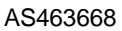

## **Dynamo isn't Magic but these Tips and Tricks might seem Magical**

#### **Carl Storms BIM** Track

Version 2.1

#### **Learning Objectives**

- Learn some new tips for your everyday Dynamo workflows and graphs
- Find out what some of the new features of the latest version of Dynamo
- Learn about some great Dynamo packages and extensions available for Dynamo 2.x
- Learn some new tricks to improve your graph efficiencies within Dynamo 2.x

#### **Description**

In this session we will explore some Dynamo tips and tricks to improve your workflow, add efficiency to you graphs and maybe even add a little fun to your day.

We will look at some simple tips that you can be easily added to your everyday workflow to add automation and increase efficiency. We will also explore some more complicated tips and tricks, that are less general, and designed for specific AECO workflows. We will also spend some time looking at tricks that take advantage of the latest Dynamo updates, including Dynamo extensions for Dynamo 2.x Then we will wrap it all up by looking at some of the packages that make these tips and tricks possible.

While the general flow of this class will be exploratory and fun, the tips and tricks reviewed will be able to help increase efficiency and productivity within your everyday Dynamo workflow.

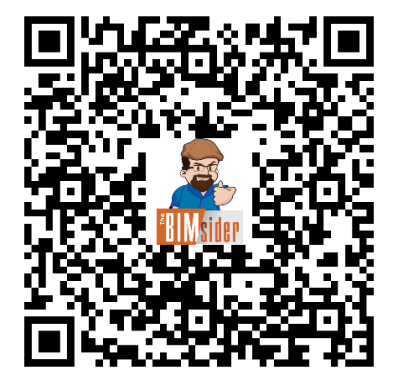

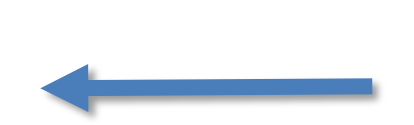

**QR Code to access the latest version of this handout and presentation**

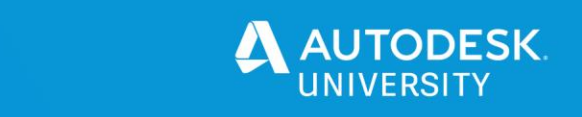

#### **Speaker**

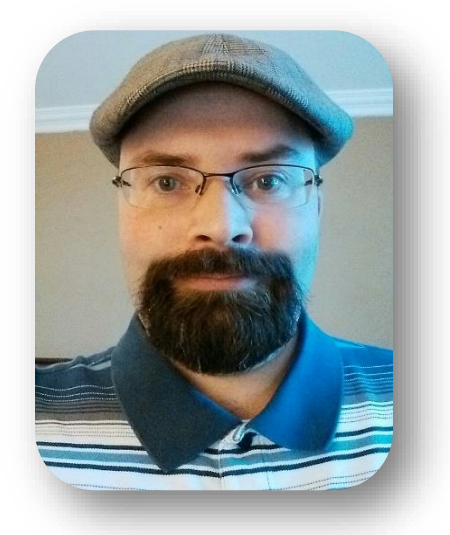

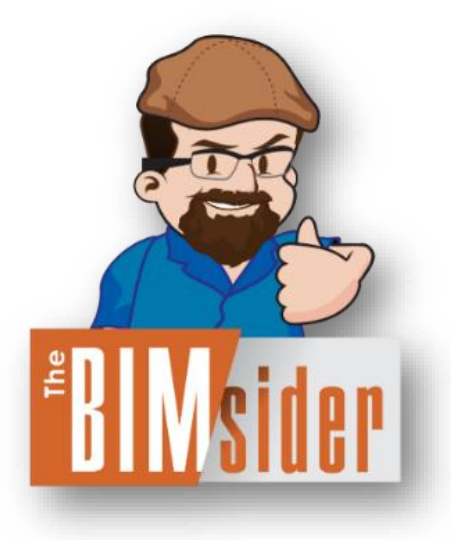

#### **Carl Storms** – Technical Solutions Lead **BIM** Track

Drawing on his 20+ years of experience in architecture, engineering, and construction, Carl shares a practical and well-rounded understanding of BIM with clients. He has worked in residential and commercial architecture, as well as construction, with 10 years of teaching experience at both the collegiate and industry level. This experience aids him in providing the business case for BIM and how it makes the most of collaboration, coordination, design tools, and processes.

Through implementations, instruction, mentoring, webinars, and global speaking engagements, Carl assists the AECO community with the adoption of design technology and BIM processes. As someone who truly enjoys the process of building information modeling, Carl spreads his love of all things BIM via Twitter [@theBIMsider,](https://twitter.com/theBIMsider) on his Blog [thebimsider.com,](about:blank) or as a co-host on AECO Industry Podcasts: [BIMThoughts,](http://bimthoughts.com/) [The BILT Academy Podcast,](https://biltacademypodcast.buzzsprout.com/) [The Simply Complex](https://www.simplycomplex.org/podcast)  [Podcast,](https://www.simplycomplex.org/podcast) and [BluePrints.](http://blueprints.rip/)

#### **Session Handout and Presentation**

Get the most current PDF version of this handout and presentation using the Dropbox link below:

<https://www.dropbox.com/sh/t37yhhqqnpnfkc3/AABL0nCB0WlGkZACz-qj-urYa?dl=0>

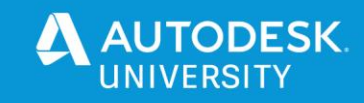

#### **Table of Contents**

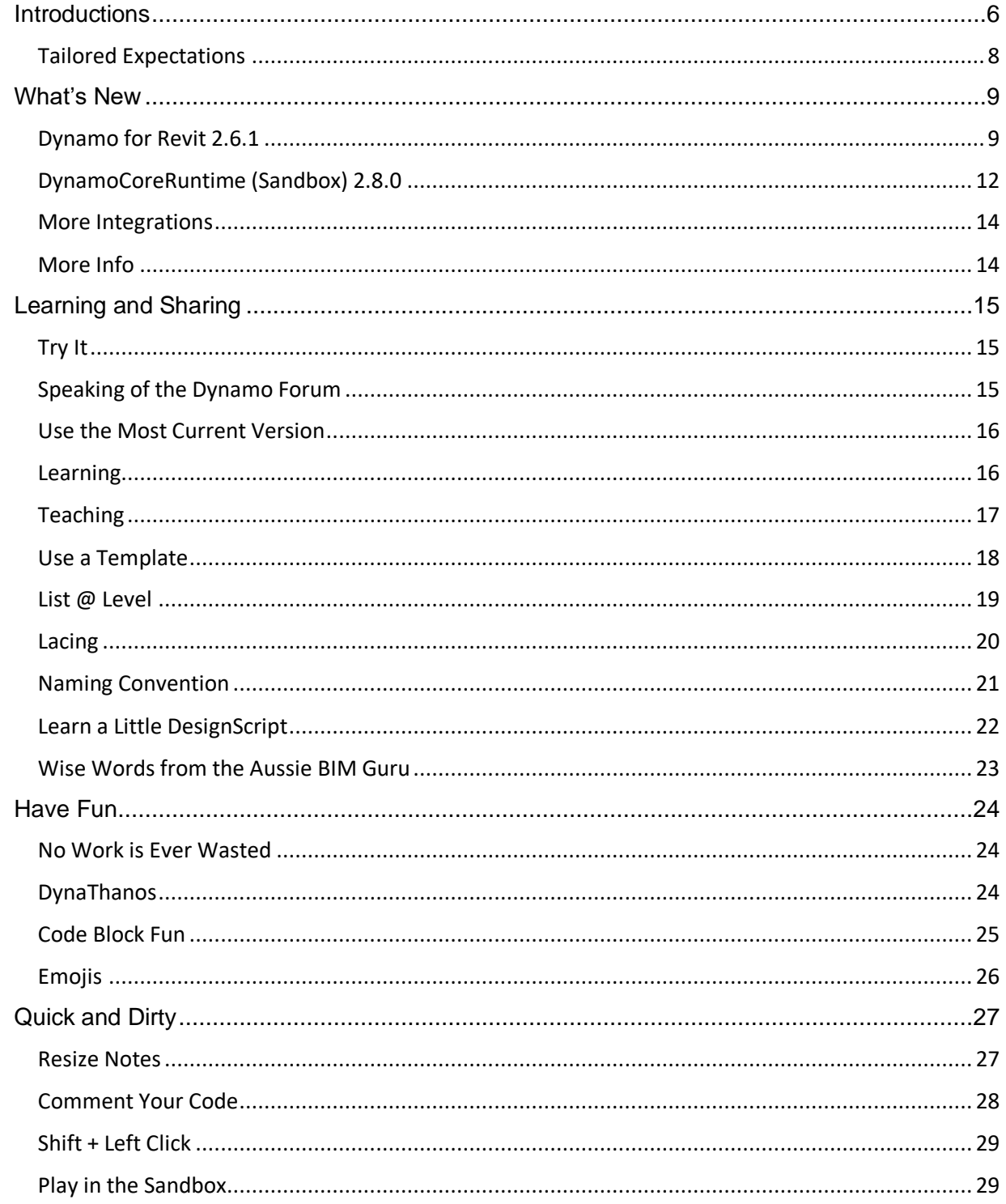

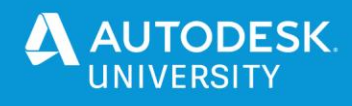

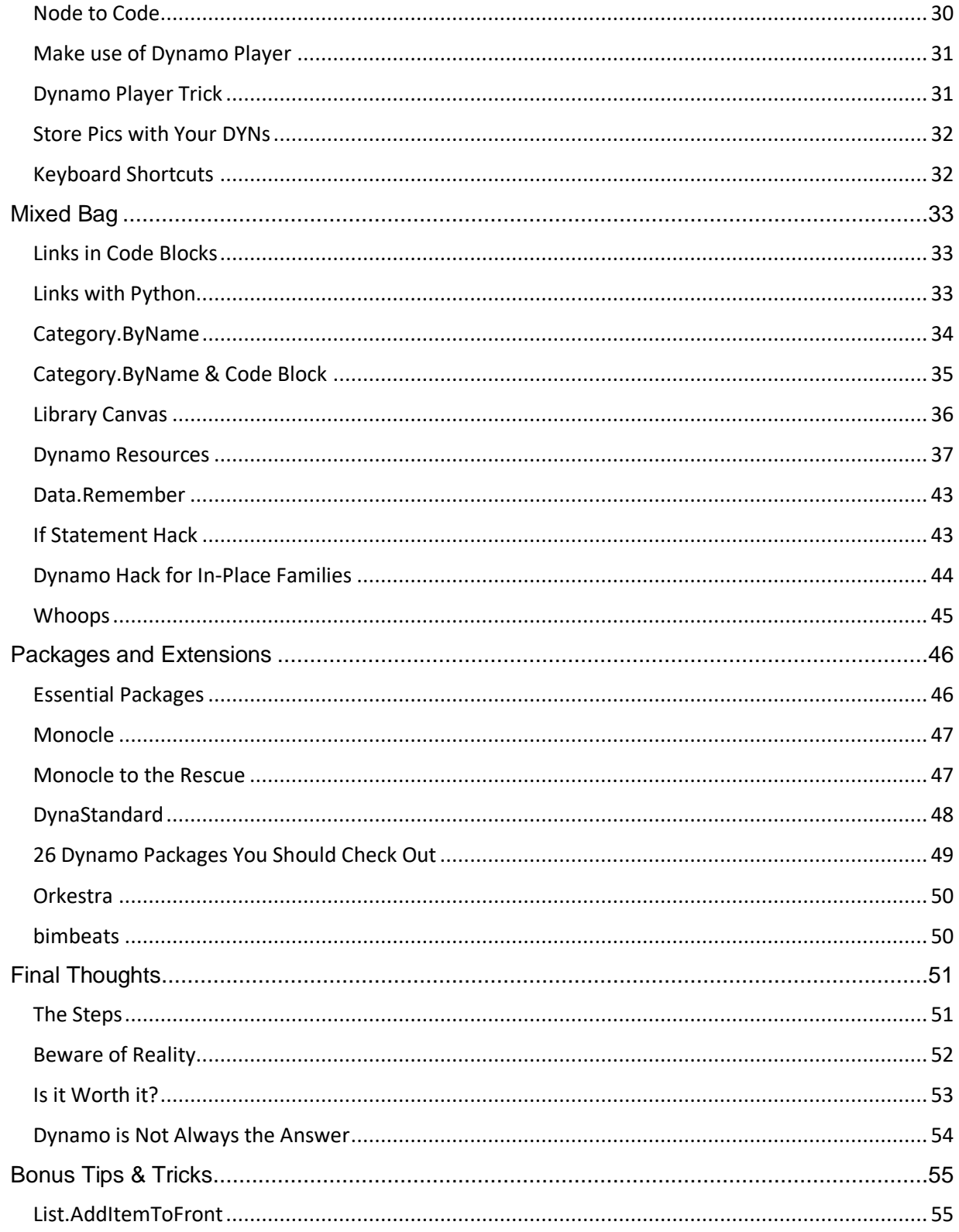

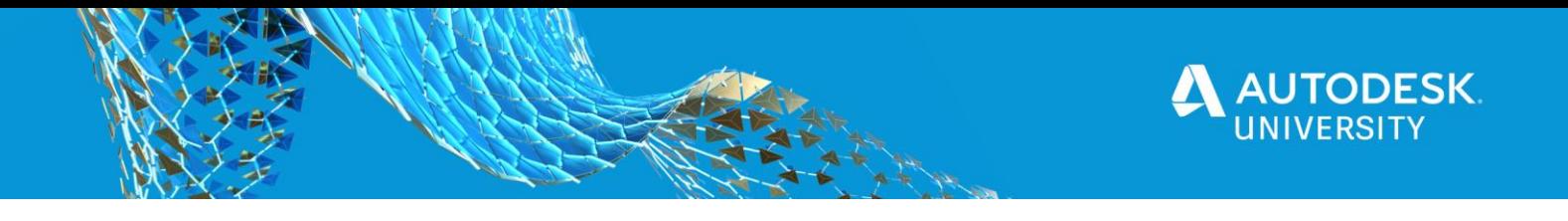

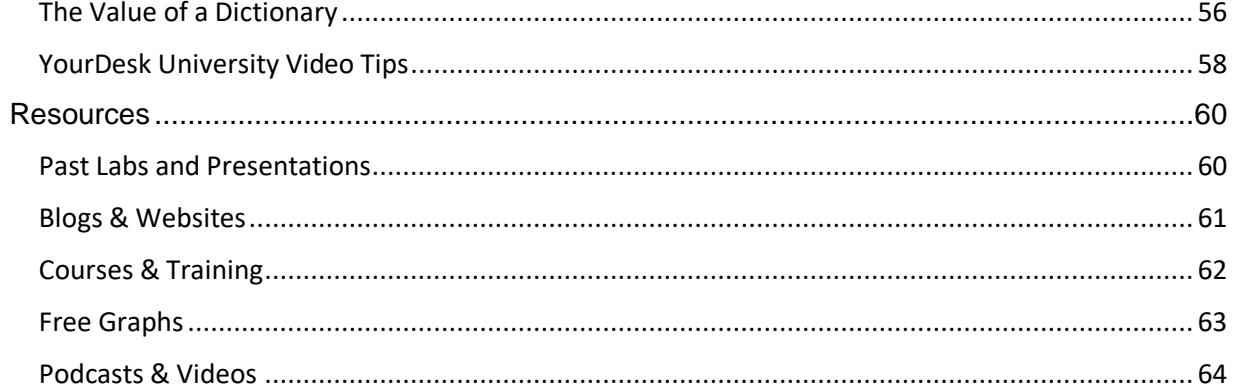

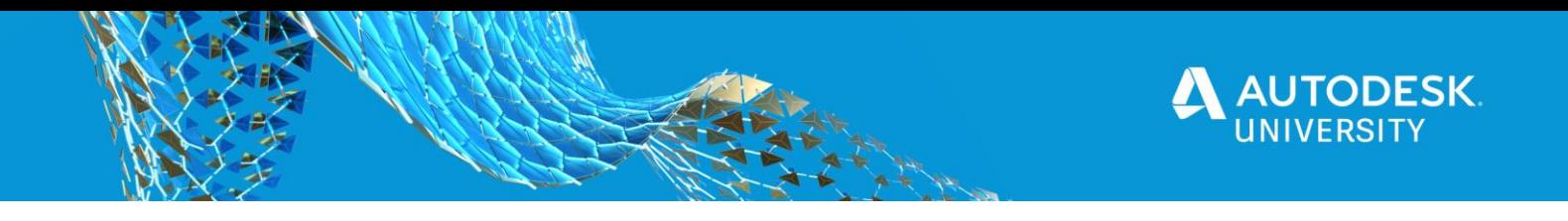

#### <span id="page-5-0"></span>**Introductions**

I've had some help from some **Dynamo AllStars** with some of the Tips & Tricks.

When you see a badge like this, the tip or trick came from a Dynamo AllStar

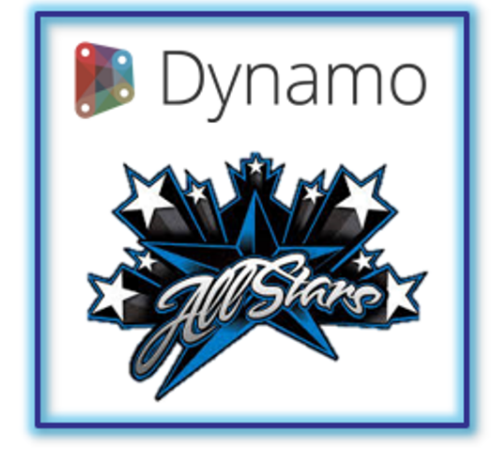

## **John Pierson**

Before we even get started, I would like to give a **HUGE** thanks to all the **Dynamo AllStars** that shared some of their Tips & Tricks for this session!

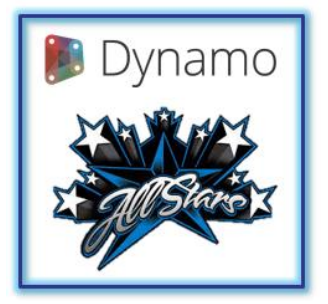

**[Zach Kron](https://www.linkedin.com/in/zach-kron-1228549/) [Lisa-Marie](https://www.linkedin.com/in/lisamariemueller/)**

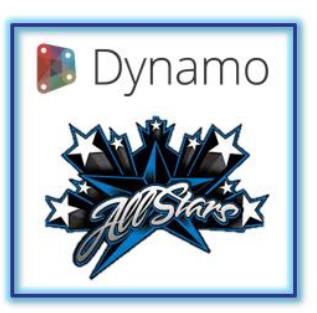

**[Mueller](https://www.linkedin.com/in/lisamariemueller/)**

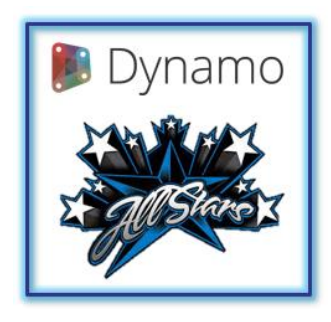

**[John Pierson](https://www.linkedin.com/in/john-pierson/)**

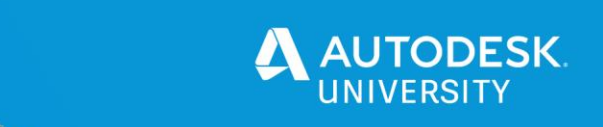

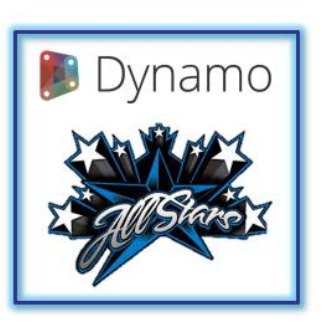

**[Jason](https://www.linkedin.com/in/jasonboehning/)  [Boehning](https://www.linkedin.com/in/jasonboehning/)**

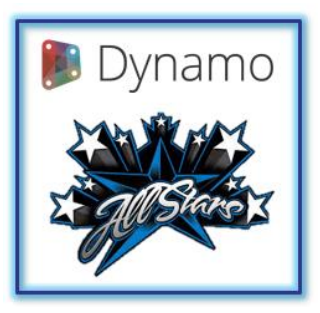

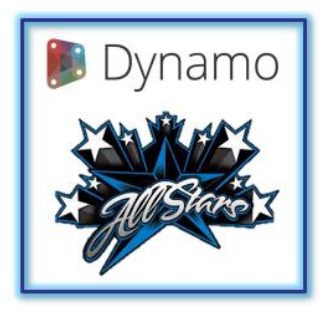

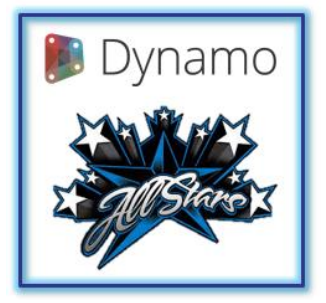

**[Dana](https://www.linkedin.com/in/danadefilippi/)  [De Filippi](https://www.linkedin.com/in/danadefilippi/)**

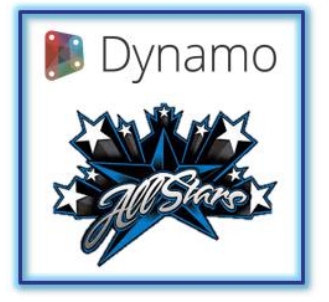

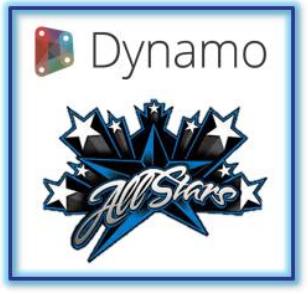

## **[Paul Aubin](https://www.linkedin.com/in/paulaubin/) [Colin](https://www.linkedin.com/in/colinmccrone/) Colin Colin Colin**

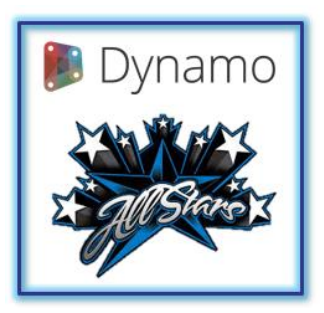

**[Adam](https://www.linkedin.com/in/adamsheatherbm/)  [Sheather](https://www.linkedin.com/in/adamsheatherbm/)**

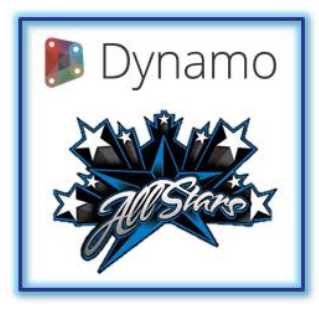

## **[Marcello](https://www.linkedin.com/in/marcello-sgambelluri-pe-se-0490138/)  [Sgambelluri](https://www.linkedin.com/in/marcello-sgambelluri-pe-se-0490138/)**

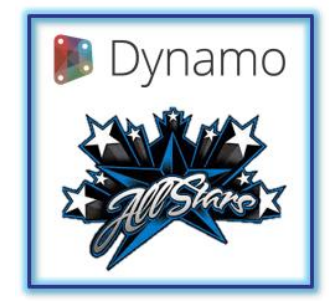

## **[Sean Fruin](https://www.linkedin.com/in/sean-fruin/) [Sol Amour](https://www.linkedin.com/in/solamour/) [Gavin Crump](https://www.linkedin.com/in/gavincrump/)**

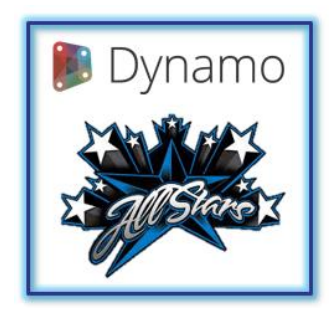

**[McCrone](https://www.linkedin.com/in/colinmccrone/)**

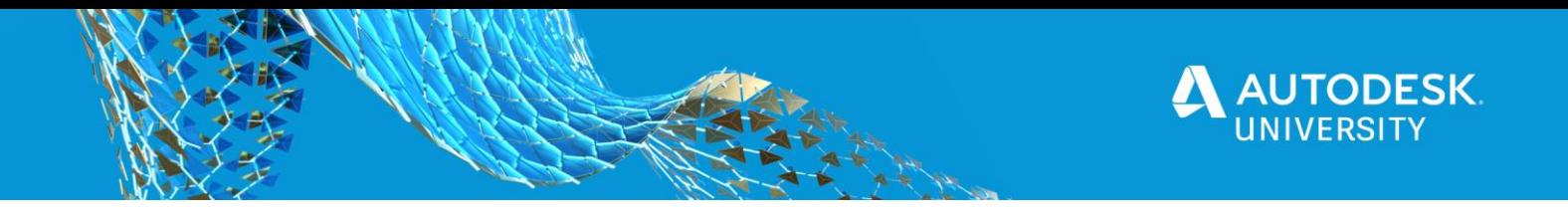

#### <span id="page-7-0"></span>**Tailored Expectations**

To begin we will get it on the record that Dynamo is **NOT** magic. Wait scratch that lets be clear DynamoBIM is **NOT** magic. [Dynamo](https://www.dynamomagician.com/) **IS** a magician, that had a famous television show *Dynamo: Magician Impossible,* but other just perfect to reveal his secrets.

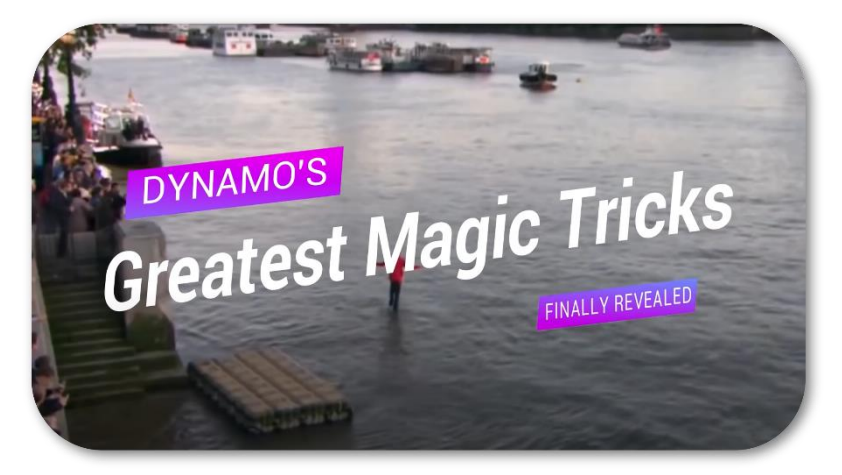

[YouTube Video: Dynamo's 7 Greatest Magic Tricks Finally Revealed | FactorFusion](https://youtu.be/_sTGQcBaS_k)

However I think we can all agree that DynamoBIM **IS** an **Advanced Technology.**

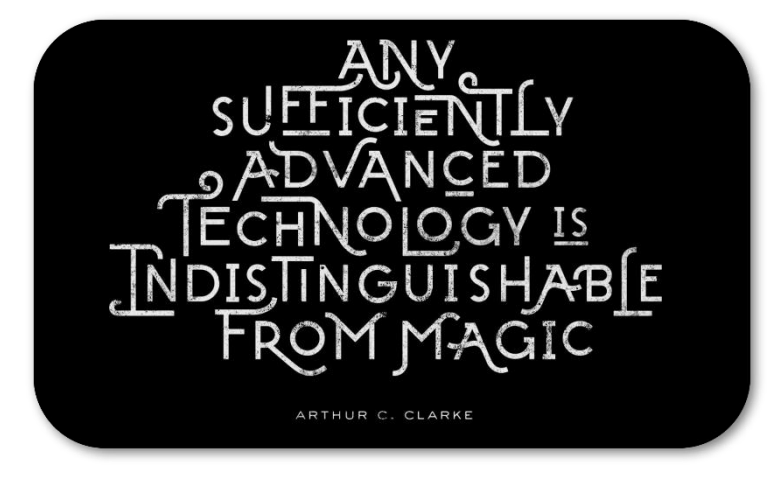

Famous Arthur C. Clarke Quote

Lets also agree that from here on we can just call it...

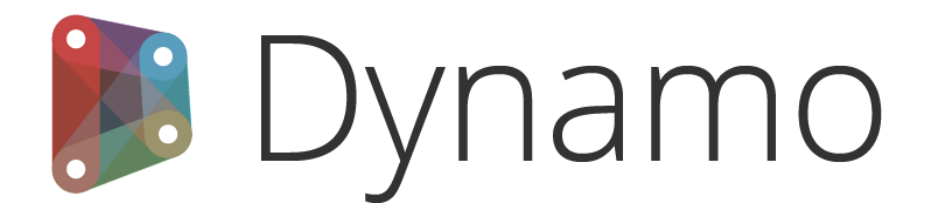

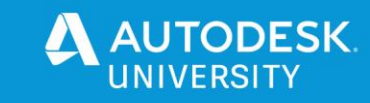

#### <span id="page-8-0"></span>**What's New**

To start it is important to know what the latest version of Dynamo is, as it is constantly changing. You can find out all the latest info on what the current versions are of all the Dynamo flavors on the Dynamo website under the ["Get Dynamo"](https://dynamobim.org/download/) button, or if you are brave you can also download a ["Daily Build"](https://dynamobuilds.com/). For this session we will focus on some the key new features for the lasts Dynamo for Revit version (2.6.1) and the latest DynamoCoreRuntime (Sandbox) version 2.8.0.

## **Versions, Versions and more Versions**

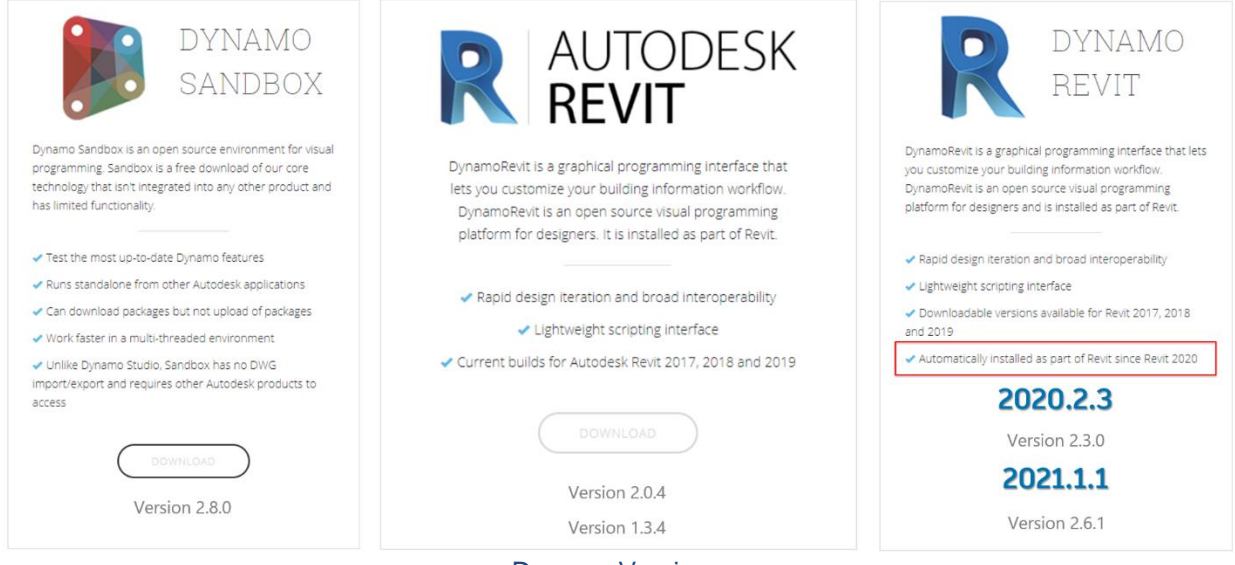

Dynamo Versions

#### <span id="page-8-1"></span>**Dynamo for Revit 2.6.1**

• Inputs ports that have a default value noe show in *italic* font.

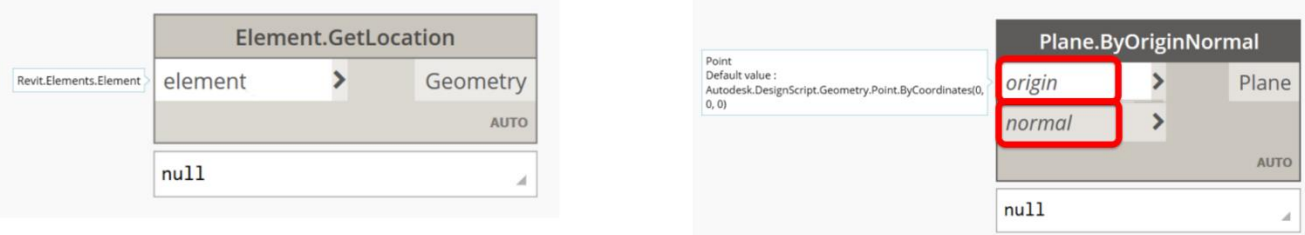

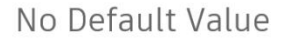

Default Value

*Italic* font

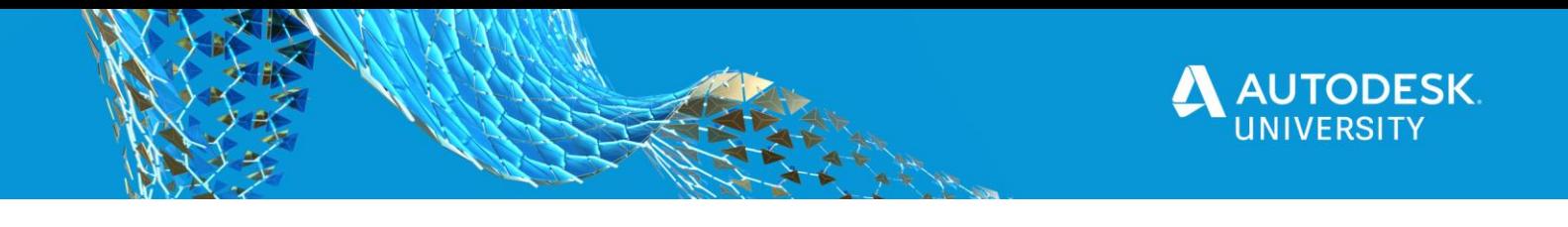

• Code Blocks can now show **line numbers**, or be turned off in settings

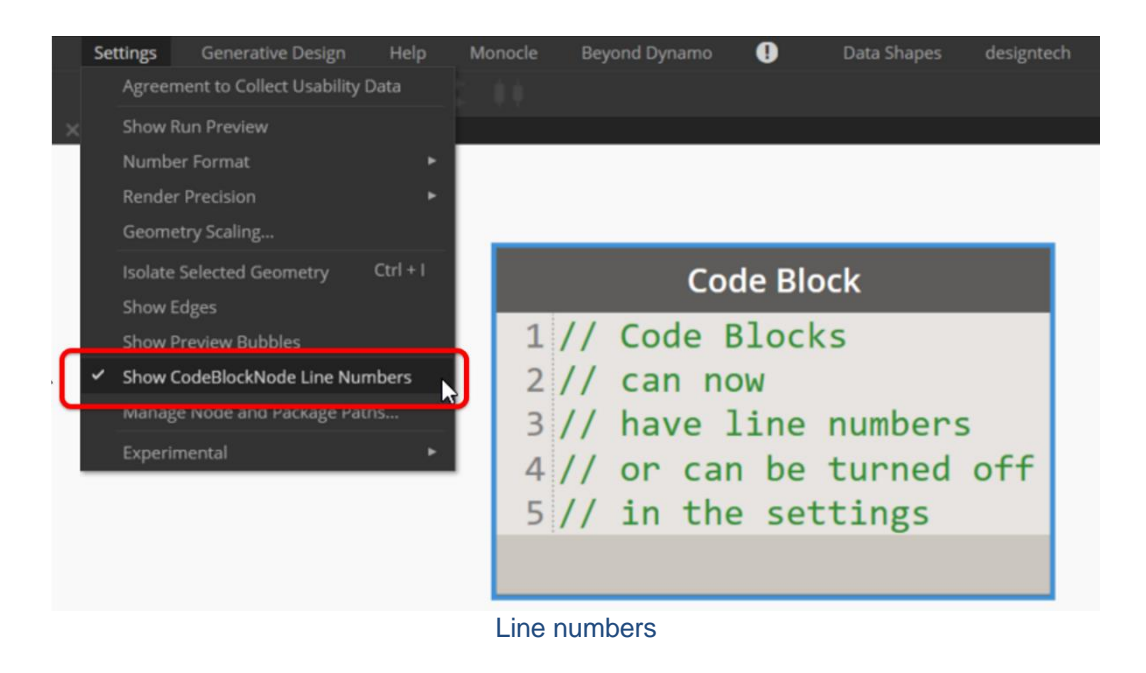

• New Rename Tag for all nodes that are manually renamed

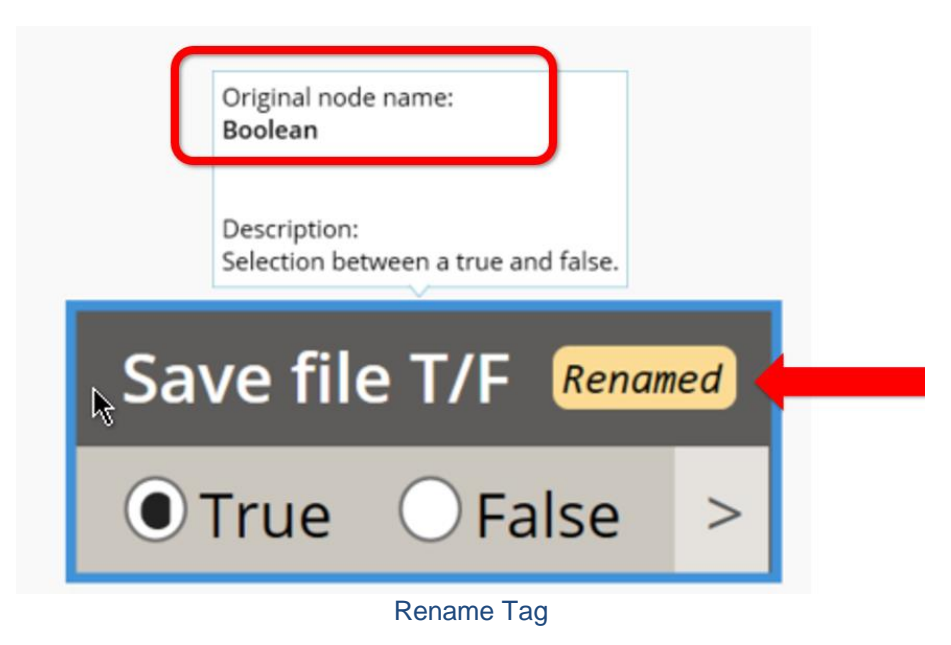

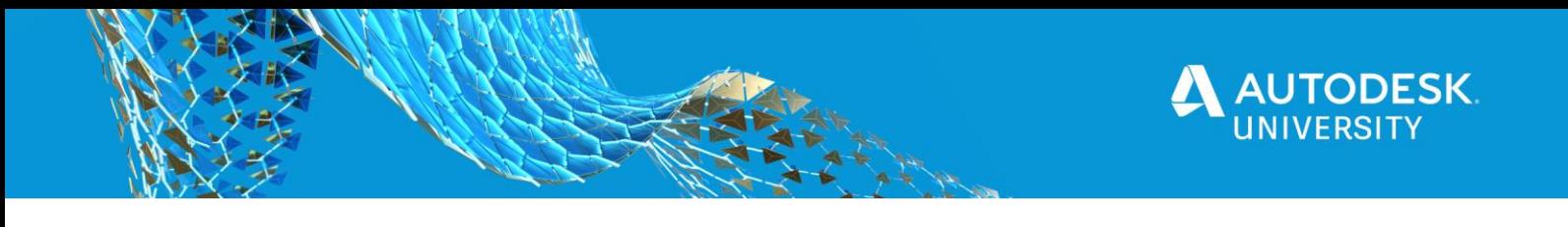

• A **Documentation Browser** extension to show more info on **the 30 of the most common errors**

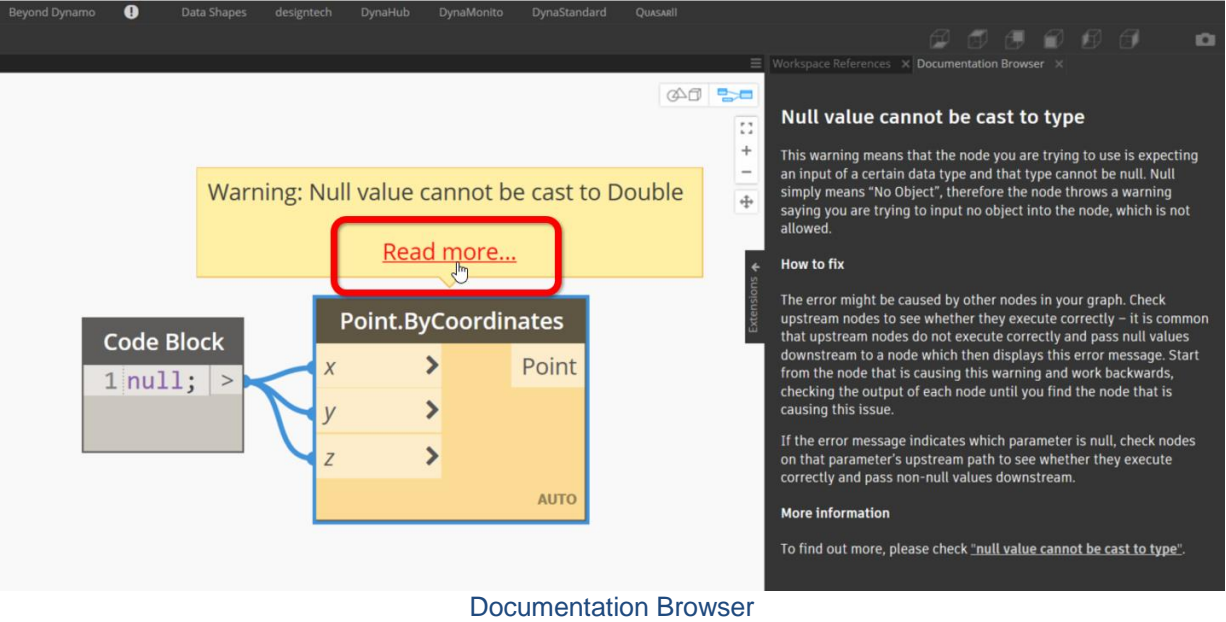

• A **Workspace Reference** extension to help you keep your graphs up to date (new in version 2.5)

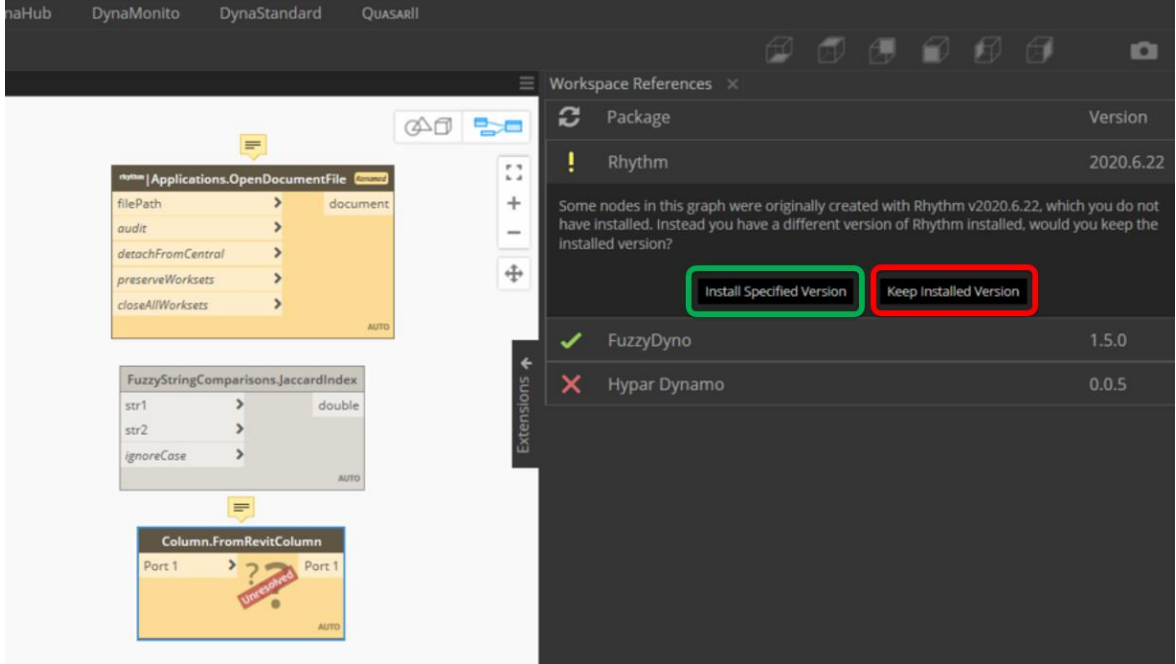

Workspace Refernce

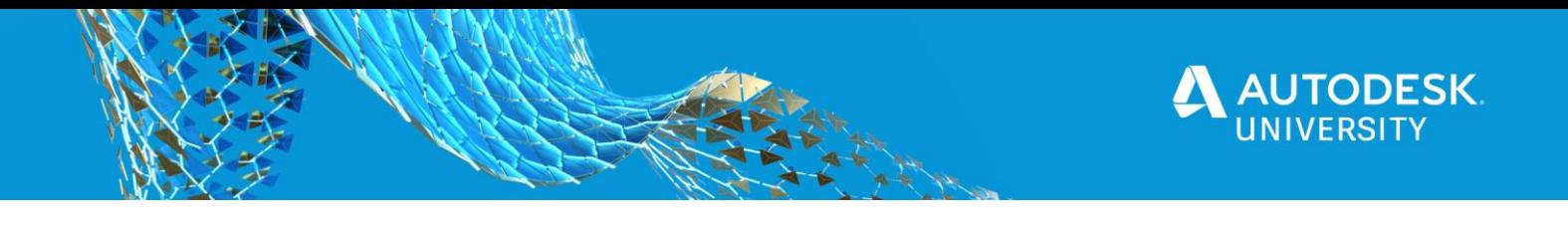

<span id="page-11-0"></span>**DynamoCoreRuntime (Sandbox) 2.8.0**

• All about the move to **[CPython](https://en.wikipedia.org/wiki/CPython) 3**

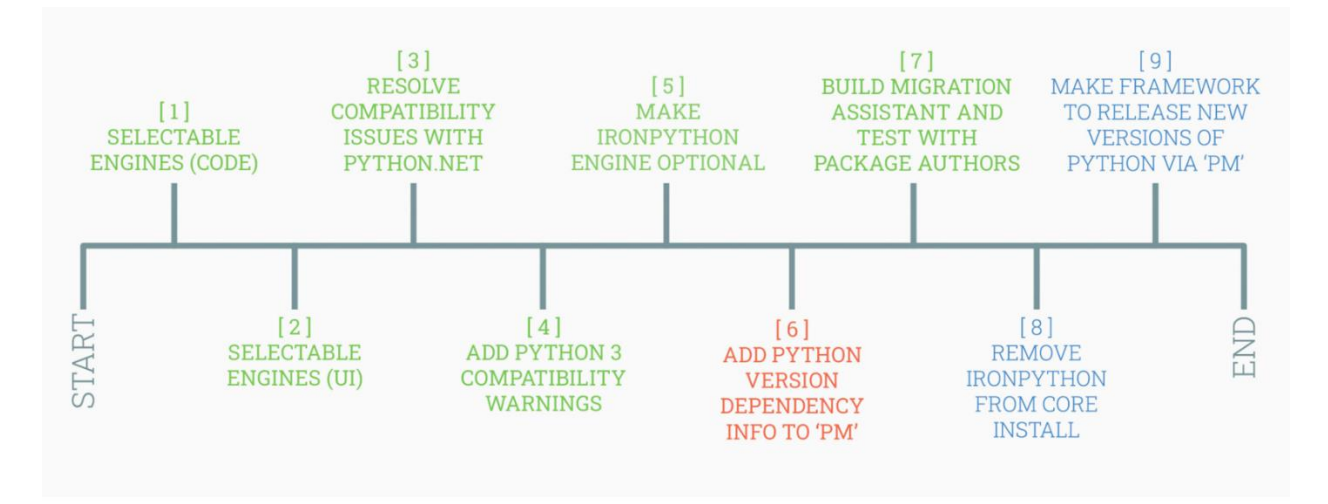

.Green are included in the Dynamo 2.8 release. •Orange are currently being worked on - all at various stages of completion. .Blue have not yet been started.

CPython 3 - [Source](https://dynamobim.org/dynamo-core-2-8-release/)

• Set the **Default Python Engine**

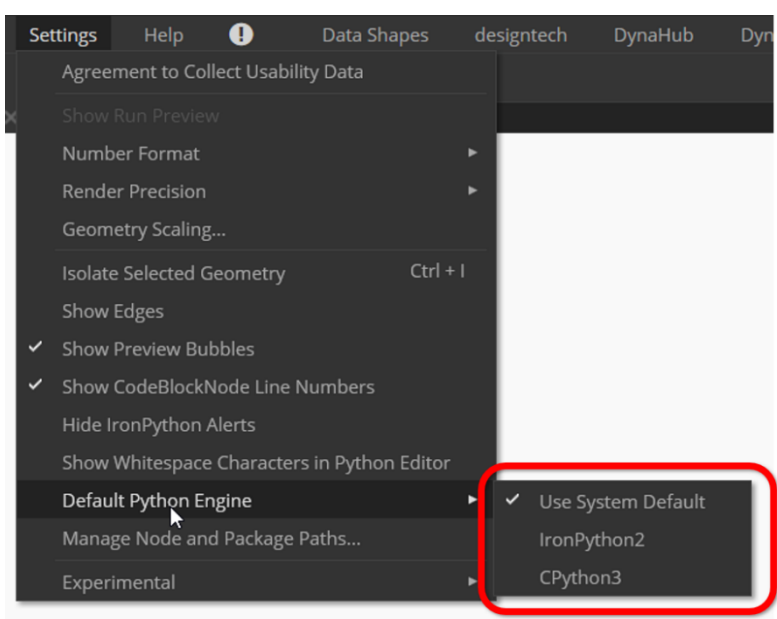

Default Python Engine

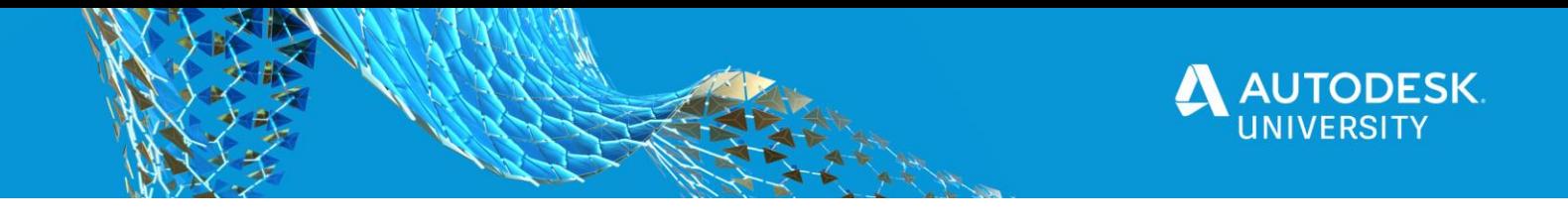

• Default Pythin engine selector using **Right Click** menu on the Python Script node (new in version 2.7)

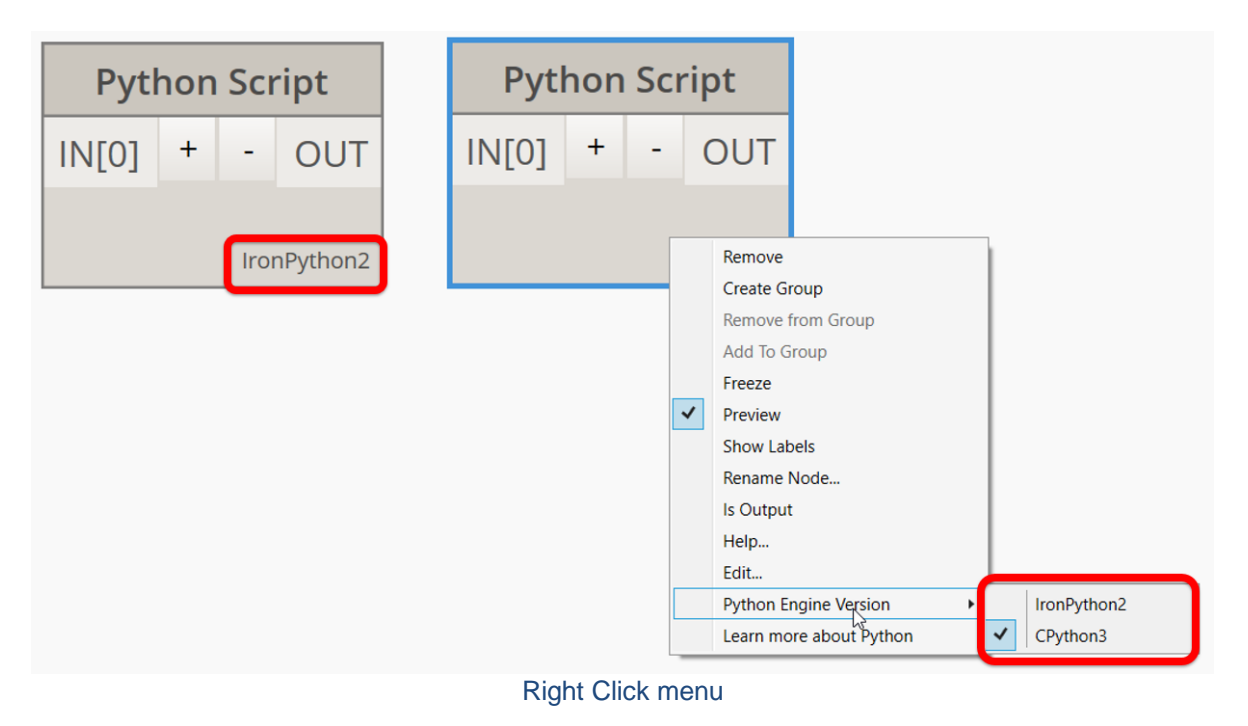

• New Iron Pythin 2.7 Package on the package manager

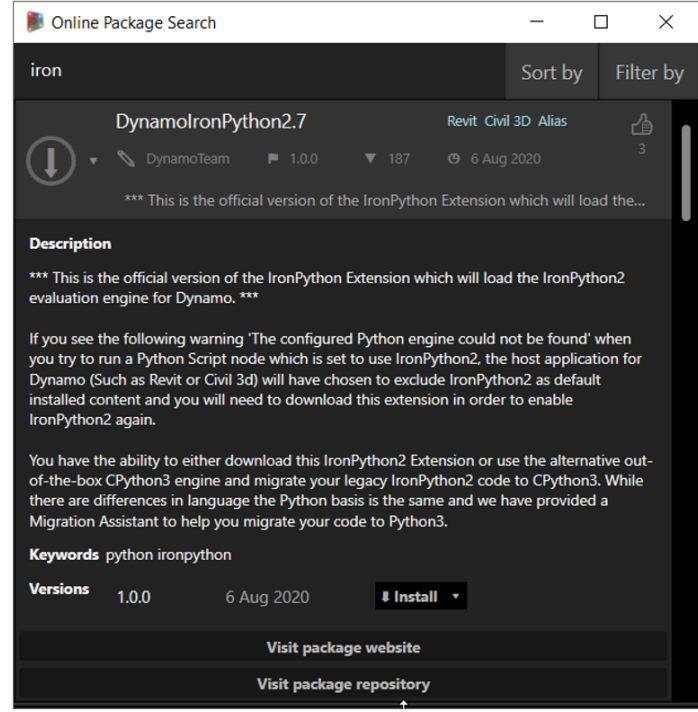

Iron Python 2.7 Package

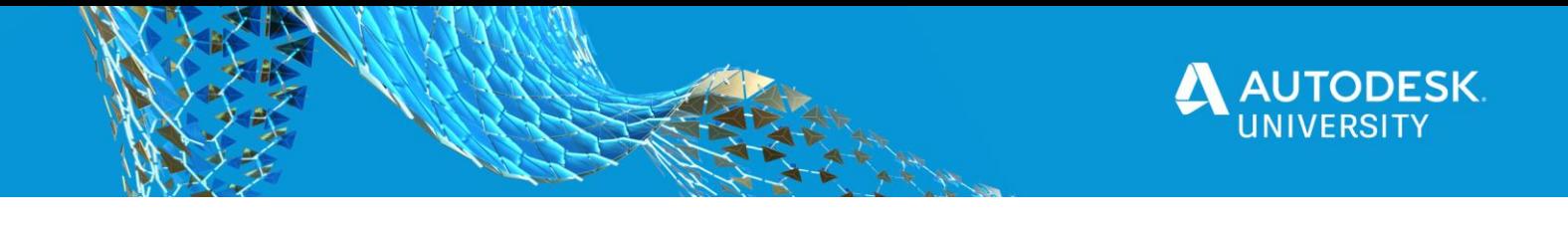

• Improved button layout on Pythin Script Editor & new button **Migration Asistant**

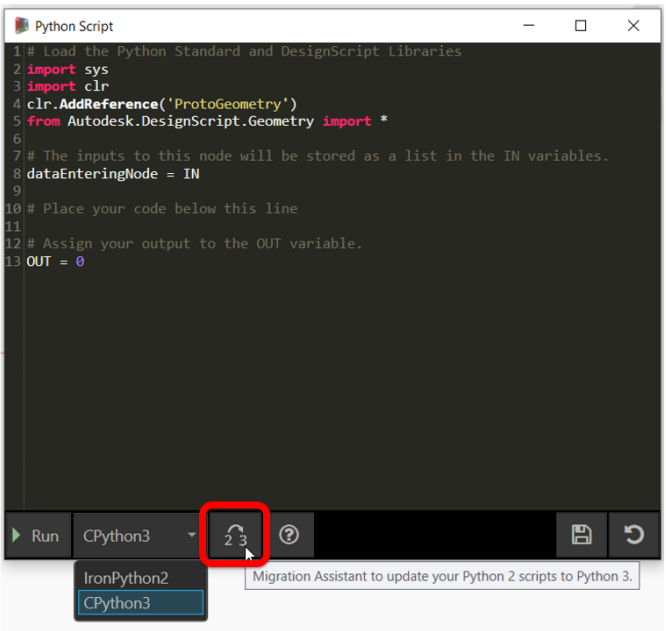

Migration Assistant

#### <span id="page-13-0"></span>**More Integrations**

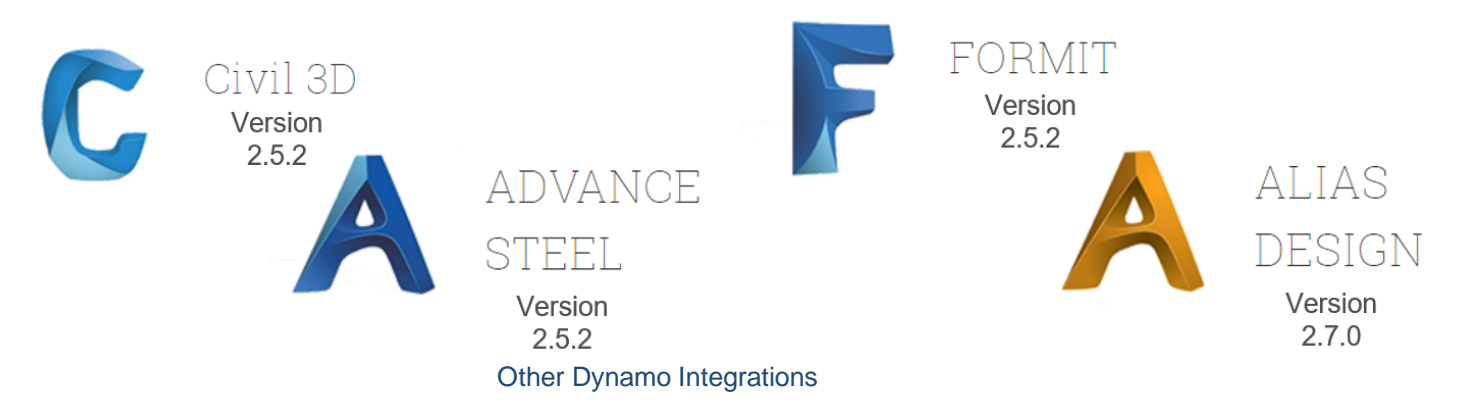

#### <span id="page-13-1"></span>**More Info**

- [Dynamo Core 2.8 Release](https://dynamobim.org/dynamo-core-2-8-release/)
- [Dynamo Core 2.7 Release](https://dynamobim.org/dynamo-core-2-7-release/)
- [Dynamo Core 2.6 Release](https://dynamobim.org/dynamo-core-2-6-release/)
- [Dynamo Core 2.5 Release](https://dynamobim.org/dynamo-core-2-5-release/)
- [Dynamo Core 2.4 Release](https://dynamobim.org/dynamo-2-4-release/)
- [Dynamo Core 2.3 Release](https://dynamobim.org/dynamo-core-2-3-release/)
- [Dynamo Core 2.2 Release](https://dynamobim.org/dynamo-core-2-2-release/)
- [Dynamo Core 2.1 Release](https://dynamobim.org/dynamo-core-2-1-release/)

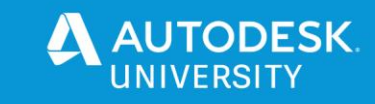

#### <span id="page-14-0"></span>**Learning and Sharing**

<span id="page-14-1"></span>**Try It**

The first tip is the **Easiest** but might seem like the **Hardest!**

- Check out the getting started videos from [DynamoBIM.org/learn](https://dynamobim.org/learn)
- Reading ["The Dynamo Primer"](http://dynamoprimer.com/) the unofficial online user's manual
- [Dynamo Dictionary](http://dictionary.dynamobim.com/) an open source, searchable database for Dynamo functionality. (Out of the Box Nodes)
- Use and play with the out of the box stuff that comes with Revit/Dynamo
	- o It can also be easier if you have a problem that **YOU** want to solve
- You can also find/give answers on the DynamoBIM.org Forum
	- o <https://forum.dynamobim.com/>

<span id="page-14-2"></span>**Speaking of the Dynamo Forum**

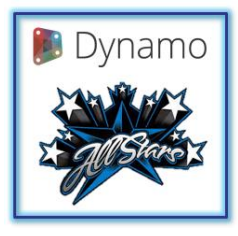

**[Lisa-Marie](https://www.linkedin.com/in/lisamariemueller/)**

**[Mueller](https://www.linkedin.com/in/lisamariemueller/)**

When you want to create a new script, **start by searching for the topic in the forums.** There may be a **similar script on the forums that you can use as a template** or there may be a **package that will make your task easier.**

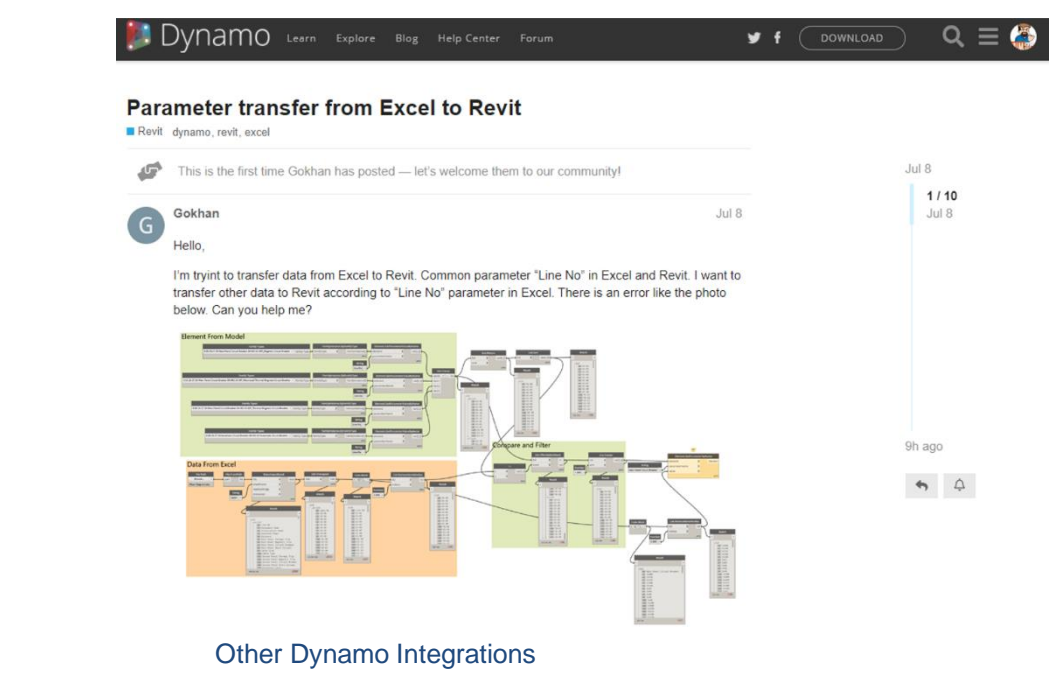

Page 15

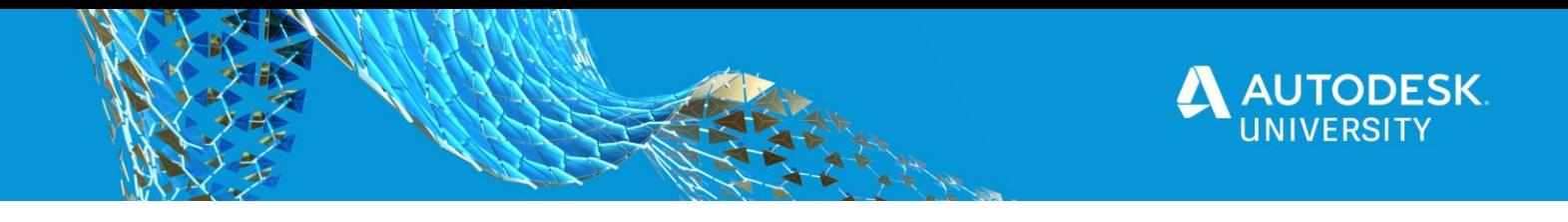

#### <span id="page-15-0"></span>**Use the Most Current Version**

Using the most current version Dynamo (that is available to you) will improve your workflow and graphs.

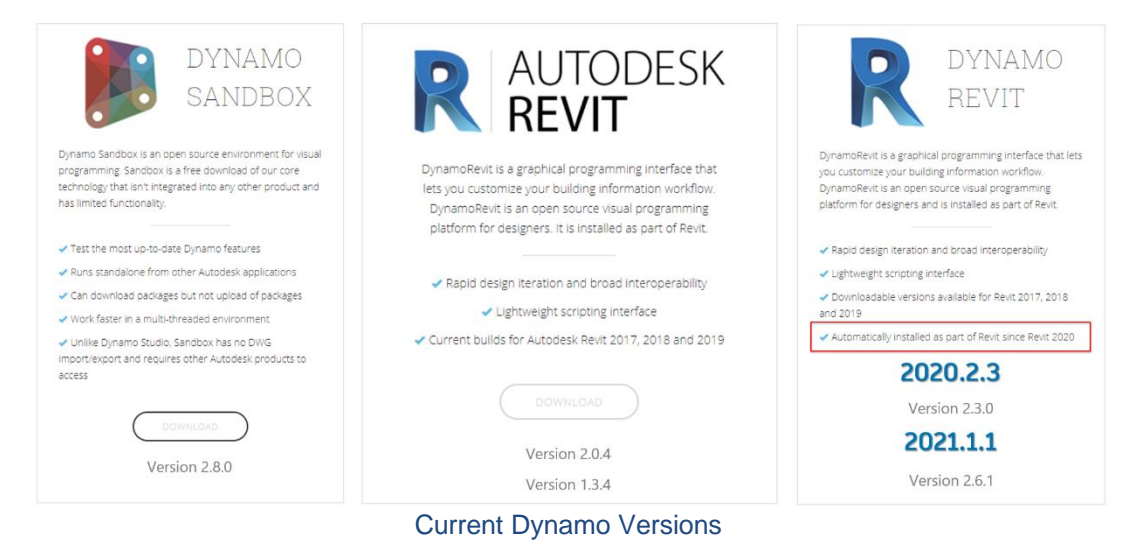

#### <span id="page-15-1"></span>**Learning**

Taking time to learn about Dynamo is a great tip, and there are may great options within the **Resources** section of this handout.

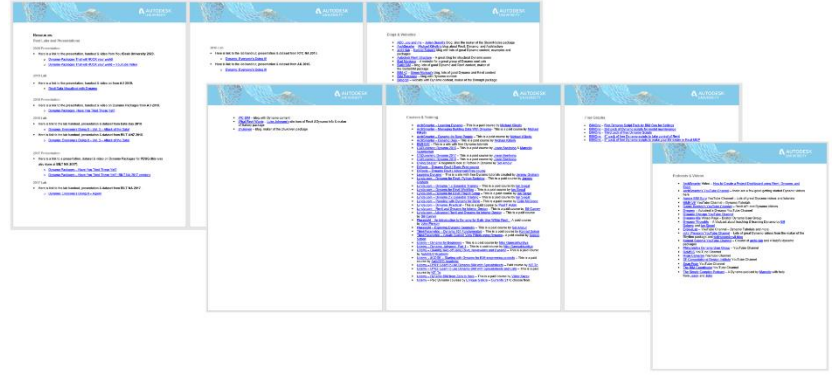

Handout Resources

You can also take a **Dynamo Course.**

- Self-paced
- Lecture based
- Tutorial based
- Academic

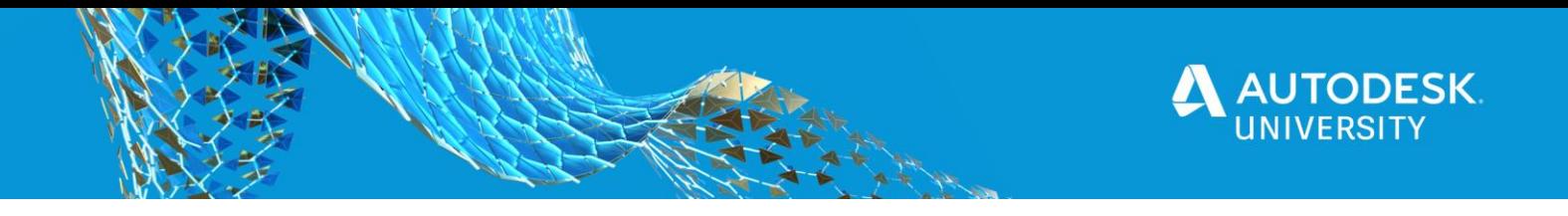

#### <span id="page-16-0"></span>**Teaching**

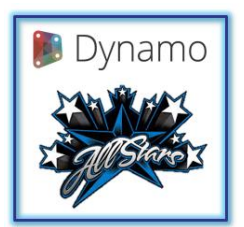

**[Colin](https://www.linkedin.com/in/colinmccrone/)  [McCrone](https://www.linkedin.com/in/colinmccrone/)**

If you are teaching Dynamo, take your time on the basics. This is one of 10 great tips for teaching Dynamo from [Colin McCrone](https://www.linkedin.com/in/colinmccrone/) blog post called: *[Ten Commandments for teaching Dynamo by a Former](https://dynamobim.org/howtoteachdynamo/)  ["Evangelist"](https://dynamobim.org/howtoteachdynamo/)*

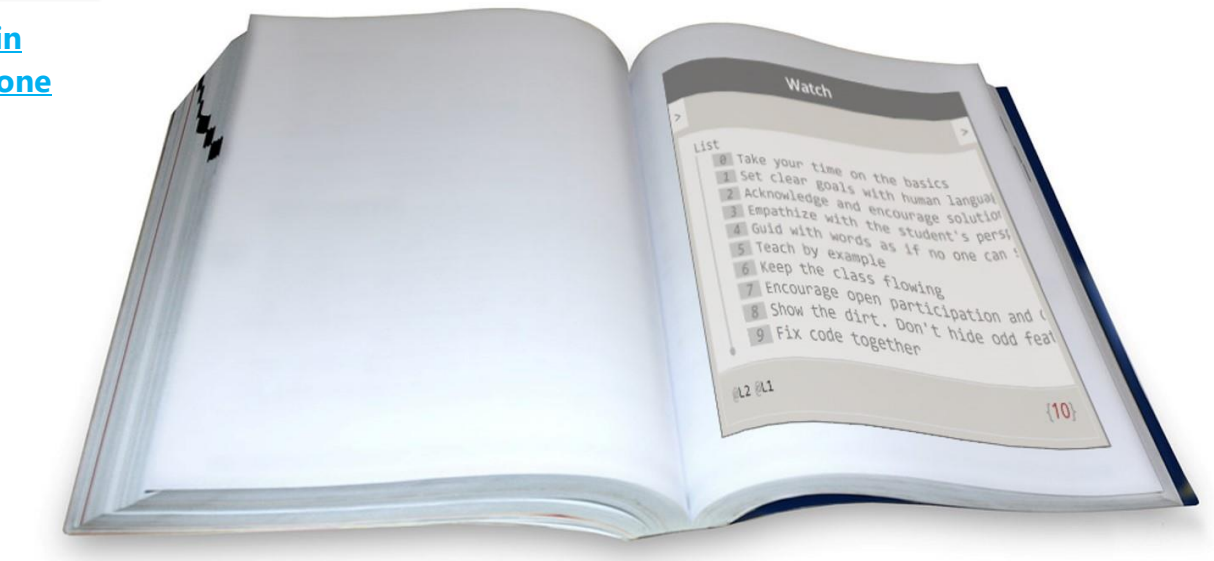

10 Commandments for Teaching Dynamo

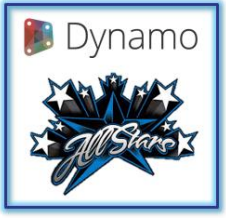

Learning content should be **small enough files** that you **can read it all on one screen.**

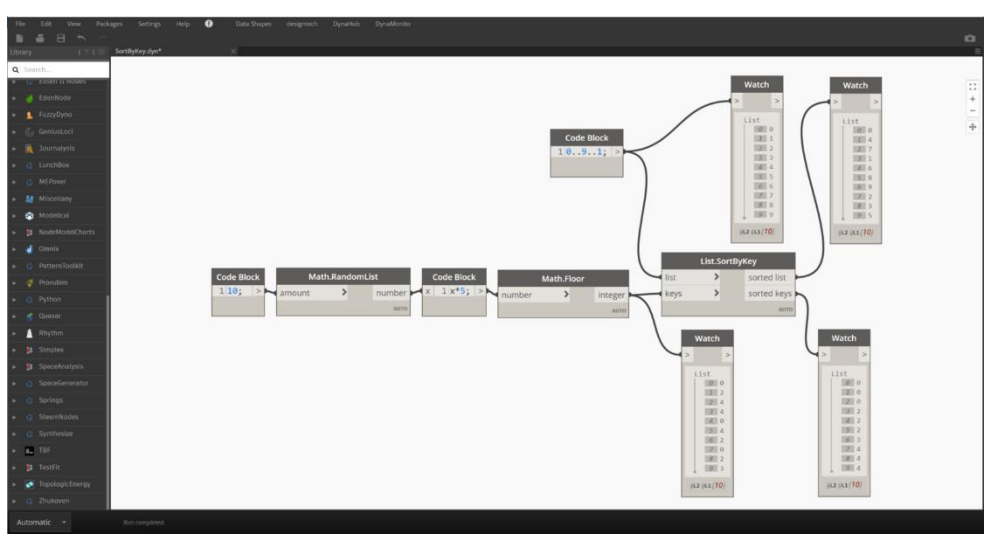

Small Learning File

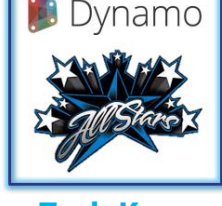

**[Zach Kron](https://www.linkedin.com/in/zach-kron-1228549/)**

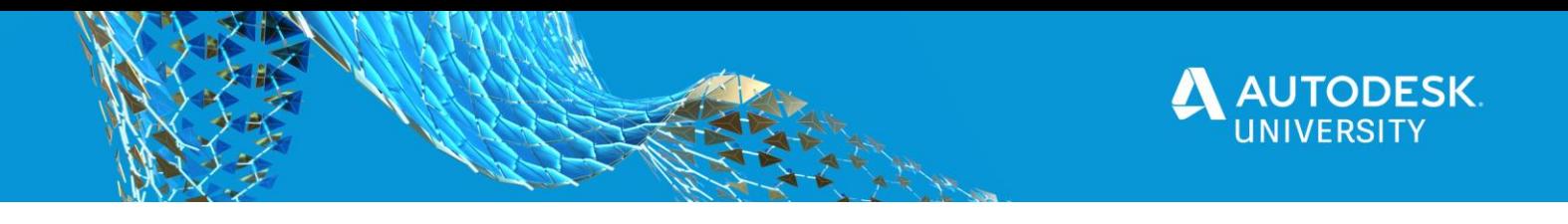

#### <span id="page-17-0"></span>**Use a Template**

Organize your Dynamo graphs **using a template**.

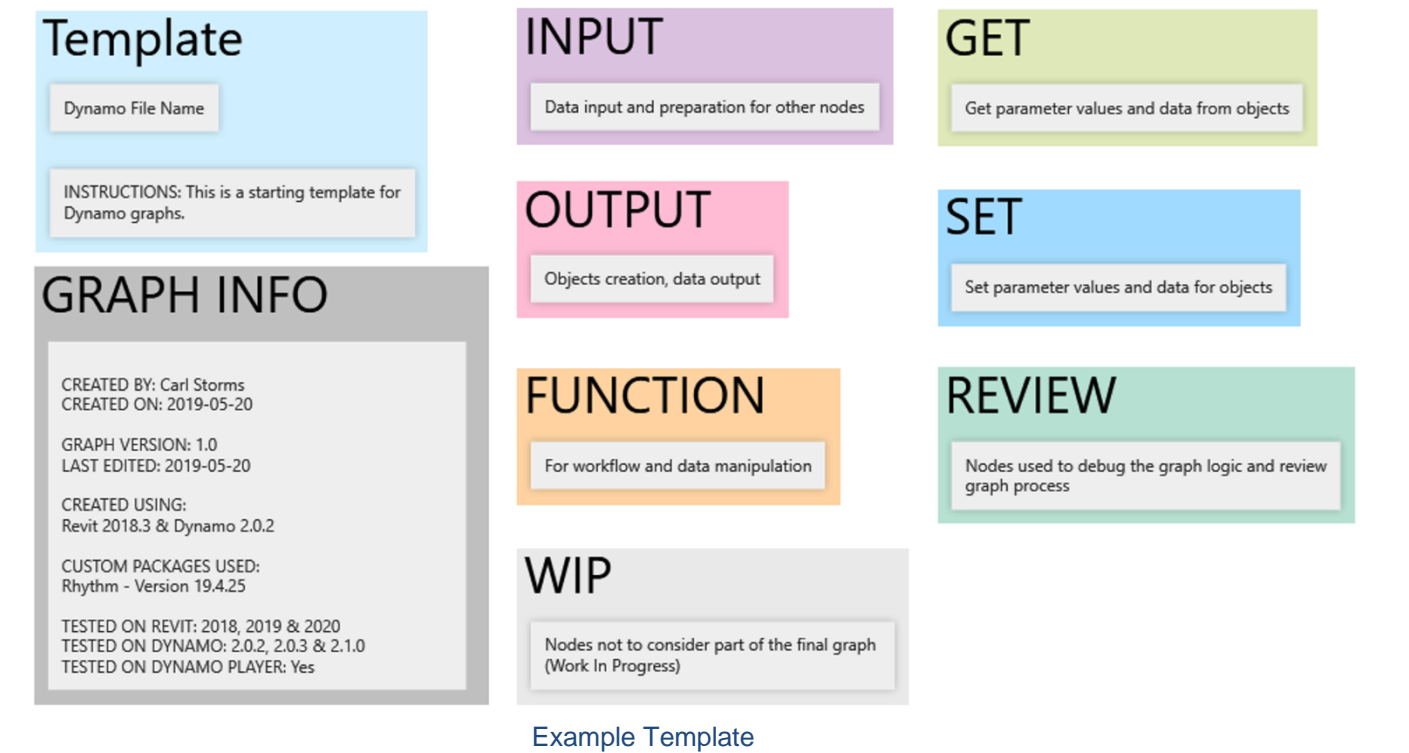

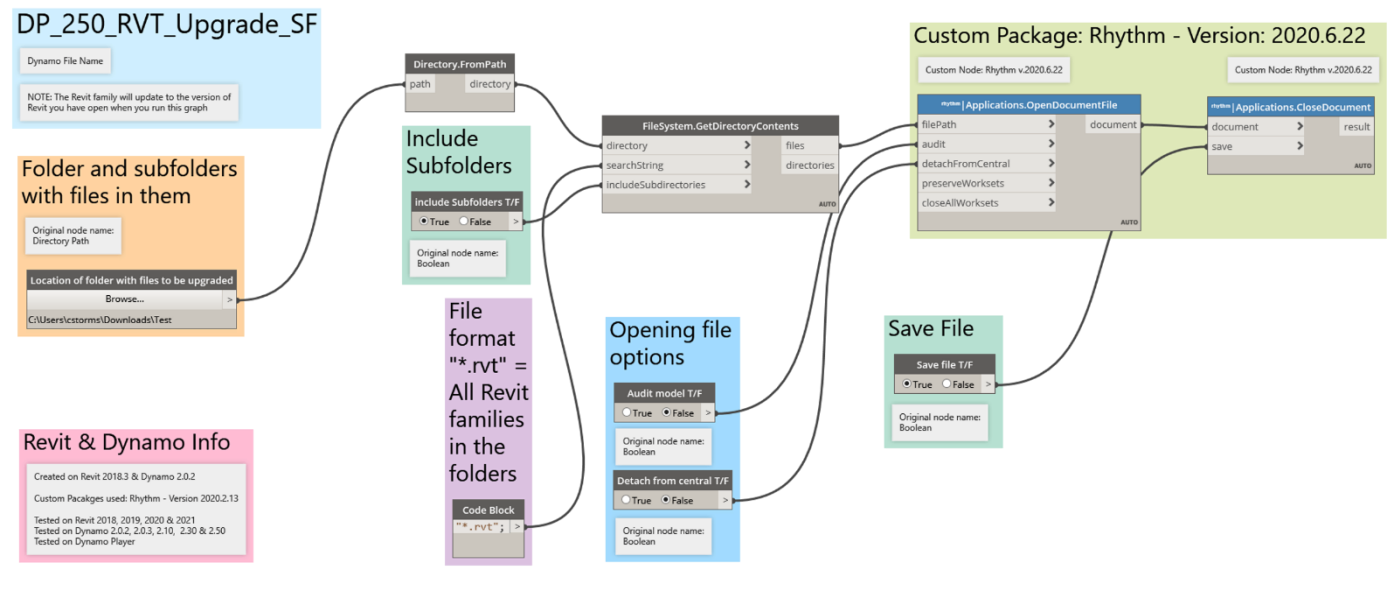

Example Graph Made Using a Template

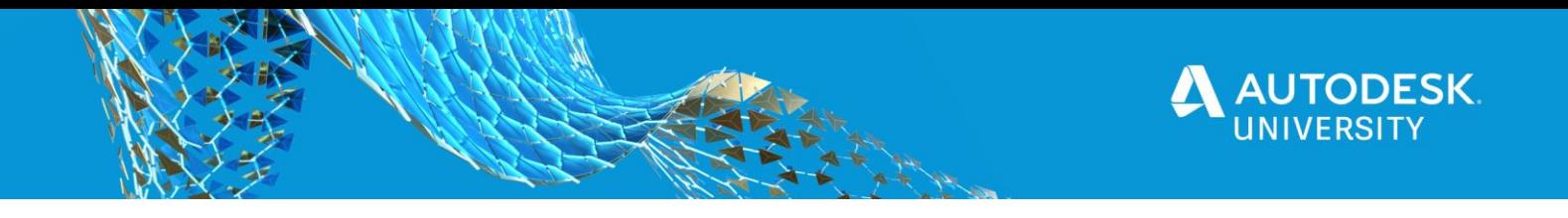

<span id="page-18-0"></span>**List @ Level**

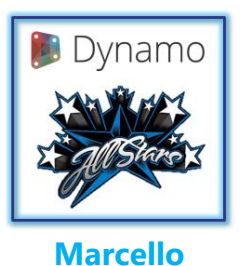

**[Sgambelluri](https://www.linkedin.com/in/marcello-sgambelluri-pe-se-0490138/)**

Learning and understanding **List at Level** will go a long wat towards improving your Dynamo experience. Below are some great resources for List @ Level.

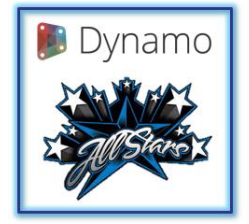

**[Colin](https://www.linkedin.com/in/colinmccrone/)  [McCrone](https://www.linkedin.com/in/colinmccrone/)**

#### **List at Level Resources:**

- [List@Level](http://dynamobim.org/introducing-listlevel-working-with-lists-made-easier/) blog post from the [Dynamo Blog](http://dynamobim.org/blog/)
- [List@Level](https://primer.dynamobim.org/06_Designing-with-Lists/6-3_lists-of-lists.html) from the [Dynamo Primer](https://primer.dynamobim.org/) (starting on page 200 if looking at PDF V2.0)
- [List@Level](https://soundcloud.com/user-788137457/dynamo-list-at-level-feature-explained) explained by [Colin McCrone](https://twitter.com/ColinMcCrone) on the [Simply Complex Podcast.](https://www.simplycomplex.org/podcast)
- [List@Level](http://therevitcomplex.blogspot.com/2017/02/dynamo-list-at-level-feature-explained.html) sample image from [Marcello Sgambelluri](https://twitter.com/marcellosgamb) and [The Simply Complex Blog](http://therevitcomplex.blogspot.com/)

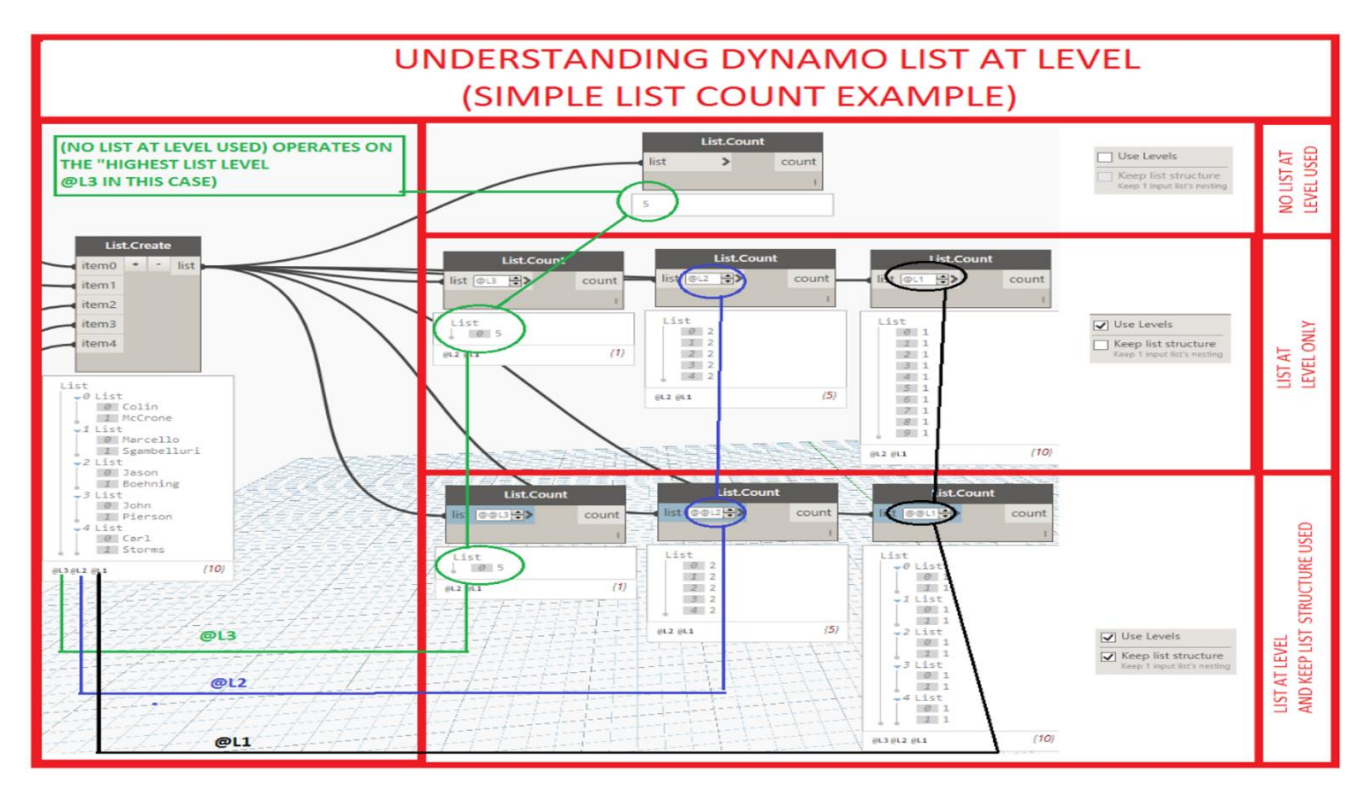

[List @ Level Example from the Simply Complex Blog](http://therevitcomplex.blogspot.com/2017/02/dynamo-list-at-level-feature-explained.html)

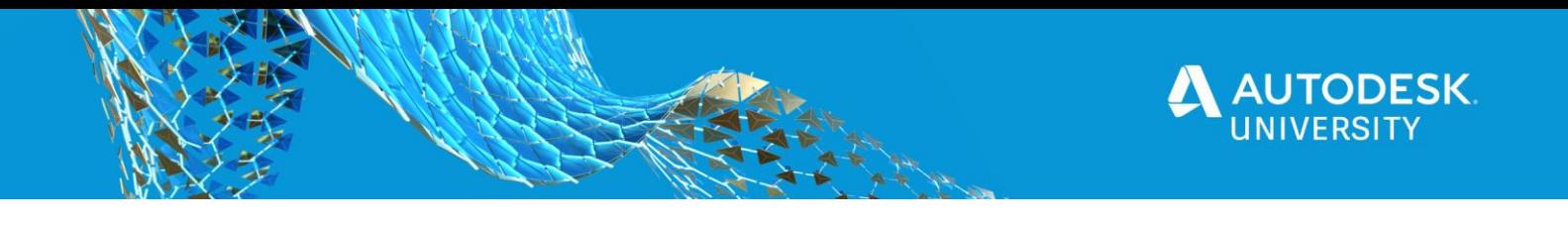

#### <span id="page-19-0"></span>**Lacing**

Learning how **Lacing works** in Dynamo is also a helpful skill.

#### **Lacing Explained:**

- **Shortest Lacing**
	- o Use items from both sides until one side is done
- **Longest Lacing**
	- o Reuse the last item in each list until all sides are done
- **Cross Product Lacing**
	- o Make all possible connections
- **Auto Lacing**
	- o Let Dynamo pick the best lacing for the task

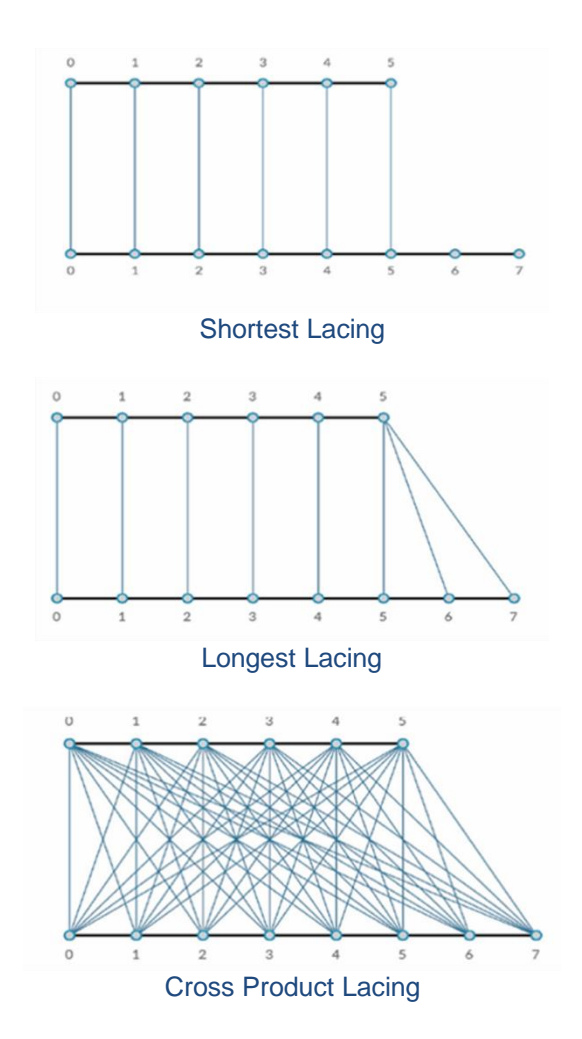

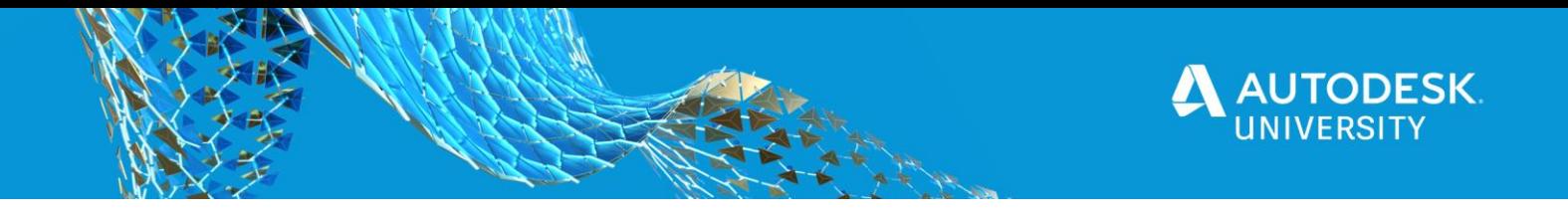

#### <span id="page-20-0"></span>**Naming Convention**

Like your BIM Execution Plan and the naming convention you have for your models you should have **a naming convention for your Dynamo graphs**. This makes **it easier for others (and yourself)** to use them and **understand what they do in the future**.

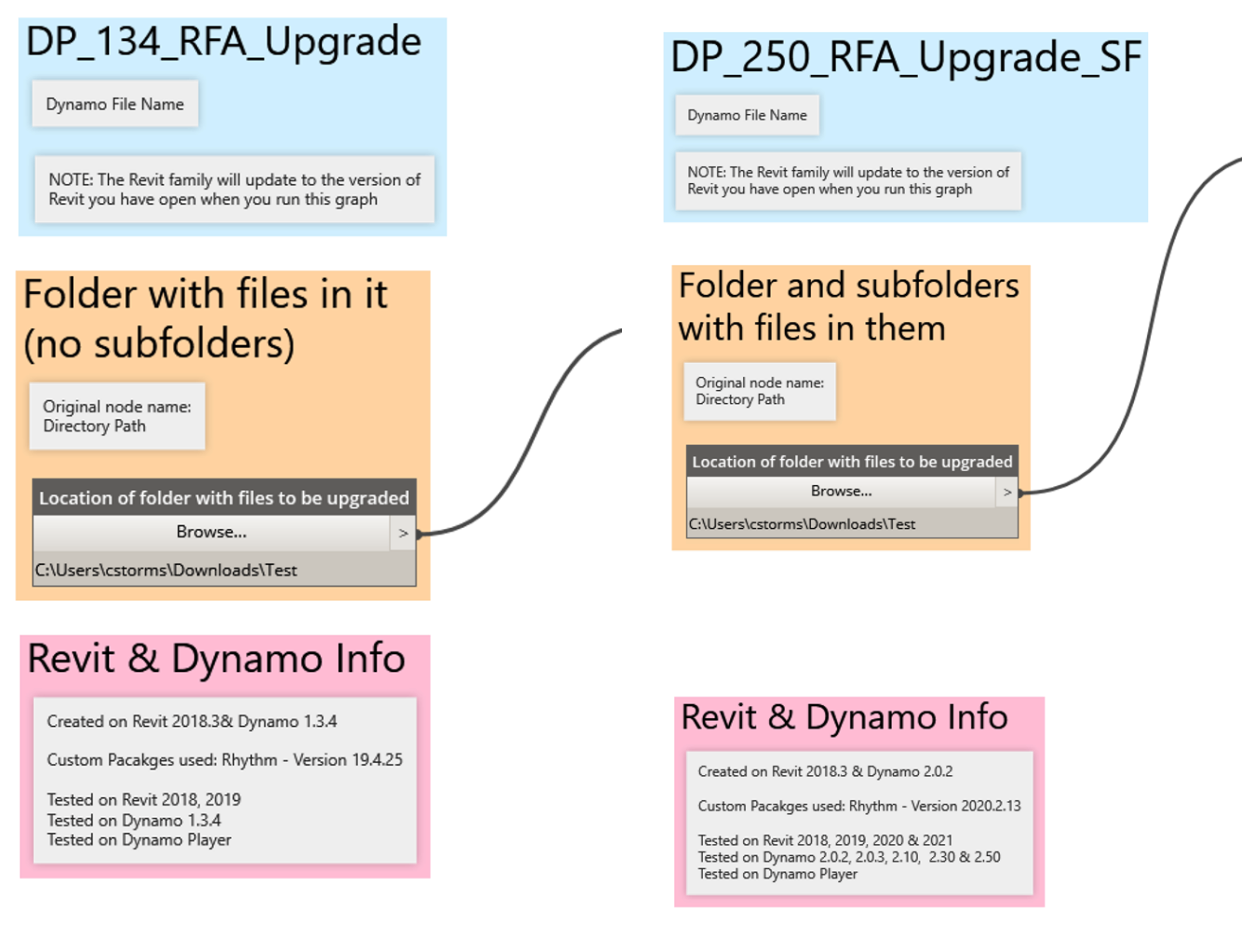

Naming Convention Examples

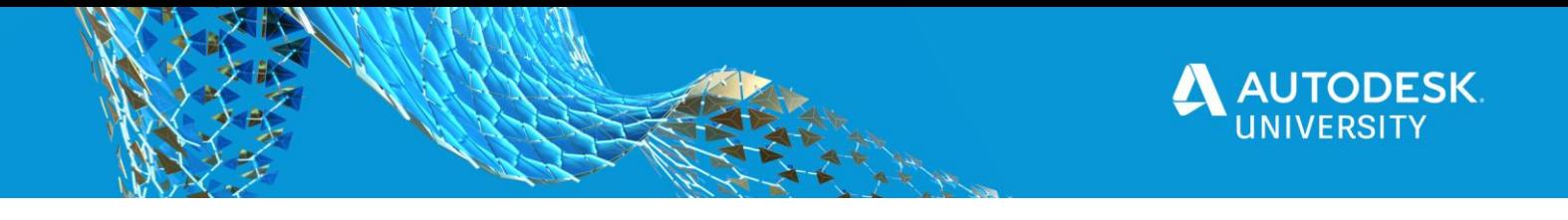

<span id="page-21-0"></span>**Learn a Little DesignScript**

Like List at Level, learning even a little Design Script will expand what you can do with Dynamo. Below are some great resources for learning DesignScript.

#### **DesignScript Resources:**

- **DesignScript Language Summary:**
	- o [http://designscript.io/DesignScript\\_user\\_manual\\_0.1.pdf](http://designscript.io/DesignScript_user_manual_0.1.pdf)
- **DesignScript Language Guide:**
	- o <https://dynamobim.org/wp-content/links/DesignScriptGuide.pdf>
- **DesignScript presentation by Sol Amour:**
	- o <https://github.com/Amoursol/dynamoDesignScript>

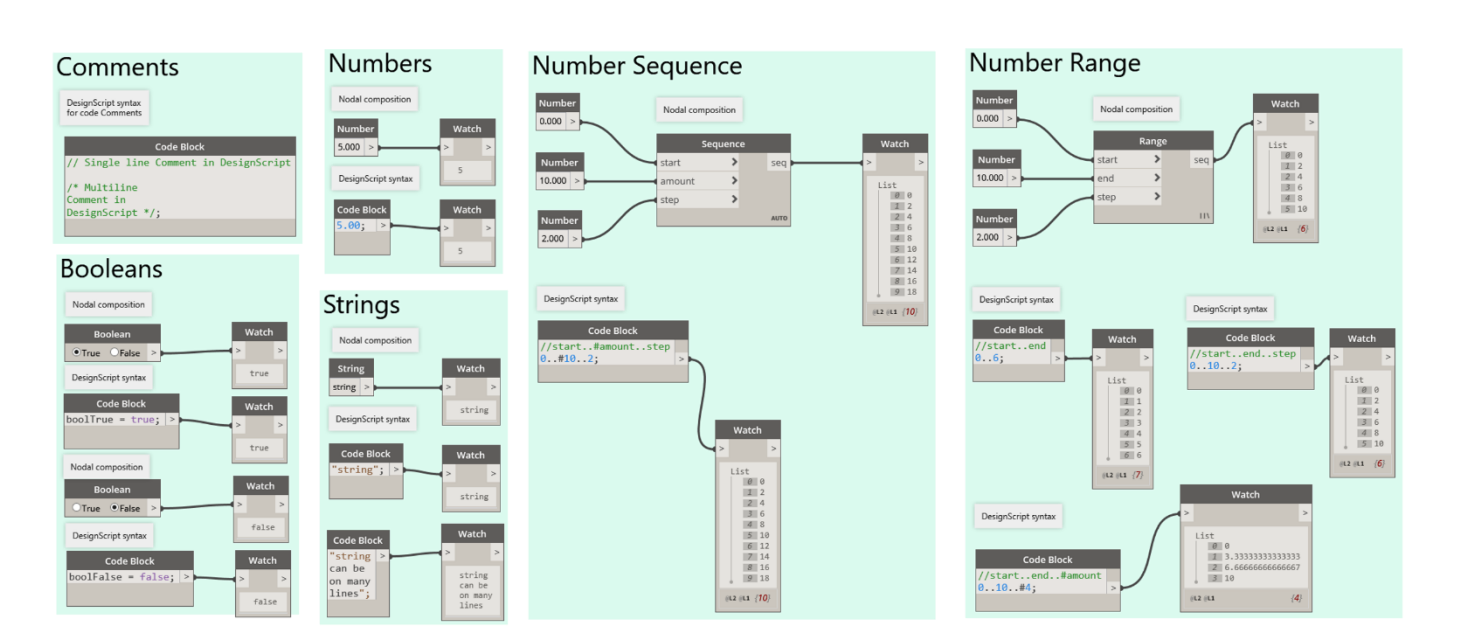

DesignScript Examples

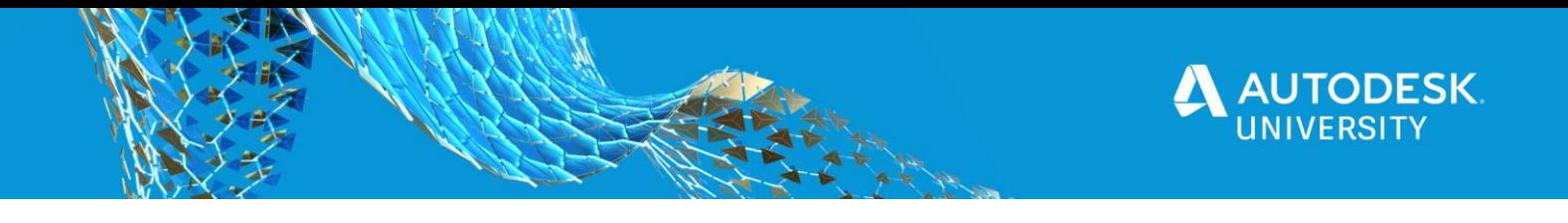

#### <span id="page-22-0"></span>**Wise Words from the [Aussie BIM Guru](https://www.youtube.com/c/AussieBIMGuru/featured)**

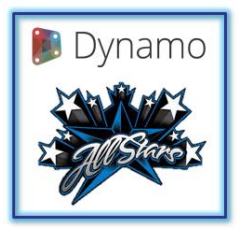

**[Gavin Crump](https://www.linkedin.com/in/gavincrump/)**

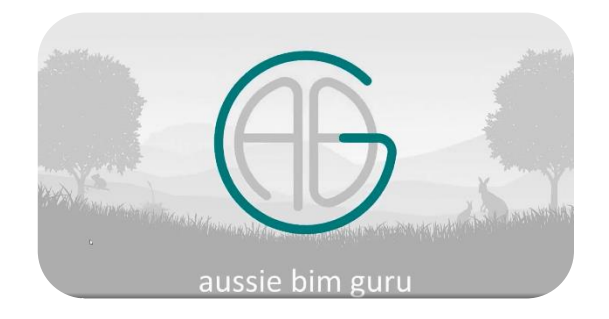

- **Apply your learning progress to real world problems** you need to solve wherever possible
- Try not to focus on preview geometry, at least at first. **Focus on data such as numbers, strings, and Revit elements**
- Avoid copying blocks of your code, **learn about lists, levels and lacing early**
- Take the time to read warnings, and research what they mean. **A large amount of time in Dynamo is typically related to troubleshooting**
- **Walk before you run.** Target basic workflows to begin with, then move your way towards the complex ones

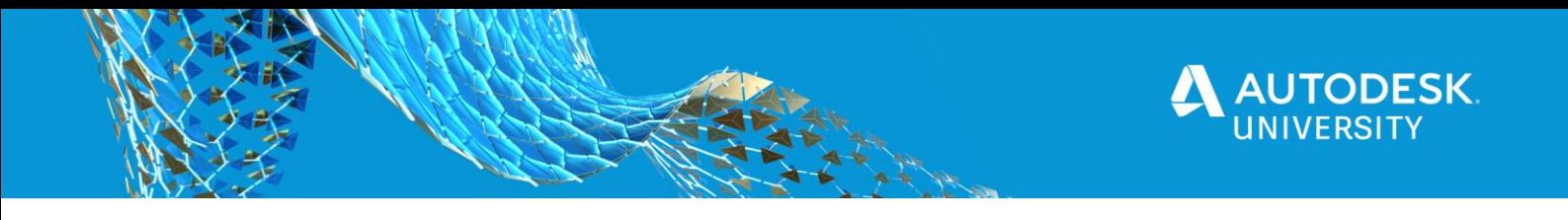

#### <span id="page-23-0"></span>**Have Fun**

<span id="page-23-1"></span>**No Work is Ever Wasted**

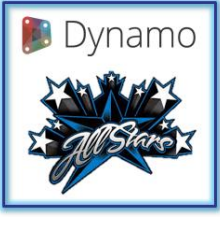

**[John Pierson](https://www.linkedin.com/in/john-pierson/)**

John has a **[great blog post](https://www.sixtysecondrevit.com/2019-01-18-no-work-is-ever-wasted/)** about how **having fun** and doing things that might "seem like a waste of time" can in fact be the exact opposite!

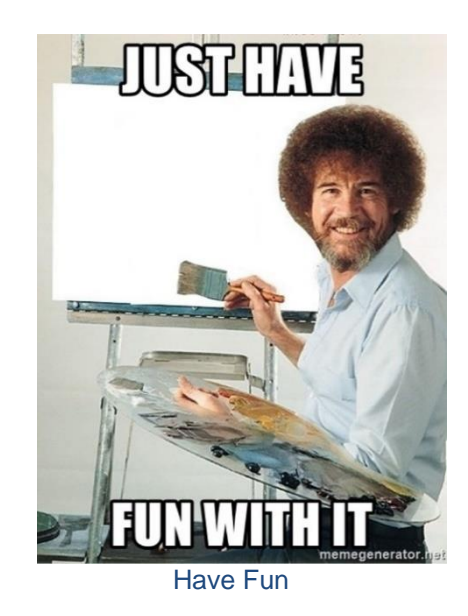

#### <span id="page-23-2"></span>**DynaThanos**

John always has fun with his Dynamo graph, while learning a great deal along the way. A great example of this would be his "April Fools" YouTube video from 2019: **[DynaThanos](https://youtu.be/Ufo8wEyTleM)**. If you are daring you can even get the install and code from [John's GitHub.](https://github.com/johnpierson/DynaThanos)

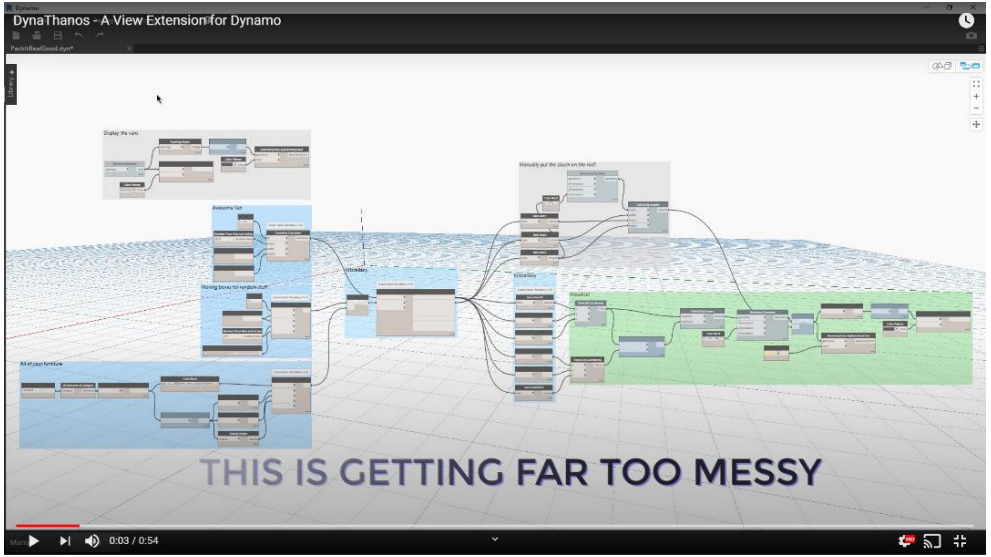

**[DynaThanos](https://youtu.be/Ufo8wEyTleM)** 

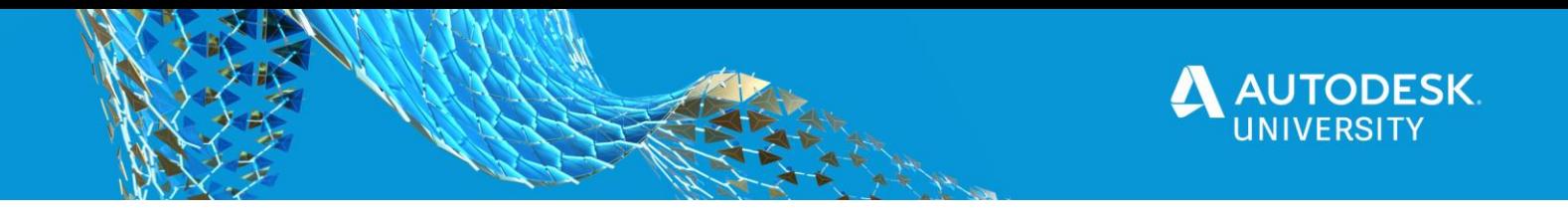

#### <span id="page-24-0"></span>**Code Block Fun**

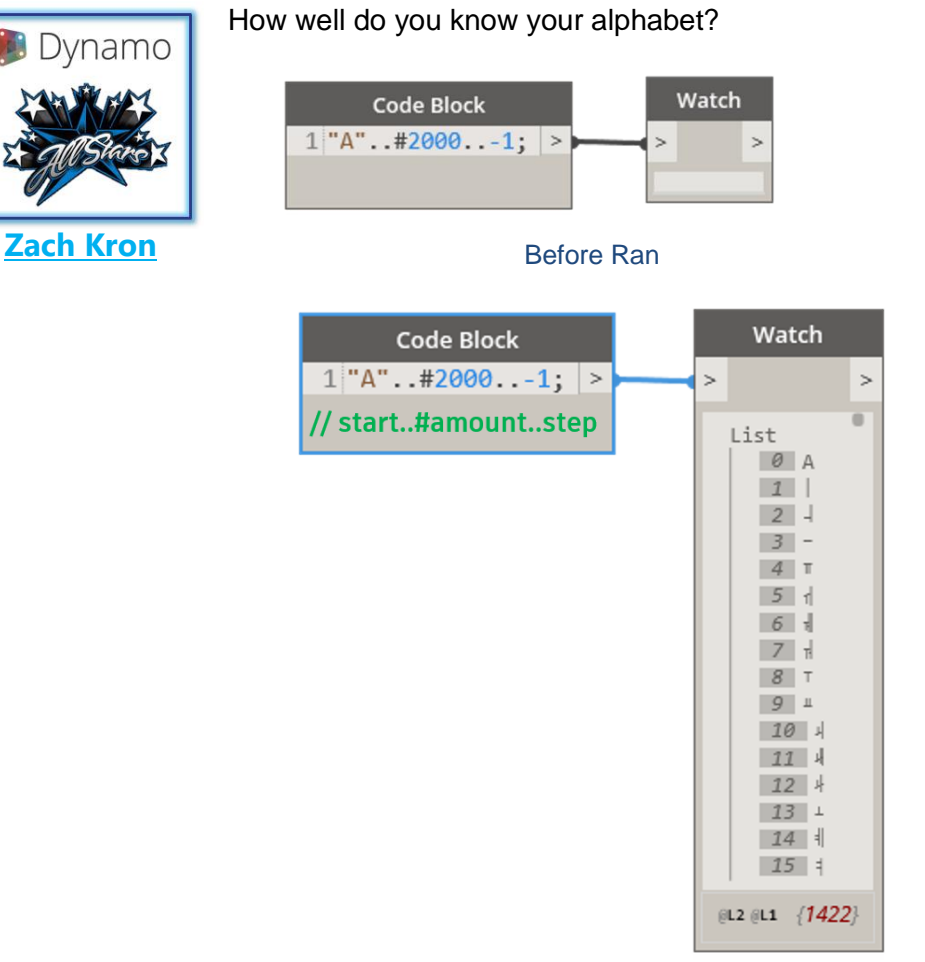

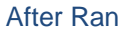

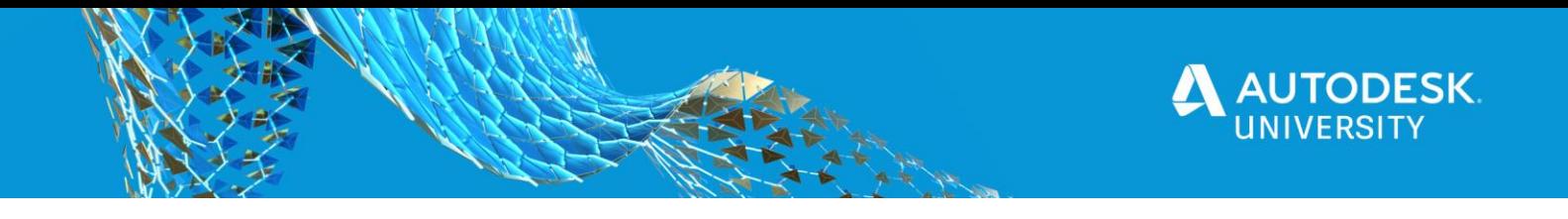

### <span id="page-25-0"></span>**Emojis @品聞**

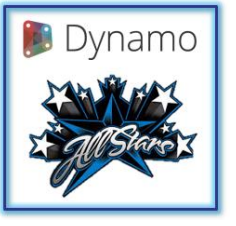

Who said you can't add some emojis to your Dynamo graphs  $\bigcirc$ . You can learn how this "magic" was done in this post [Windows 10 keyboard tips and](https://support.microsoft.com/en-us/windows/windows-10-keyboard-tips-and-tricks-588e0b72-0fff-6d3f-aeee-6e5116097942#:~:text=The%20new%20emoji%20keyboard%20in,The%20emoji%20keyboard%20will%20appear)  [tricks.](https://support.microsoft.com/en-us/windows/windows-10-keyboard-tips-and-tricks-588e0b72-0fff-6d3f-aeee-6e5116097942#:~:text=The%20new%20emoji%20keyboard%20in,The%20emoji%20keyboard%20will%20appear)

#### **[Sean Fruin](https://www.linkedin.com/in/sean-fruin/)**

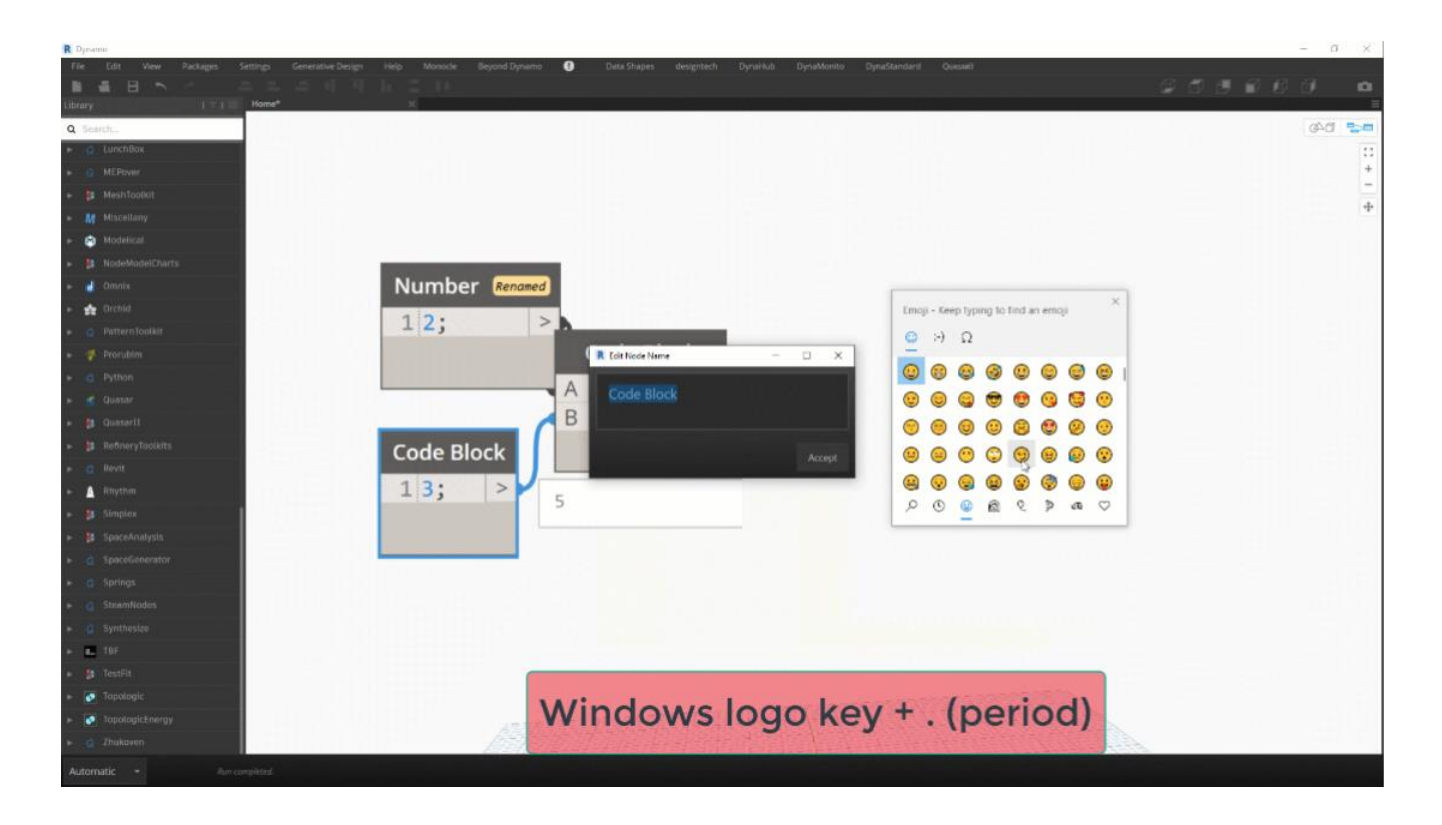

Emojis

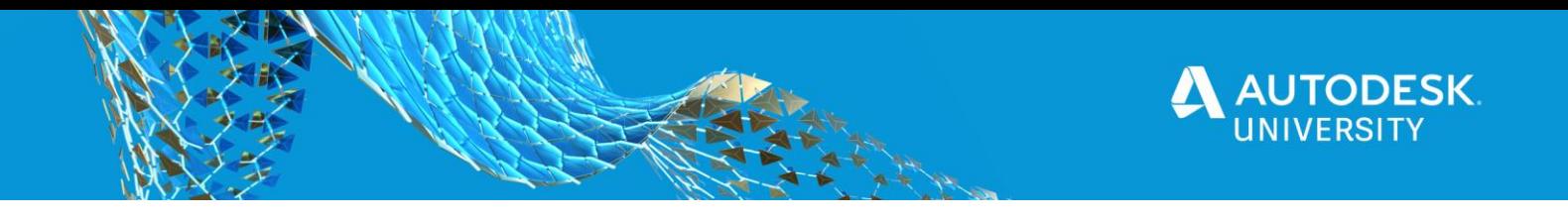

#### <span id="page-26-0"></span>**Quick and Dirty**

<span id="page-26-1"></span>**Resize Notes**

You can resize the notes dialog box while creating a note (2.3 and on)

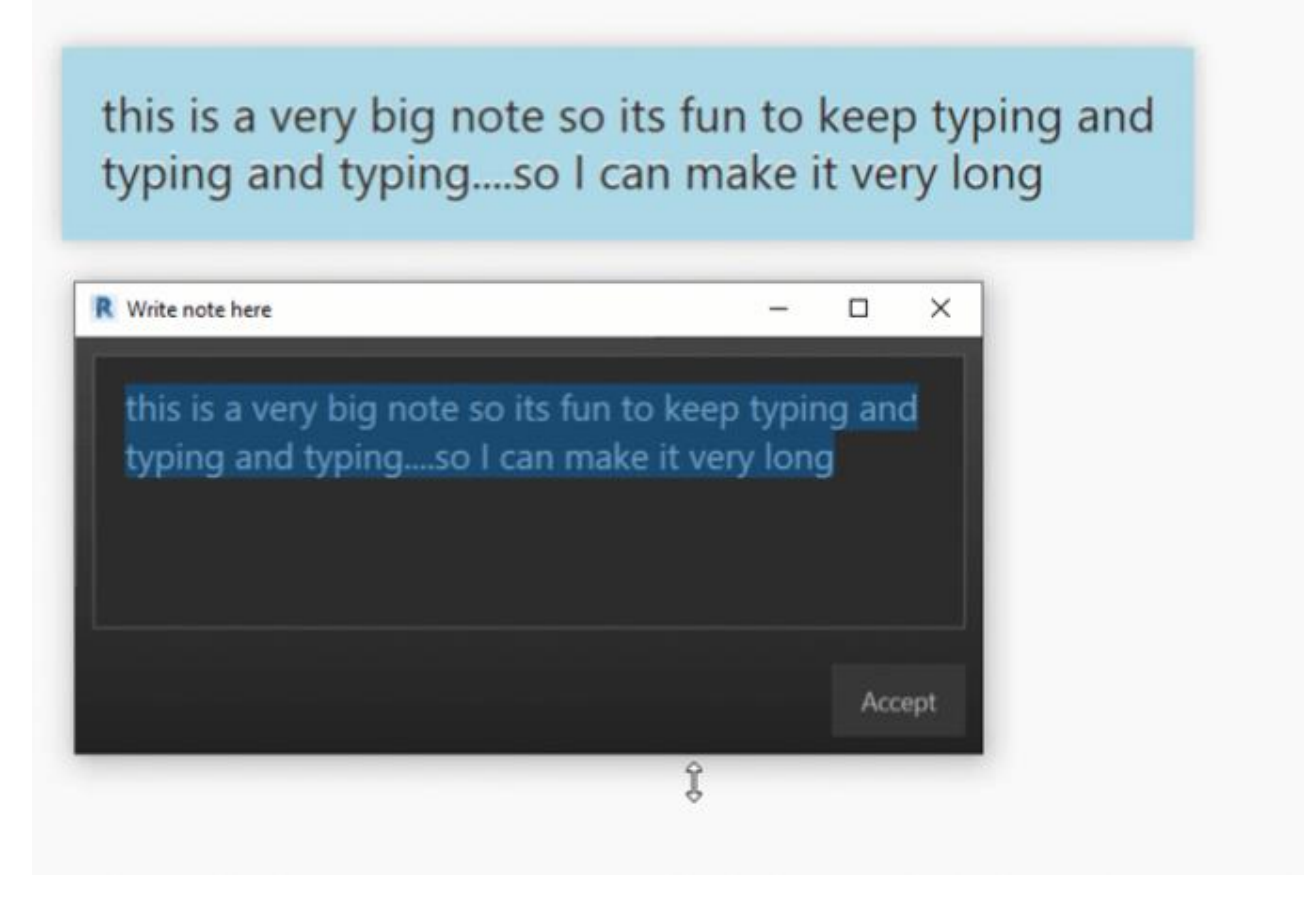

Resize Notes

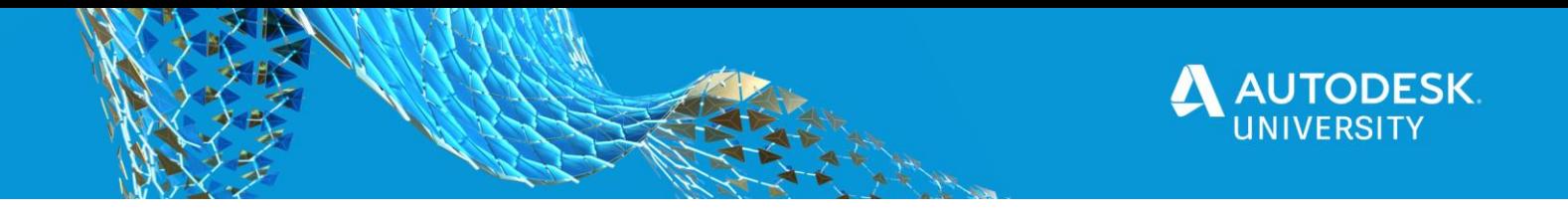

<span id="page-27-0"></span>**Comment Your Code**

It is always best practice to **comment your code**, and **this goes for Dynamo too! A couple slashes (//)** and **a few words** can be **a game changer in a few months** when you open the graph again.

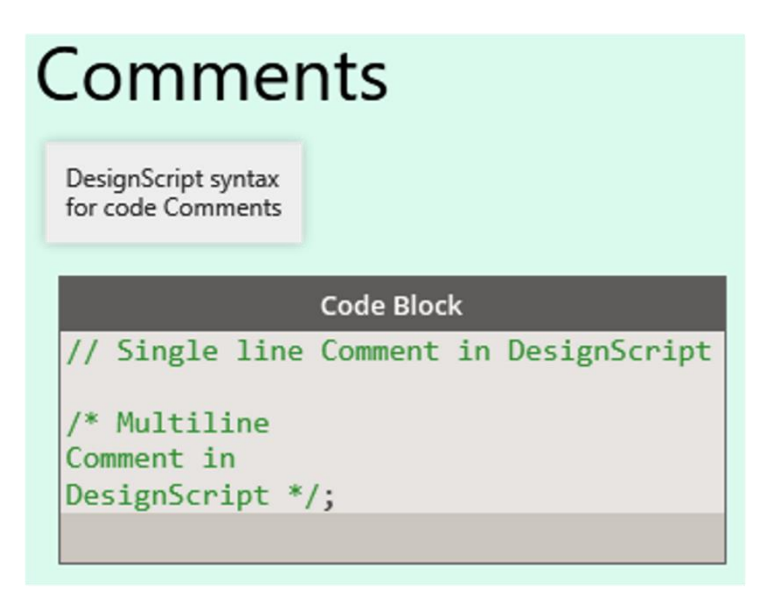

#### // Comments

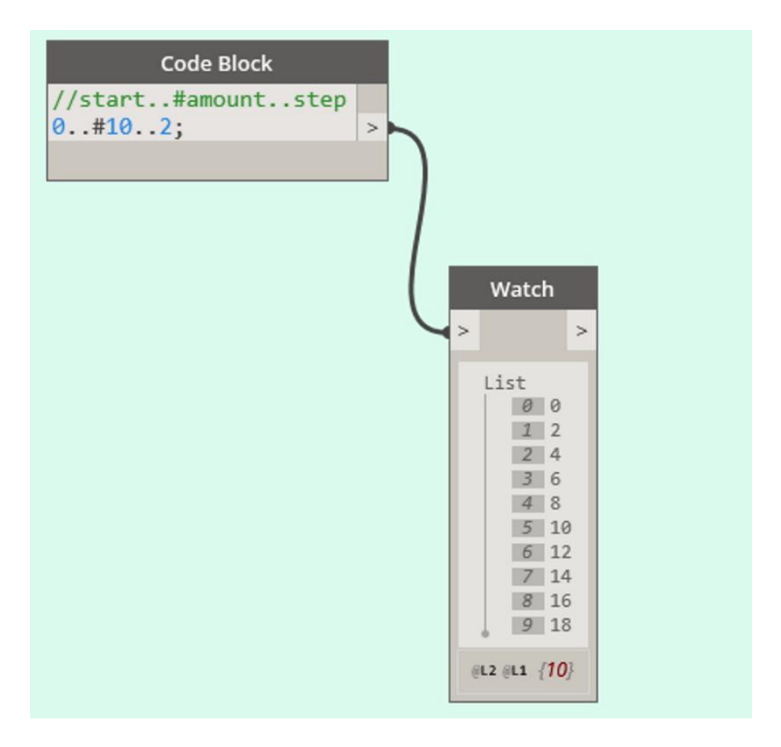

// Comments Example

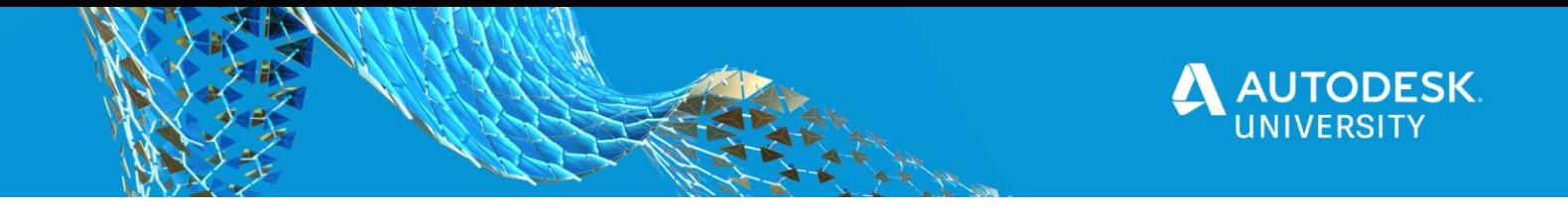

#### <span id="page-28-0"></span>**Shift + Left Click**

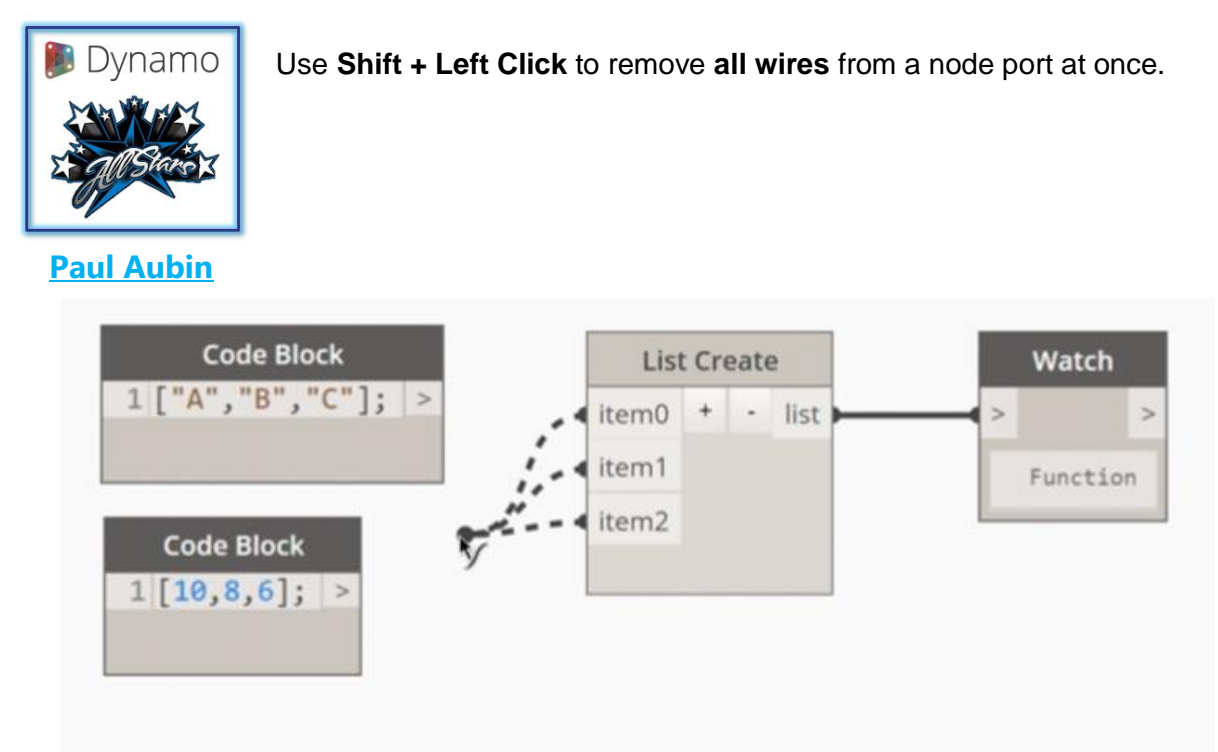

Shift + Left Click

<span id="page-28-1"></span>**Play in the Sandbox**

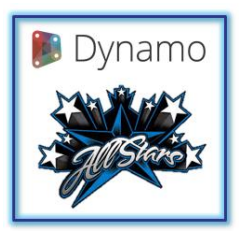

**[Zach Kron](https://www.linkedin.com/in/zach-kron-1228549/)**

Use the **Dynamo Sandbox** (DynamoCoreRuntime) to work out **little ideas**  without having to go through Revit, Civil3D, Advance Steel, FormIt, or Alias.

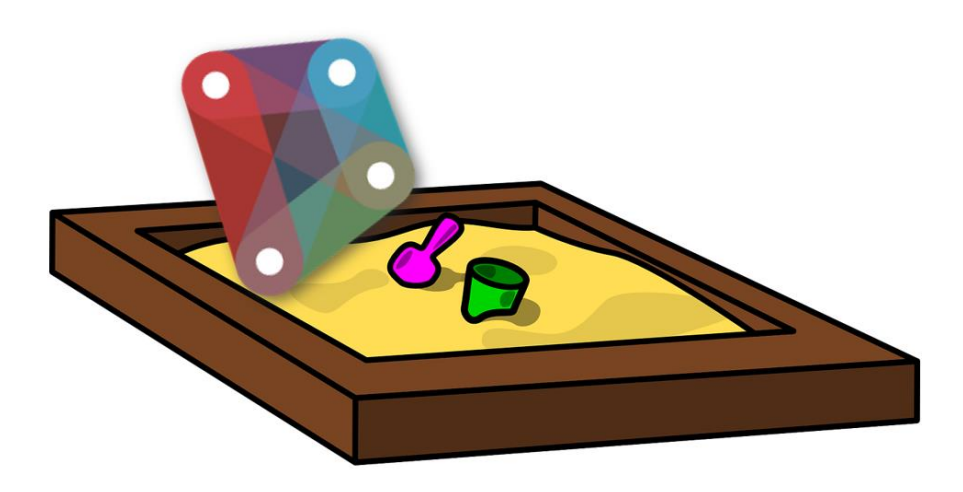

Dynamo Sandbox

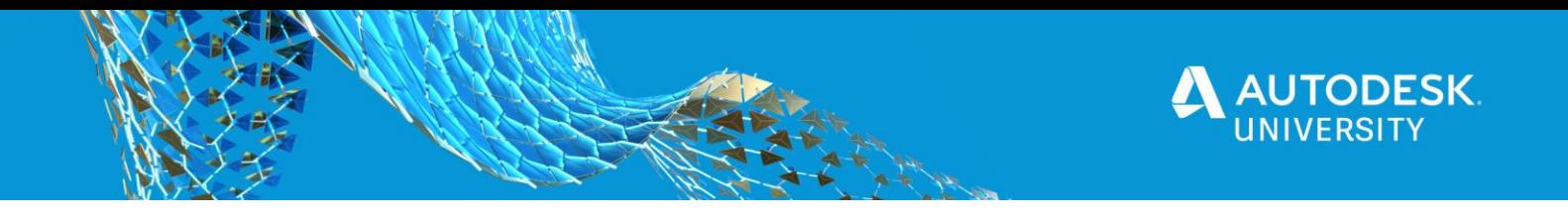

<span id="page-29-0"></span>**Node to Code**

Turn **Dynamo** nodes into **DesignScript code** using the **Node to Code** feature.

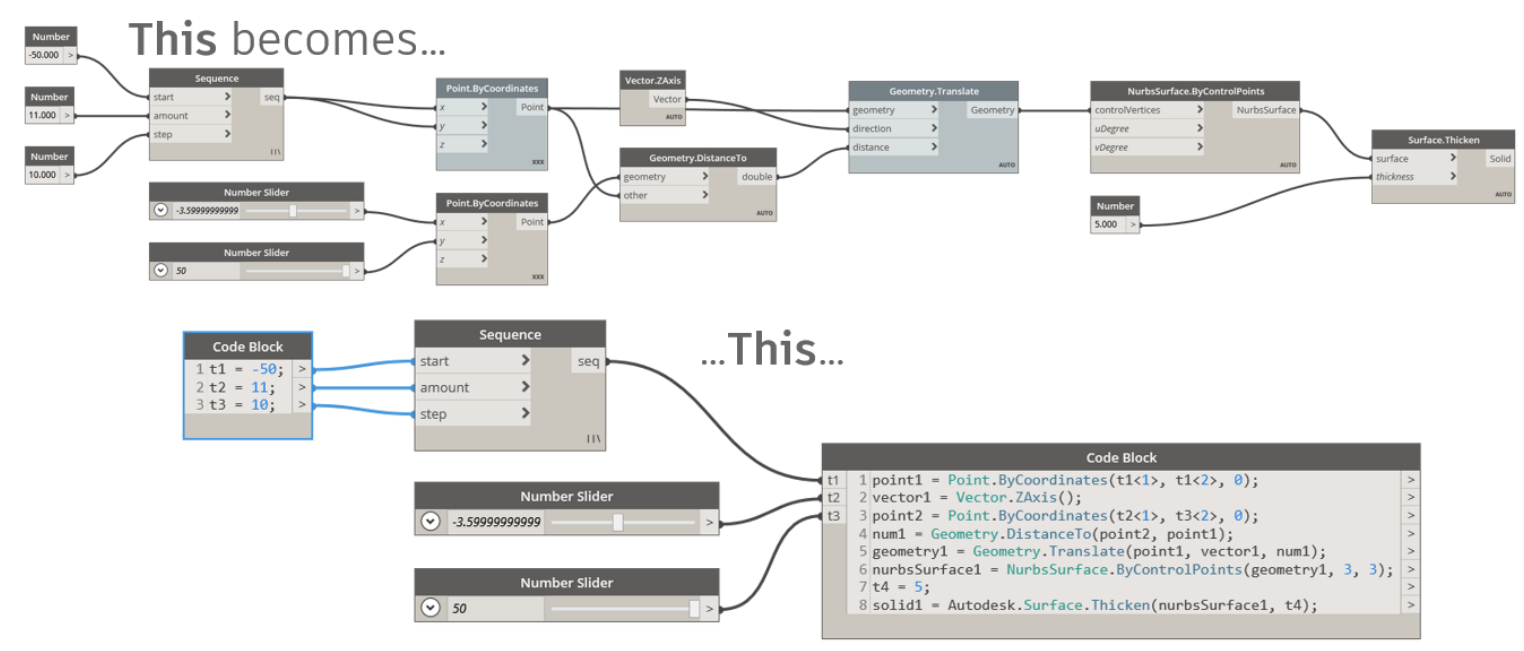

## ... using This with a right click

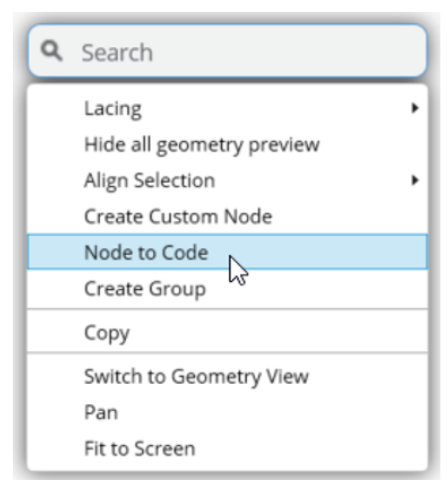

#### Node to Code

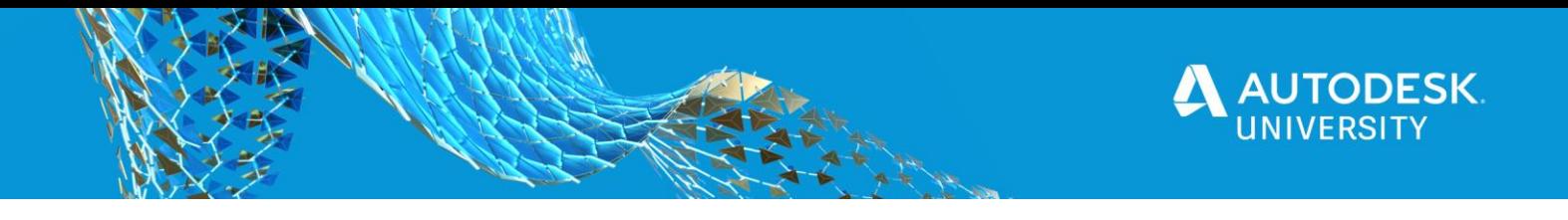

<span id="page-30-0"></span>**Make use of Dynamo Player**

**Grow the base of Dynamo users** in your office by making **graphs that work on Dynamo Player.**

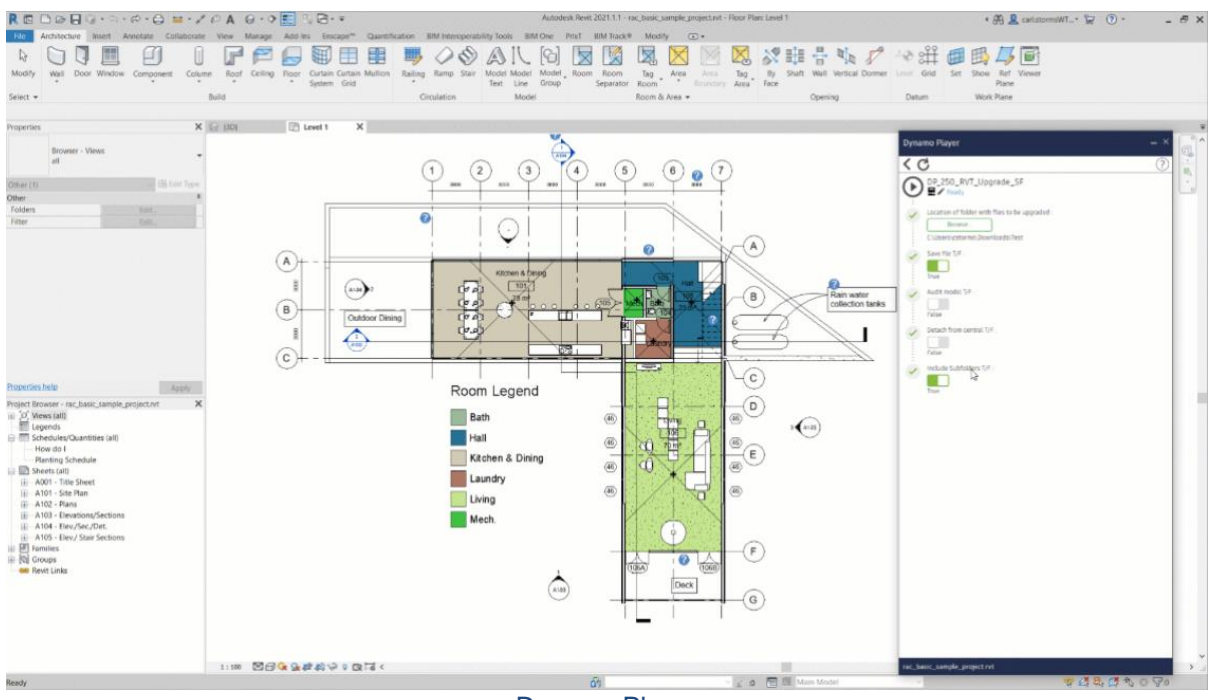

Dynamo Player

<span id="page-30-1"></span>**Dynamo Player Trick**

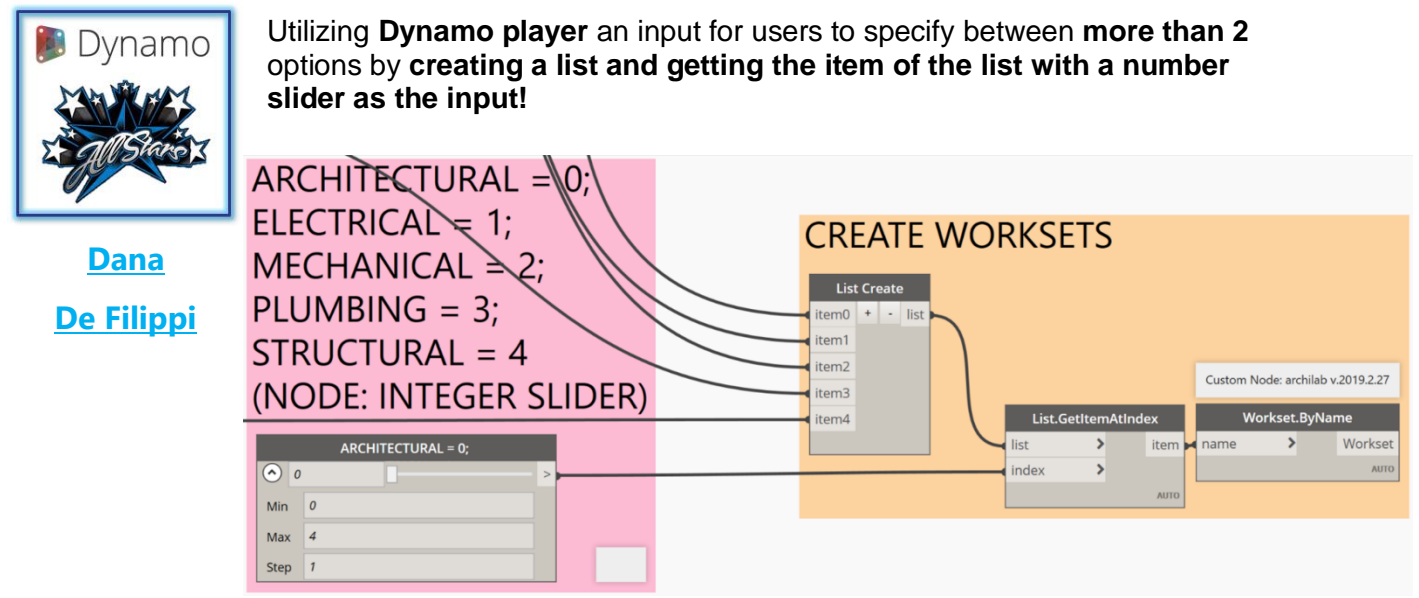

More Than 2 options

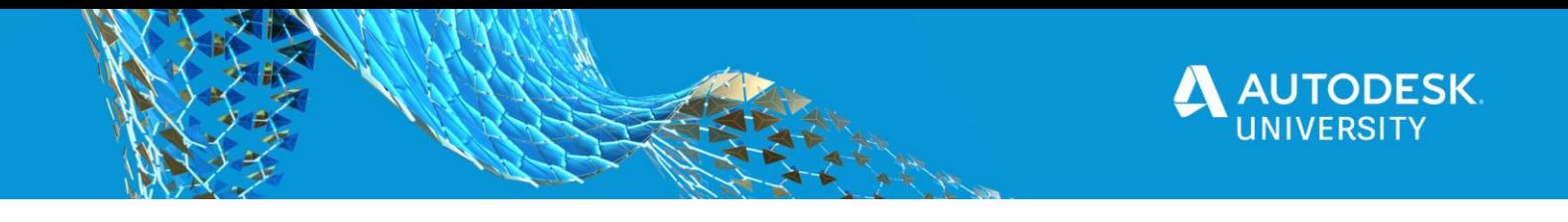

#### <span id="page-31-0"></span>**Store Pics with Your DYNs**

Store a **screen shot of the finished graph** in the same folder, with the same name as the graph **for easy reference when not in Dynamo**.

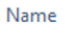

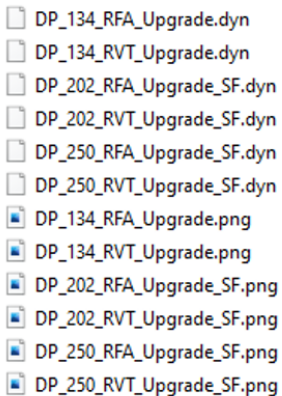

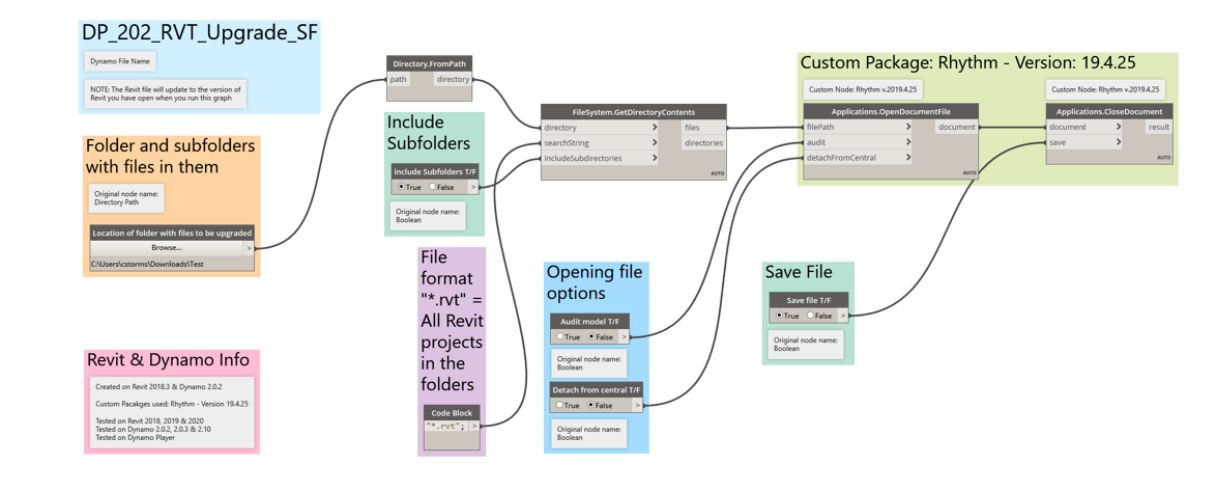

#### Store Pics With DYNs

#### <span id="page-31-1"></span>**Keyboard Shortcuts**

Knowing a **few** Dynamo **Keyboard shortcuts** can **speed up** the **creation of graphs**.

- $F5 =$  Run the Graph
- **Right Click** = Orbit in background preview mode
- **ESC + Right Click** = Hold down esc + right click to orbit the background preview **while** in graph view
- **CTRL + G** = Create a new group
- **CTRL + L** = Cleanup nodelayout
- **CTRL + W** = Make a new note
- **CTRL + SHIFT + P** = Package usage boring mode (Monocle)
- **Open in Manual Execution Mode** = Check box to check before opening a Dynamo dyn

| $^{12}$<br>←             | Downloads > AU 2020 | $\circ$<br>- O<br>v | Search AU 2020                    |
|--------------------------|---------------------|---------------------|-----------------------------------|
| Organise -<br>New folder |                     |                     | 归<br>٠<br>ш                       |
| Dropbox                  | $\infty$<br>Name    | Date                | Type                              |
| OneDrive - RTC Ev        | Broke.dyn           | 2020-10-18 2:16 PM  | DVN File                          |
|                          | DP_280_Warning.dyn  | 2020-10-19 9:25 PM  | DYN File                          |
| This PC                  | Dynamo-Syntax_Att   | 2020-10-19 1:16 PM  | DYN File                          |
| 3D Objects               | Dynamo-Syntax_Att   | 2020-10-19 1:24 PM  | DYN File                          |
| Desktop                  | $\vee$ <            |                     |                                   |
|                          | File name:          | $\checkmark$        | Dynamo Definitions (*.dyn;*.dyf ~ |

Open in Manual Execution Mode

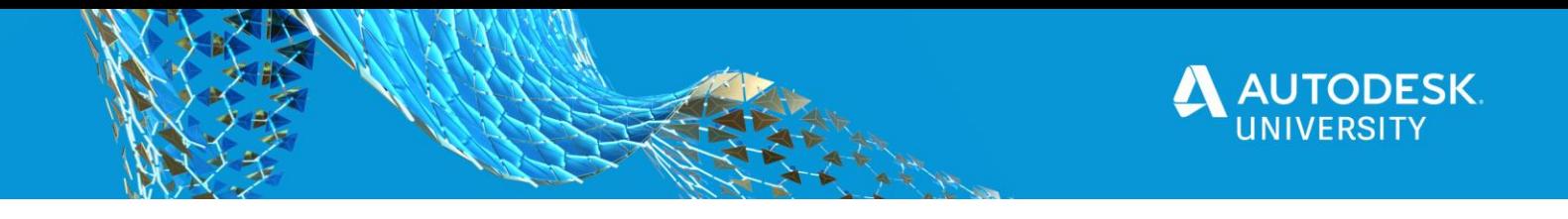

#### <span id="page-32-0"></span>**Mixed Bag**

<span id="page-32-1"></span>**Links in Code Blocks**

You can store links (url's) inside Code Blocks, then access them using CTRL + Click.

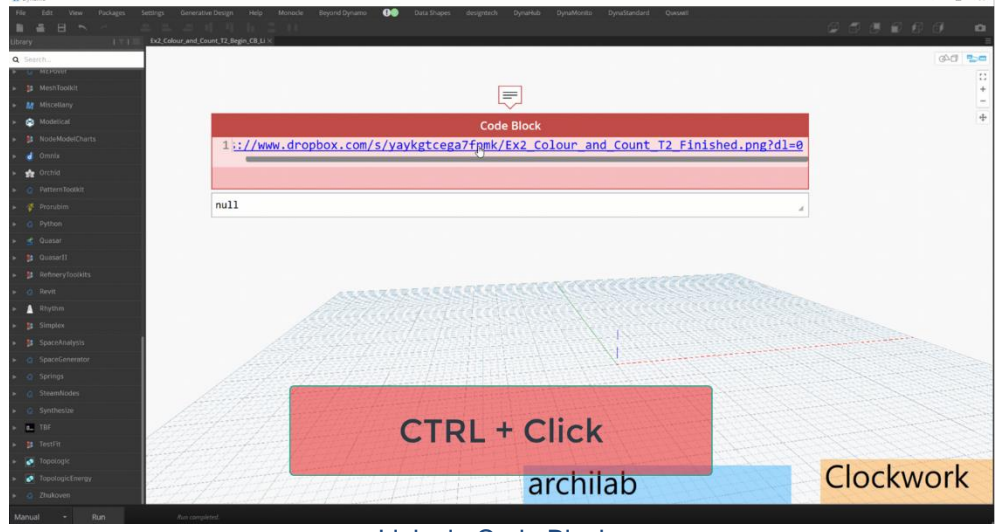

Links in Code Blocks

<span id="page-32-2"></span>**Links with Python**

You can store links (url's) using a Python script too, then access when you run the graph.

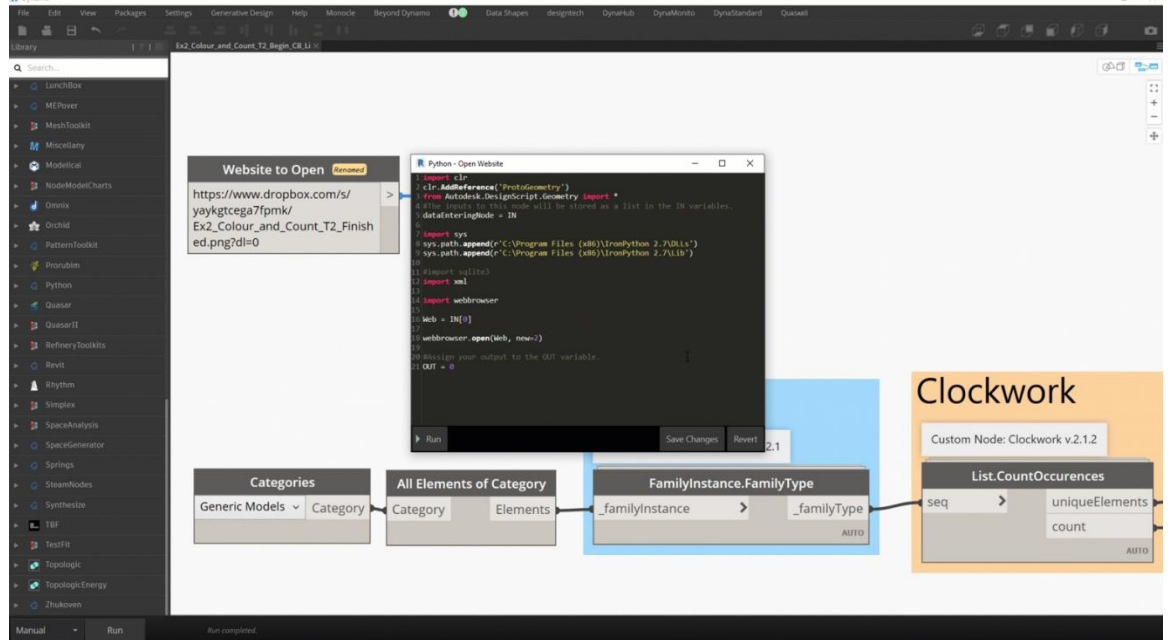

Links with Python

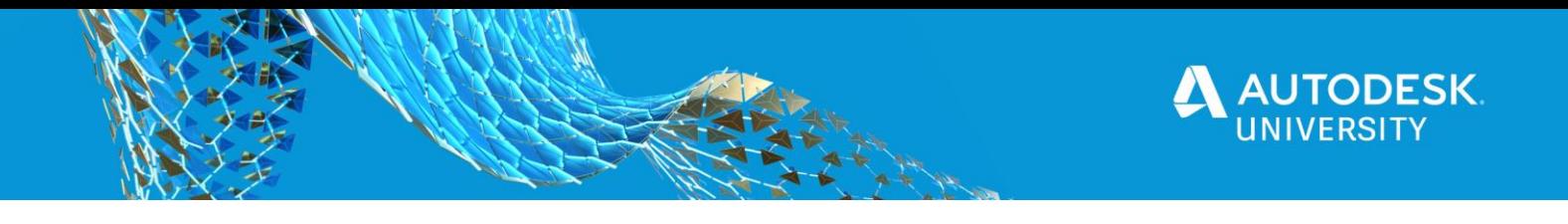

#### <span id="page-33-0"></span>**Category.ByName**

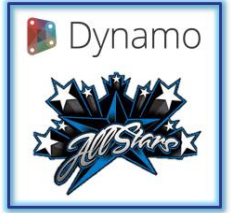

There are **differing numbers of categories** in **differing version of Revit**. This can cause issues when using the **Categories** node in graphs from version to version.

**[Dana](https://www.linkedin.com/in/danadefilippi/)  [De Filippi](https://www.linkedin.com/in/danadefilippi/)**

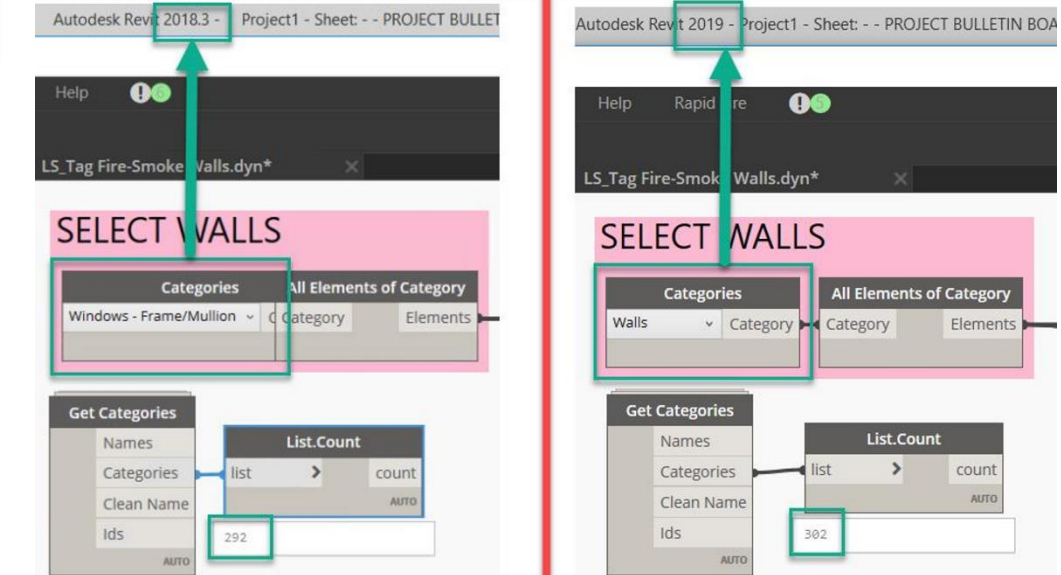

#### Different Revit Versions – Different Numbers of Categories

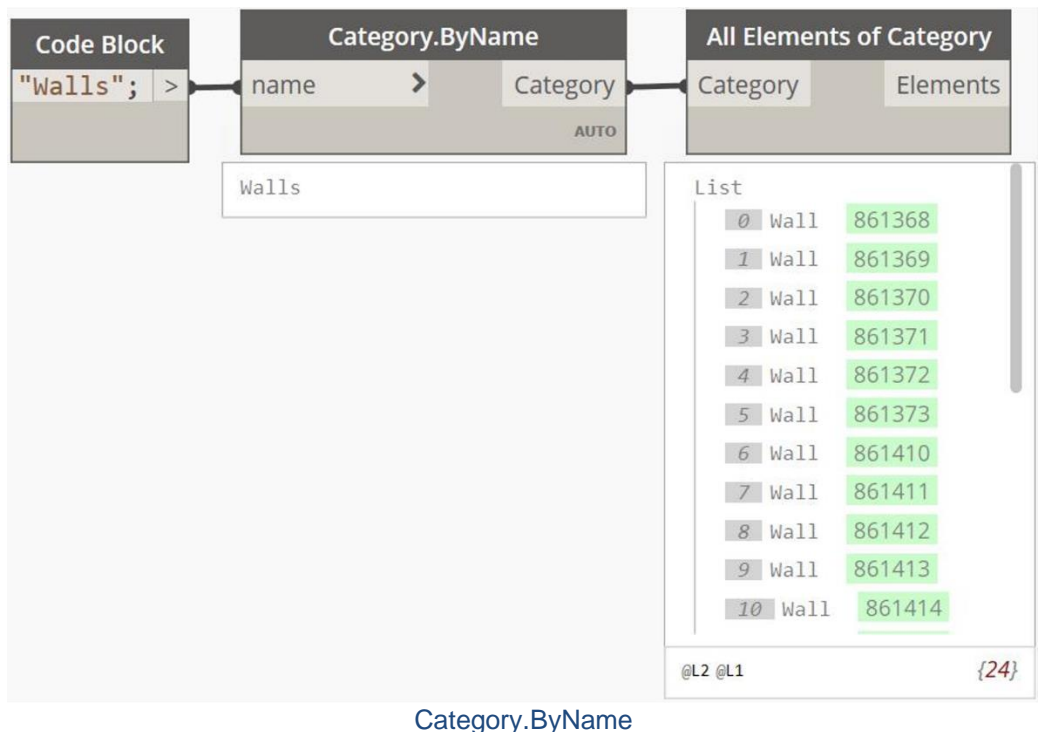

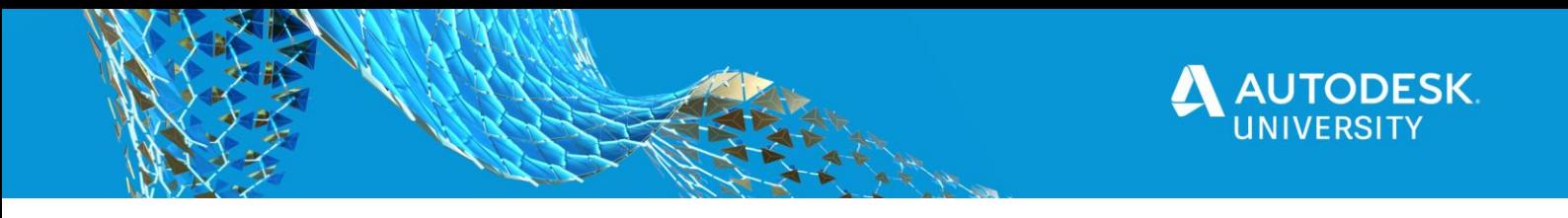

<span id="page-34-0"></span>**Category.ByName & Code Block**

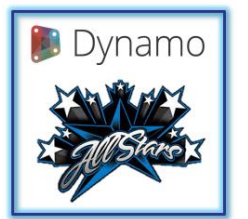

**Jason** said he learned this from **John**. He doesn't ever send a client a script with a drop-down. I use the **Category.ByName** node for **categories** and a **Code Block** for **element types and family types.**

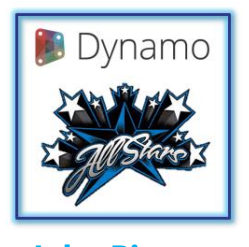

**[Jason](https://www.linkedin.com/in/jasonboehning/) John [Pierson](https://www.linkedin.com/in/john-pierson/) [Boehning](https://www.linkedin.com/in/jasonboehning/)**

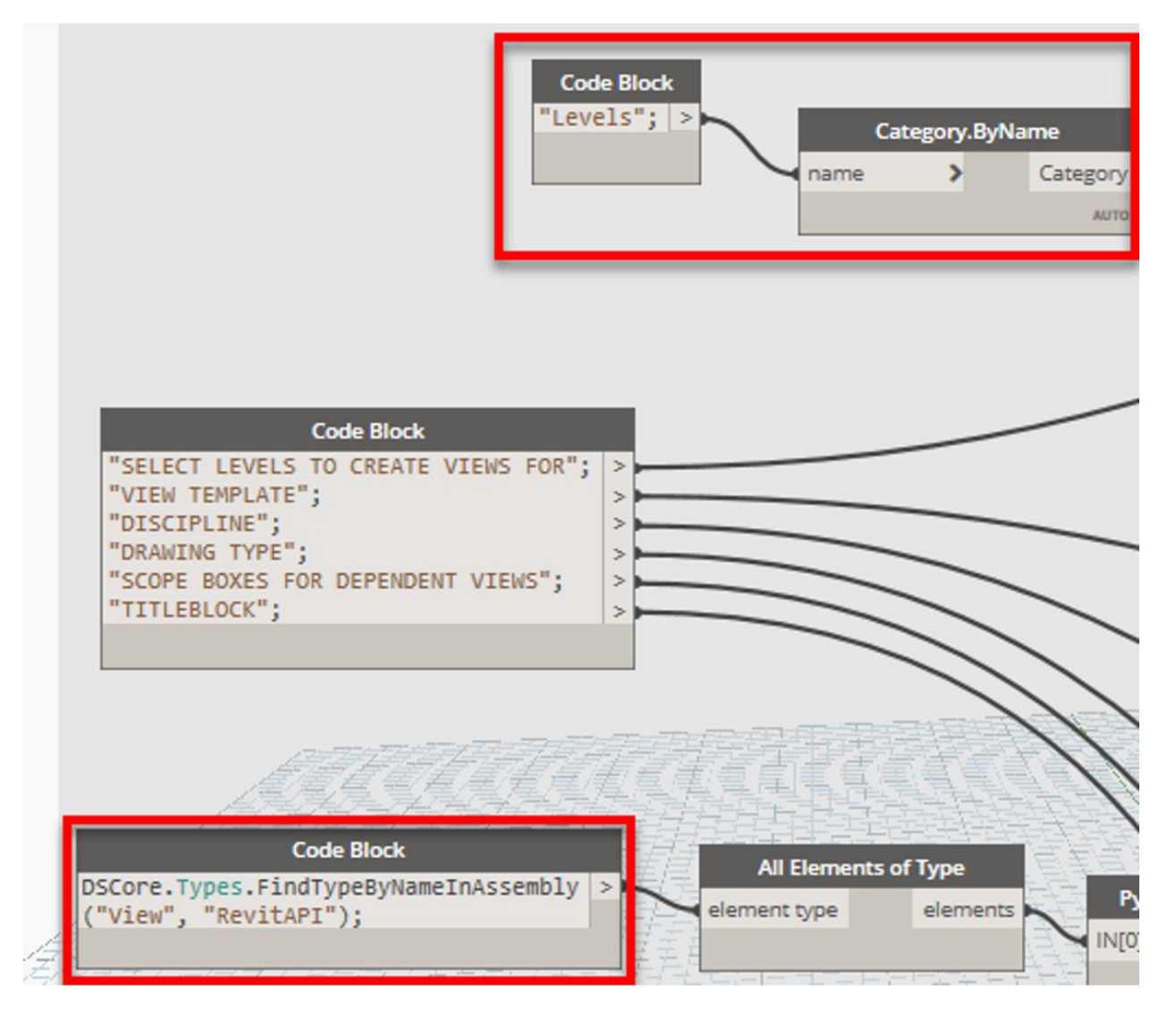

Category.ByName & Code Block

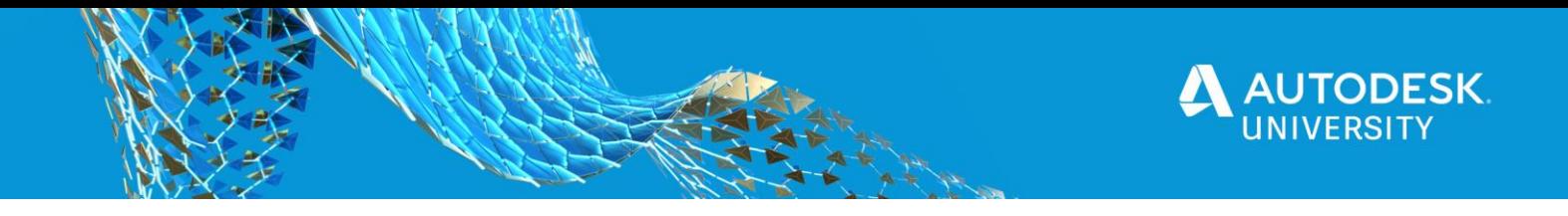

#### <span id="page-35-0"></span>**Library Canvas**

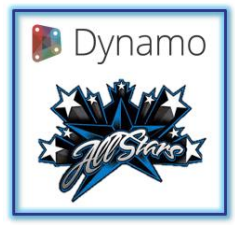

If you find yourself using **certain groupings of nodes together frequently**, keep a **"library canvas"** with those **groups saved for easy reference.**

Yes, that does mean you can copy nodes from a graph, then close it and open another (or new) graph and paste those nodes you just copied.

#### **[Mueller](https://www.linkedin.com/in/lisamariemueller/)**

**[Lisa-Marie](https://www.linkedin.com/in/lisamariemueller/)**

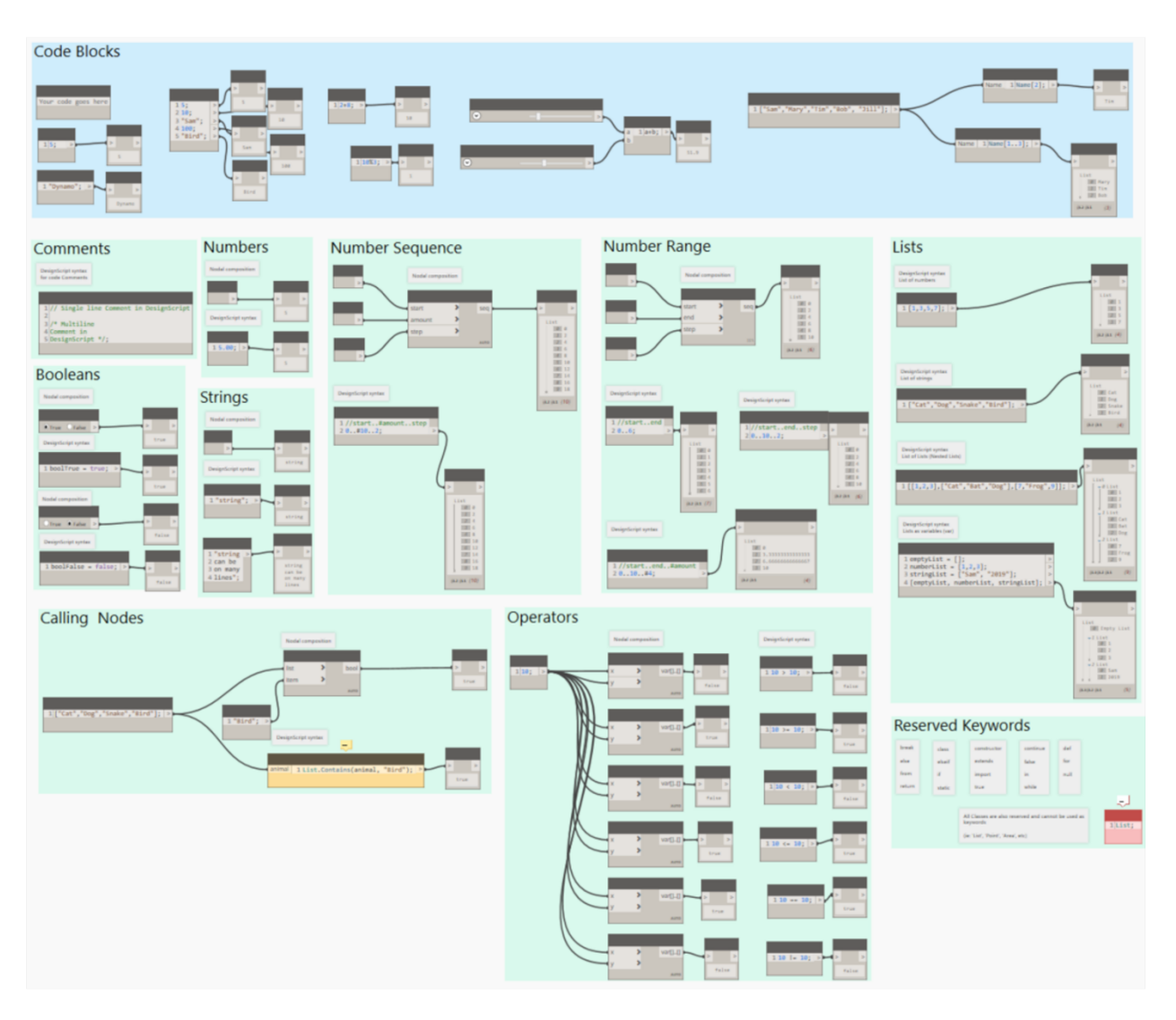

Library Canvas

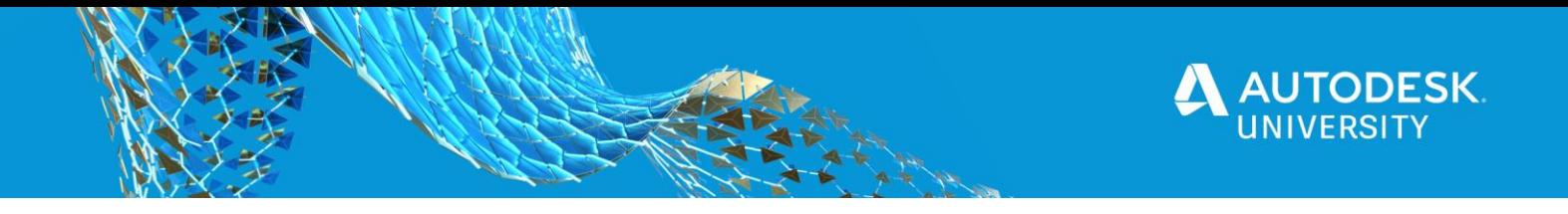

#### <span id="page-36-0"></span>**Dynamo Resources**

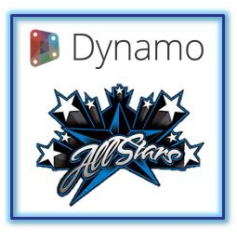

You can control **3 of the 6** things when it comes to lower resource usage in Dynamo, and subsequently improve the graph execution time. Those are **Node Execution, Tessellation and Rendering.**

Sol has provided lots of additional information to accompany this tip with some great pictures to explain it.

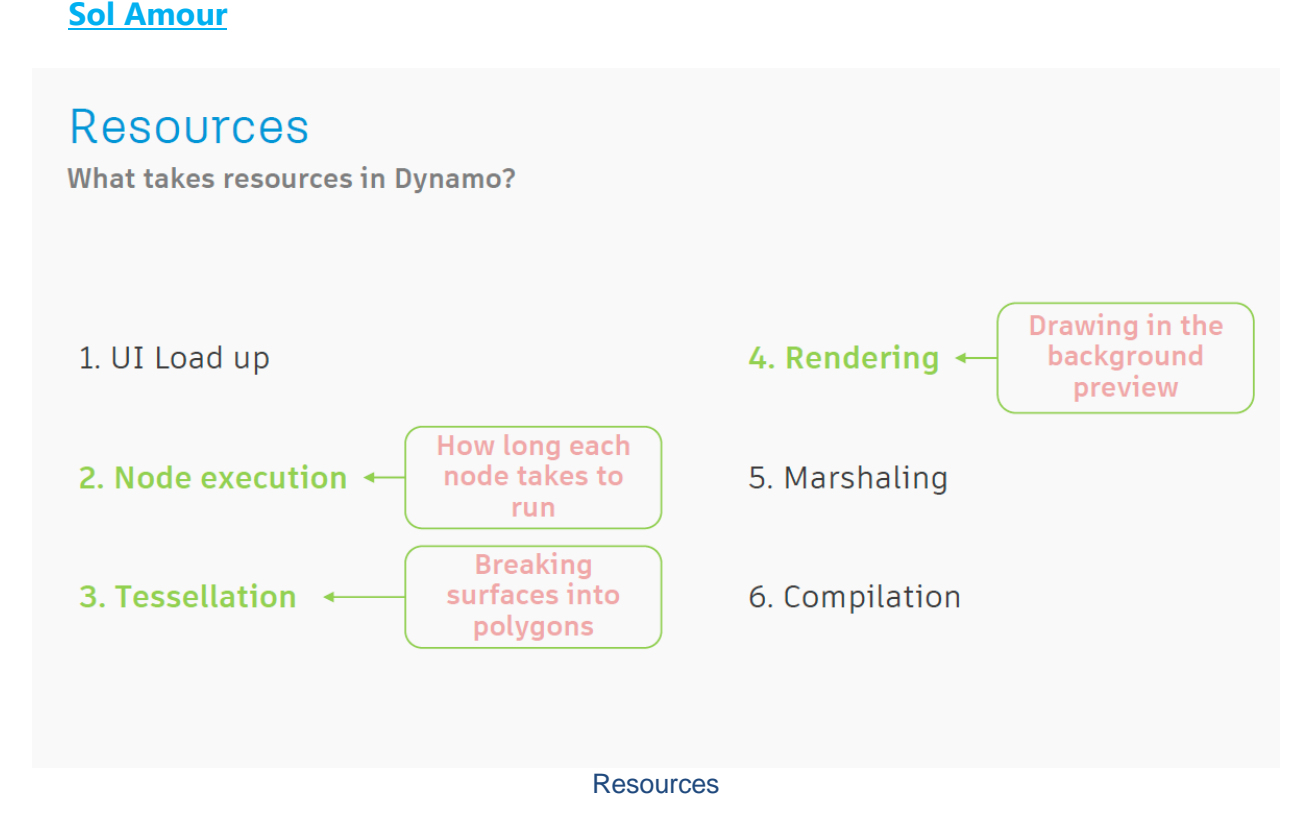

#### **Rendering:**

- **Will be faster if you change Precision settings**
- **Will be faster if you turn off Preview Bubbles**
- **Will be faster if you turn off Node Preview**
- **Will be faster if you Freeze off bits of your graph that don't need to be ran**

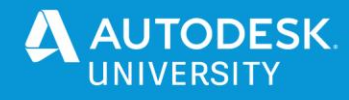

## **Settings Render Precision**  $\mathbf{z}$ Lowest Graph runs faster with lower precision<br>Use lowest when iterating your graph  $\bullet$  $\bullet$ • Use highest when creating presentation graphics Highest Rendering Precision **Settings Preview Bubbles** • Graph runs faster when elements are turned off • Preview Bubbles are 'heavy' ò. Turn off for faster runtimes

Preview bubbles

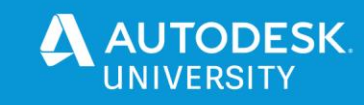

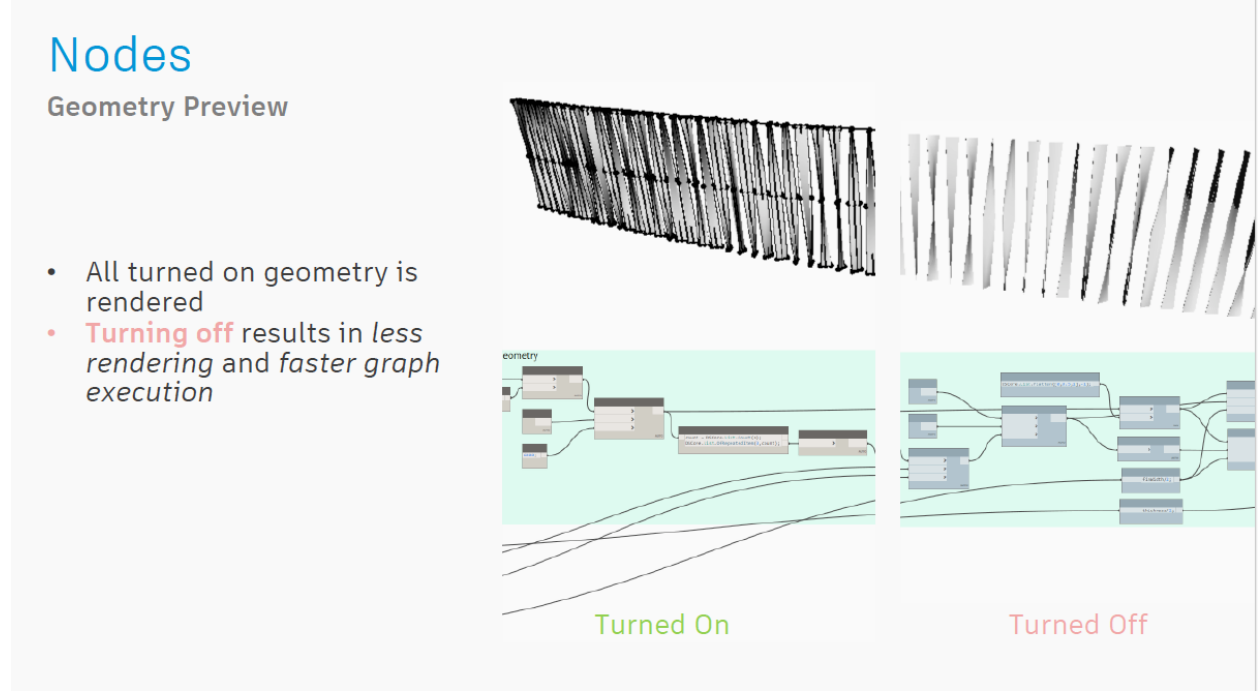

Geometry Preview

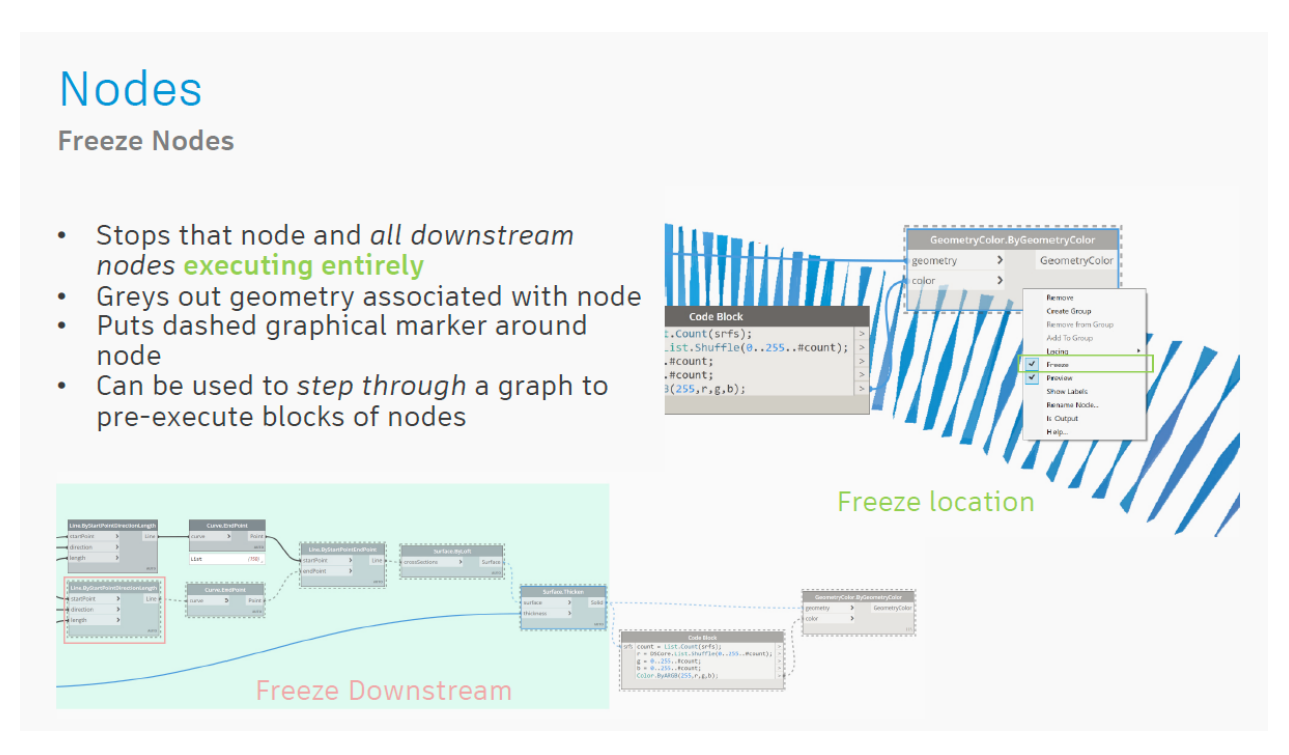

Freeze Nodes

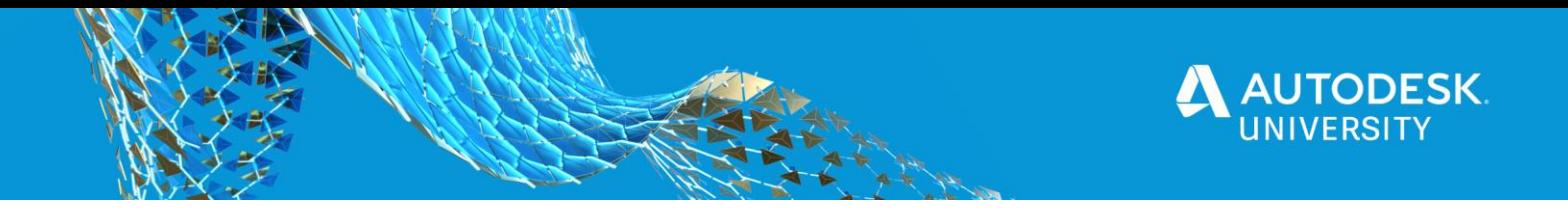

#### **Performance:**

• **Revit + Civil 3d = Single Threaded, Sandbox = Multi-threaded (i.e. you can still use** 

**the UI when you are executing something)**

- **Don't tessellate if you don't need to**
- **Avoid heavy cost geometry operations if you don't need them (Math is fastest!)**

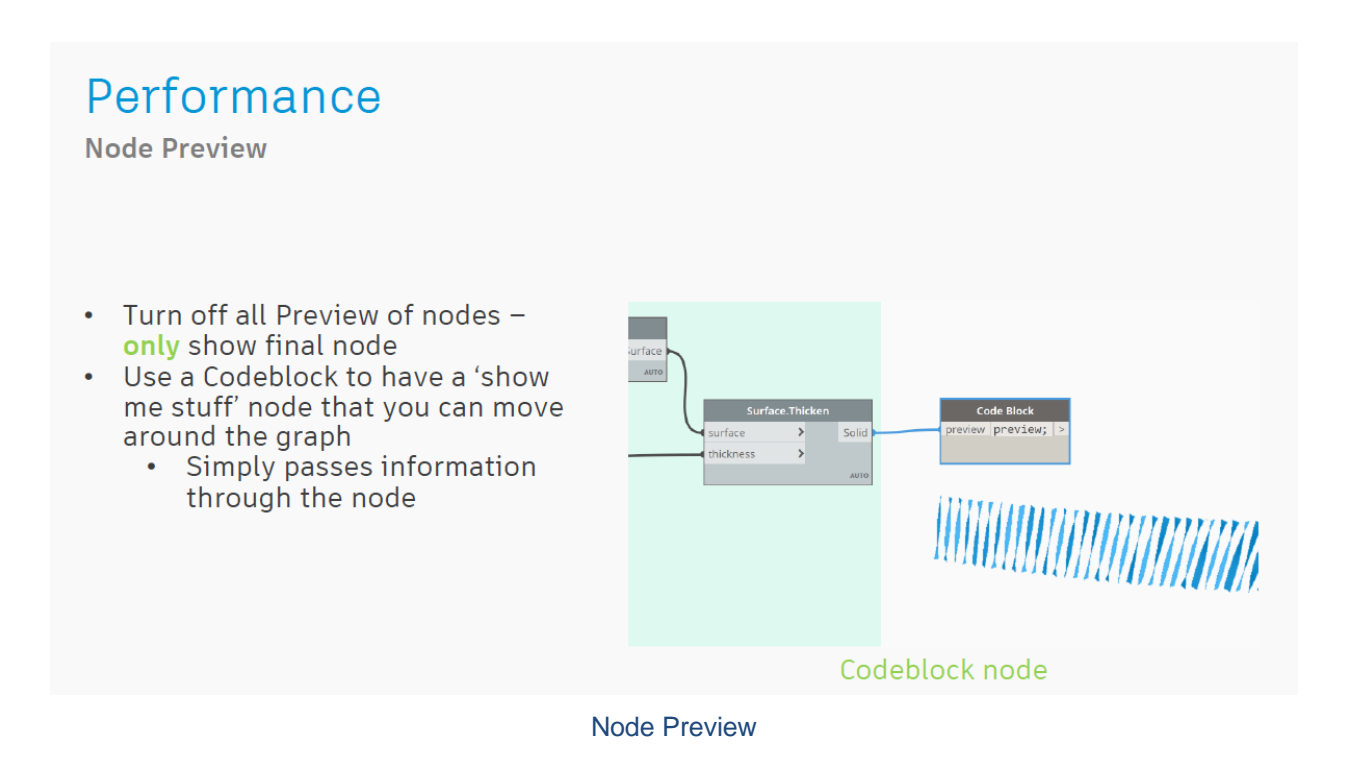

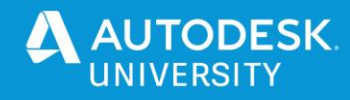

## Performance

**Booleans** 

- Avoid doing Booleans if possible
- Boolean one element then  $\bullet$ translate it
- You can do Solid Unions on disconnected objects to have them behave as a single object
	- Can use as a single cutter element
	- Run operations across multiple objects (i.e filleting)
- Construct geometry rather than creating via Booleans where possible

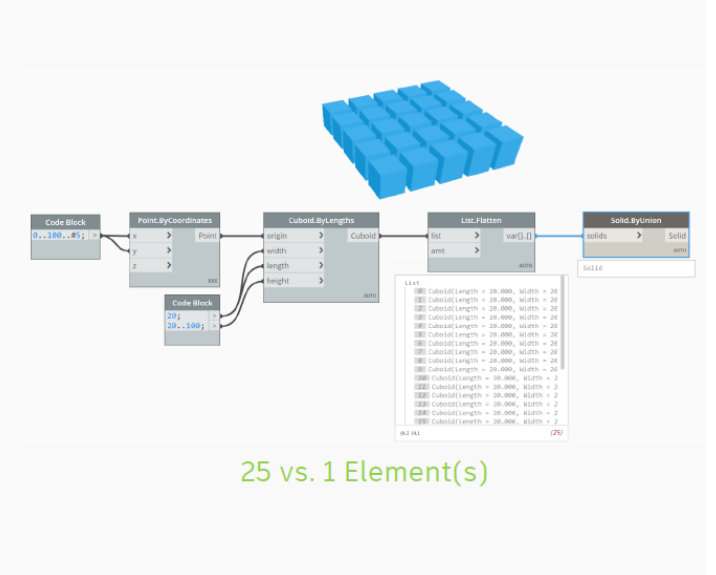

**Booleans** 

## Performance

**Geometry generation vs. Tessellation** 

- Creating a piece of geometry and drawing it are two different events: **Creating is much quicker**
- Removing the tessellation (drawing) steps in your graph can speed it up
- Geometry nodes in Dynamo are always tessellated
- Untessellated geometry can be achieved with ZeroTouch (C#) or Python nodes only

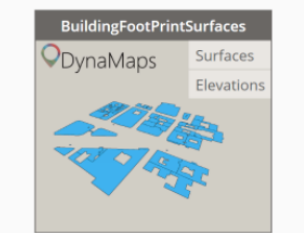

ZeroTouch node (DynaMaps)

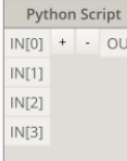

**Python Node** 

Geometry Generation vs. Tessellation

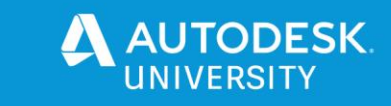

## Performance

**Memory Use** 

- You can run into a memory bottleneck from excess geometry accumulation: Restart your machine
- Use mathematical operations in lieu of geometrical operations
- Leverage MeshToolkit
- Don't use Solids or Meshes until you need to
- Use ZeroTouch (C#) or Python nodes and dispose geometry

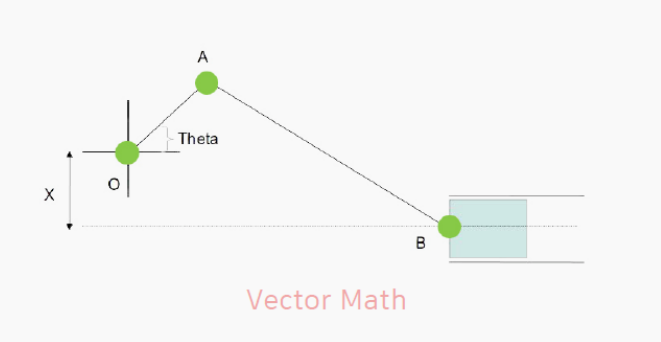

Memory Use

## Performance

**Revit Geometry** 

- Use the Revit geometrical operations as they will be faster (DB.XYZ etc.) than Dynamo's in the context of Revit
- Leverage instancing to populate large amounts of the same object
- Restart Revit periodically as the cache will fill up

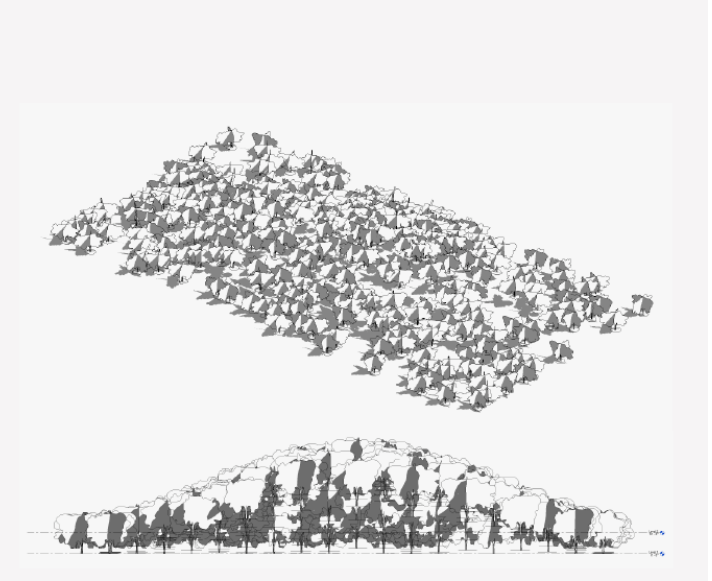

Revit Geometry

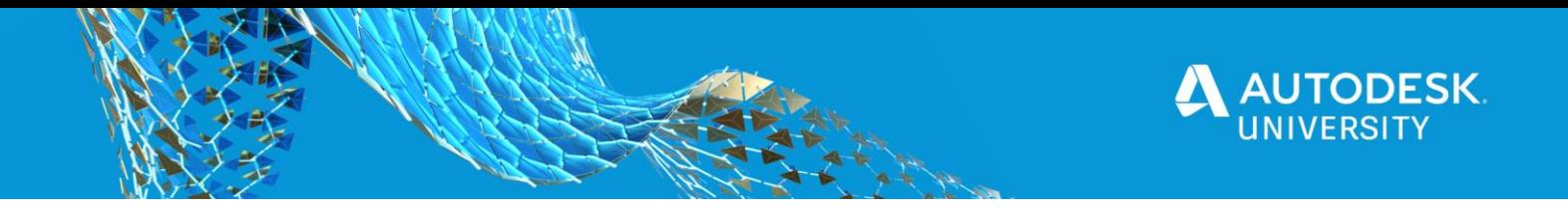

#### <span id="page-42-0"></span>**Data.Remember**

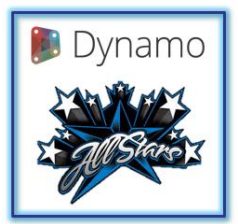

**[Zach Kron](https://www.linkedin.com/in/zach-kron-1228549/)**

Use **Data.Remember** nodes to move Revit data out into **Sandbox** files for playing*.* You can learn more about this in the Dynamo Fourm post using the lin below, check out Gavin Crump's comment halfway down.

#### [Generative Design Data.Remember node is missing](https://forum.dynamobim.com/t/generative-design-data-remember-node-is-missing/50777)

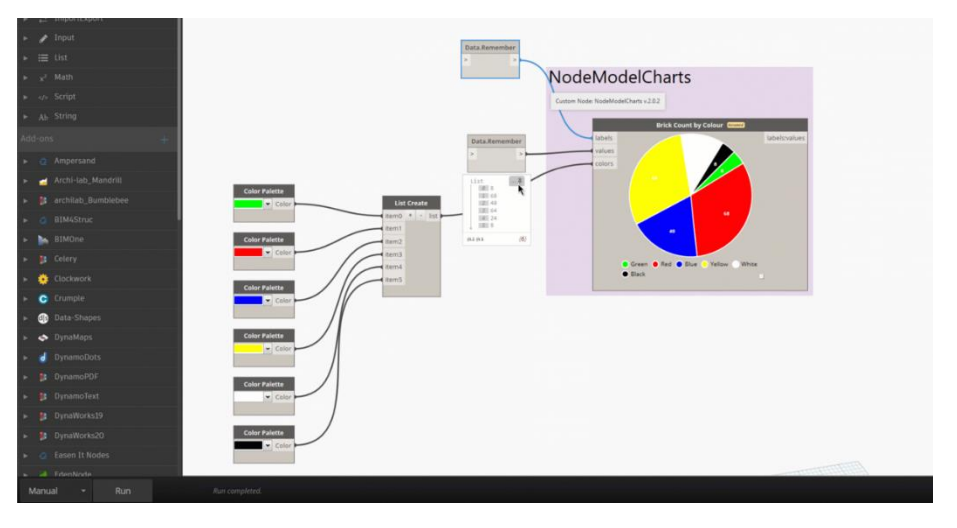

Revit Data Being Used in Dynamo Sandbox

#### <span id="page-42-1"></span>**If Statement Hack**

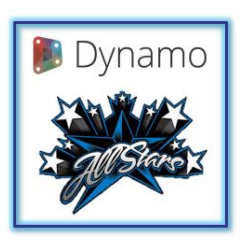

The native If statement node has odd behavior which lead to this trick. The trick is using DesignScript in a Code Block and some simple indexing. You can also click the link below for a quick video from Sean on this hack.

#### [Sean's Quick Video](https://www.linkedin.com/posts/sean-fruin_2minutetip-dynamo-revit-activity-6589863941457920001-SJst)

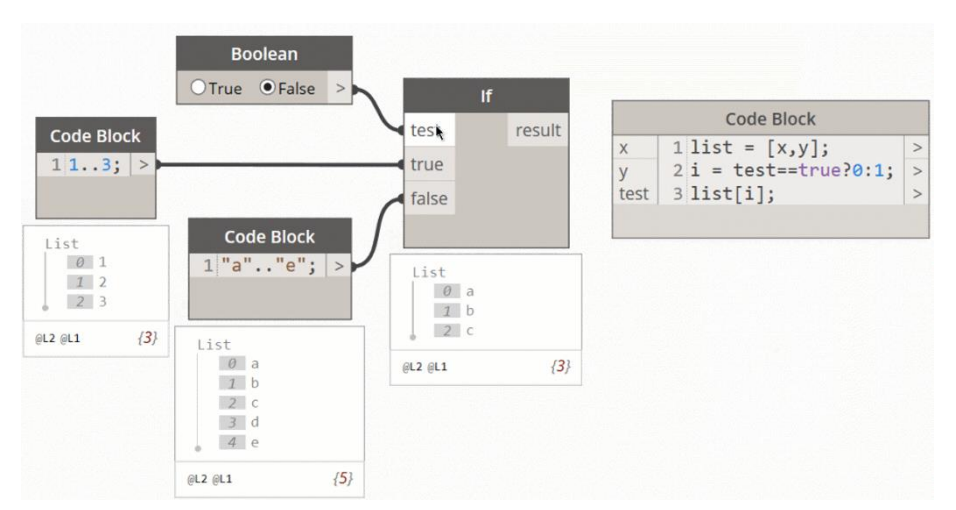

If Statement Hack

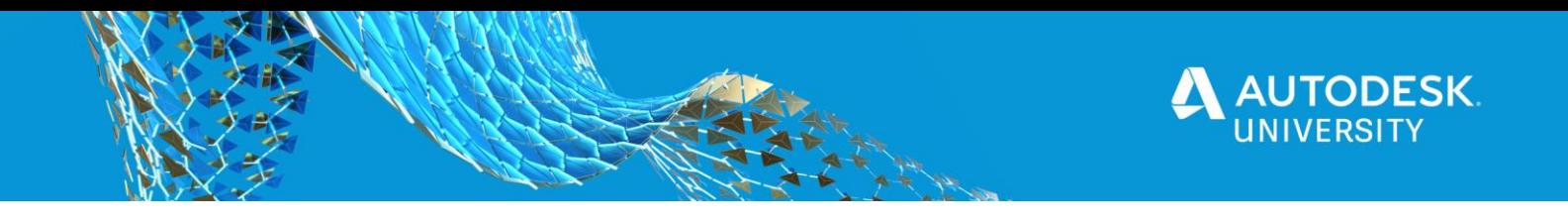

<span id="page-43-0"></span>**Dynamo Hack for In-Place Families**

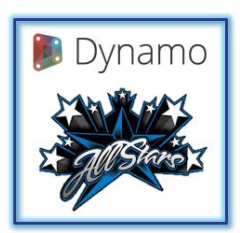

**[Marcello](https://www.linkedin.com/in/marcello-sgambelluri-pe-se-0490138/)  [Sgambelluri](https://www.linkedin.com/in/marcello-sgambelluri-pe-se-0490138/)**

Using Dynamo for in-place families **IS possible** even though the Revit API does not allow it (or not easily).

You open an in-place family and launch Dynamo, then select or do whatever, then close the family editor. Then edit the in-place family and you will see that Dynamo will now interact with the inplace family.

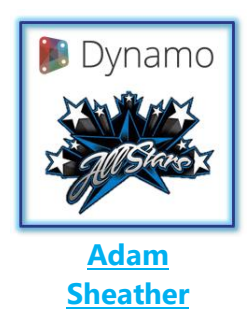

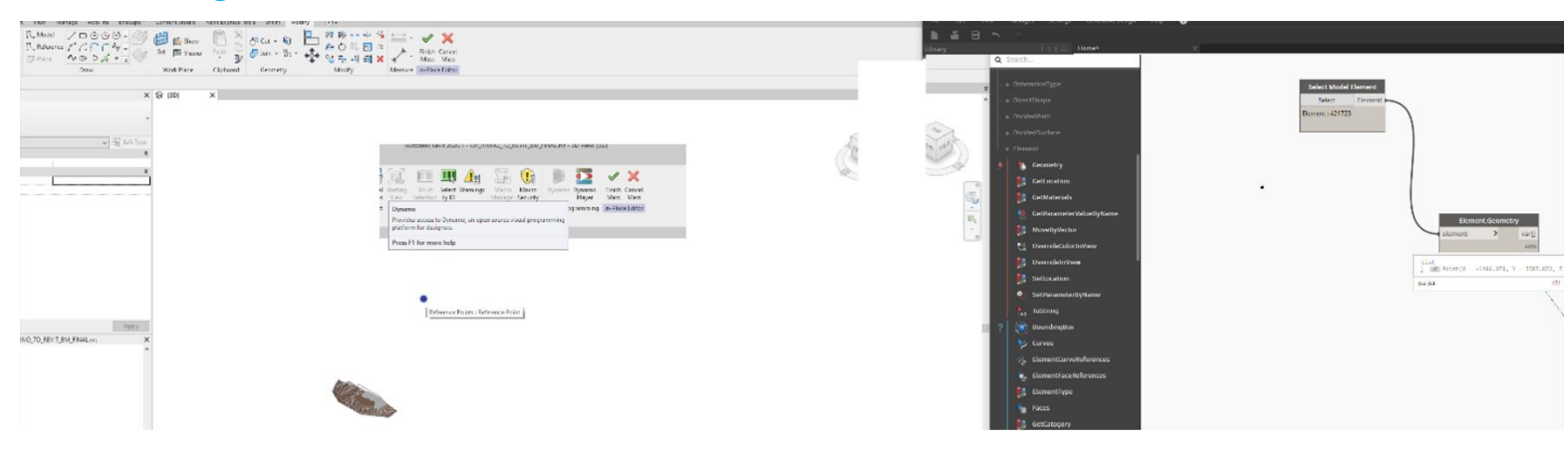

#### Dynamo Hack for In-Place Families

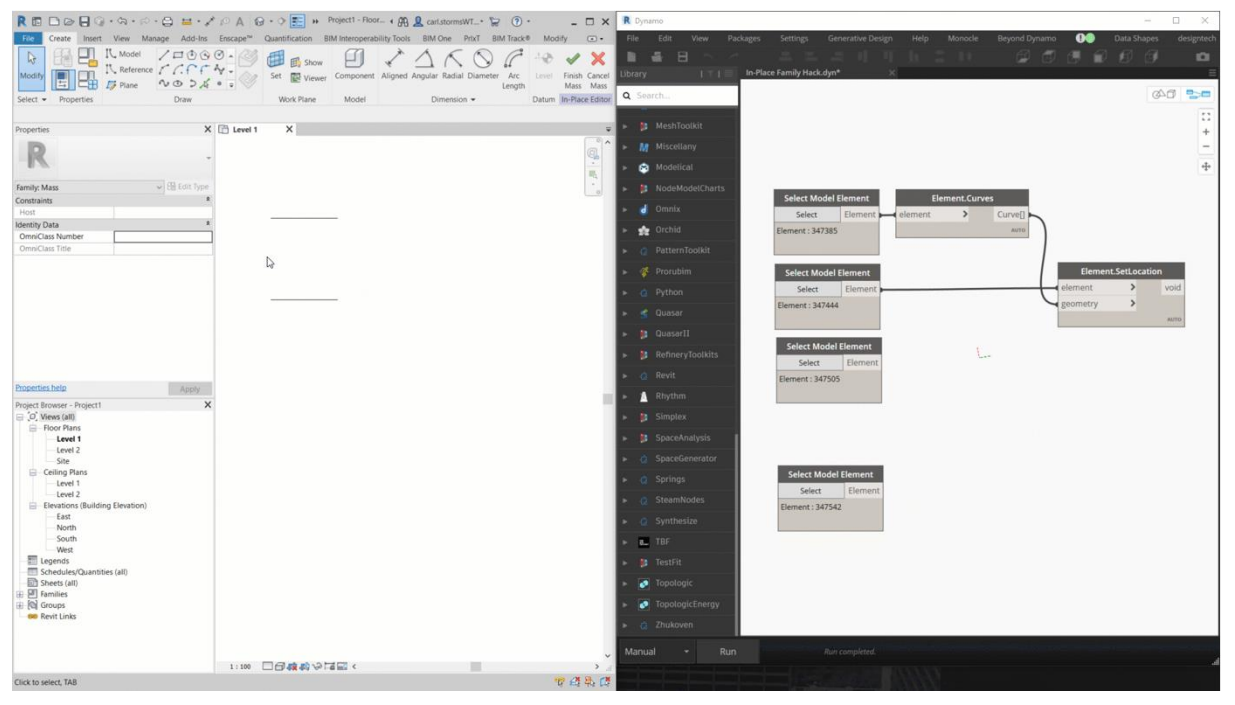

Dynamo Hack for In-Place Families Example

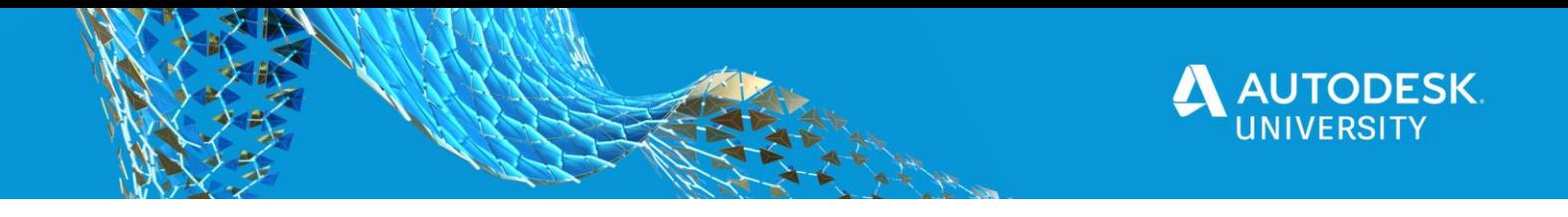

#### <span id="page-44-0"></span>**Whoops**

Never assume that just because a graph works for you it will always work for someone else

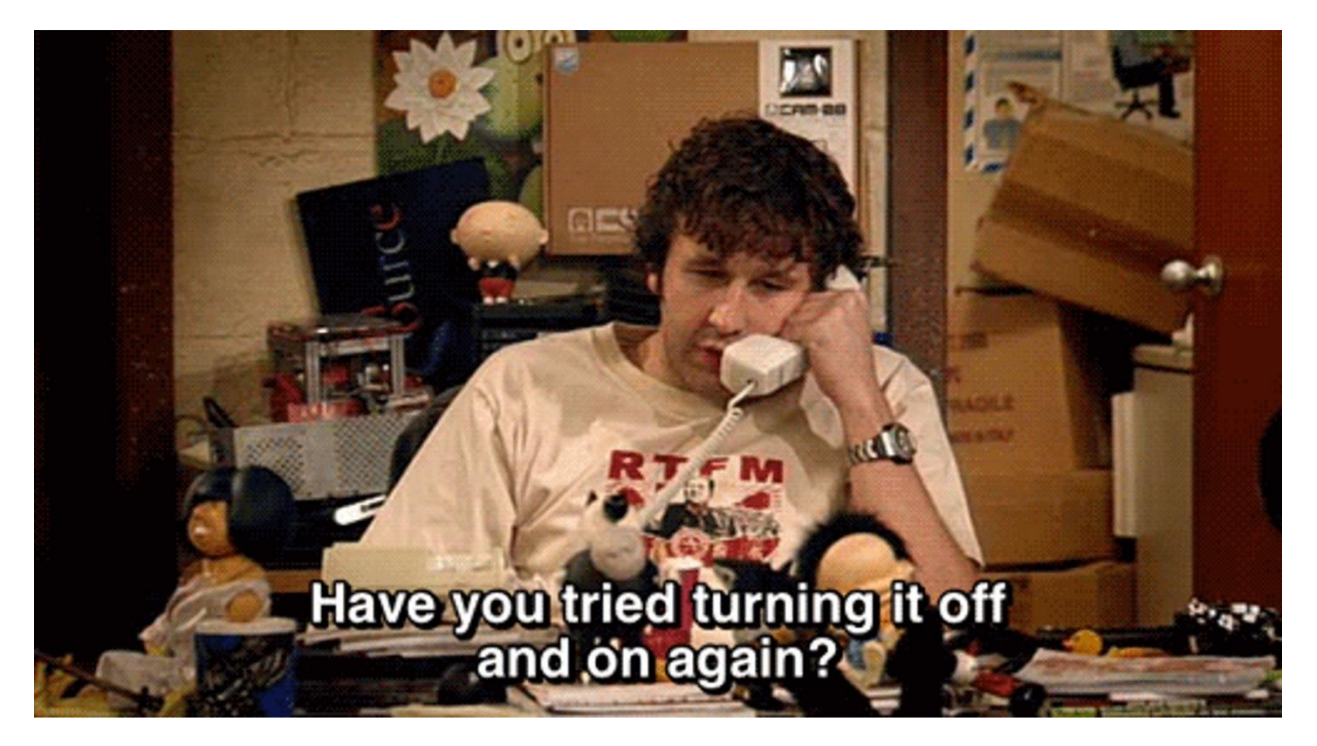

Off and On Again?

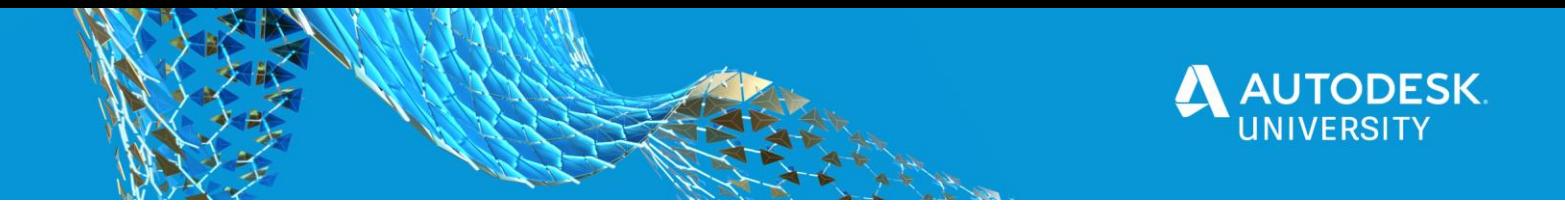

#### <span id="page-45-0"></span>**Packages and Extensions**

<span id="page-45-1"></span>**Essential Packages**

Everyone has their own idea of what custom Dynamo packages are "Essential", and I think everyone would agree you can't go wrong with any of the ones on the "Most Installed" list from the [Dynamo Package Manager website.](https://dynamopackages.com/)

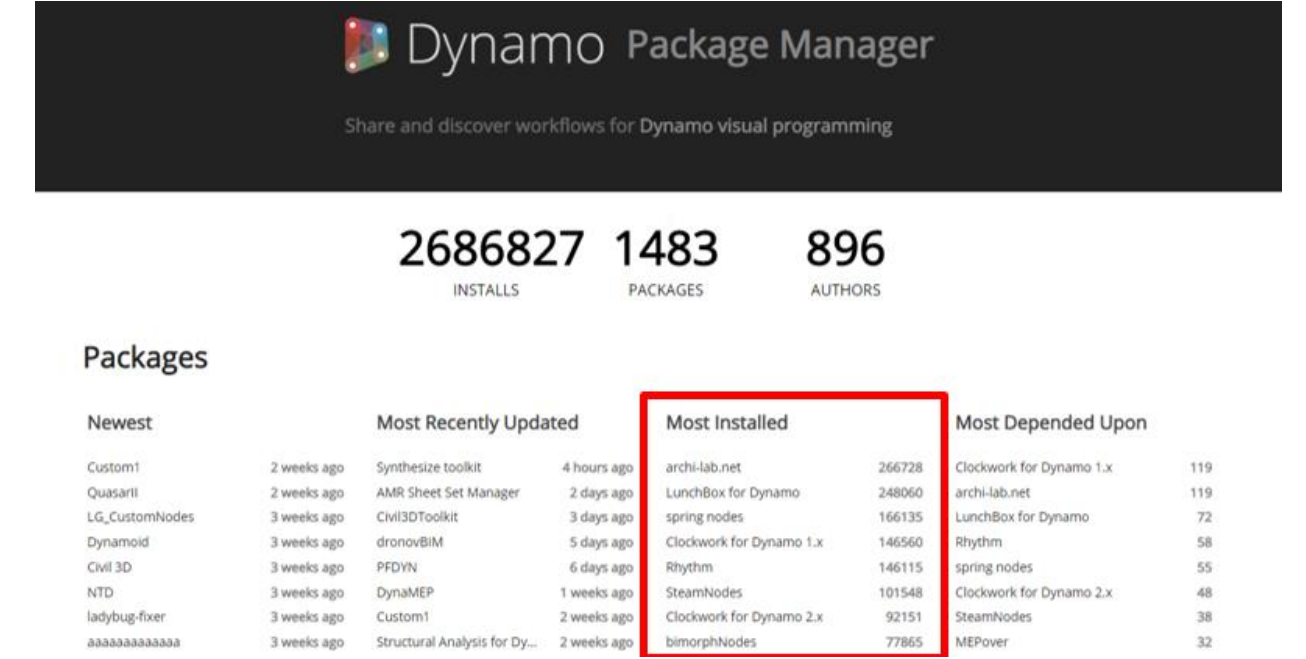

#### Dynamo Package Manager

Of course, I have my own list of "Essential" packages, here are my 5 must haves.

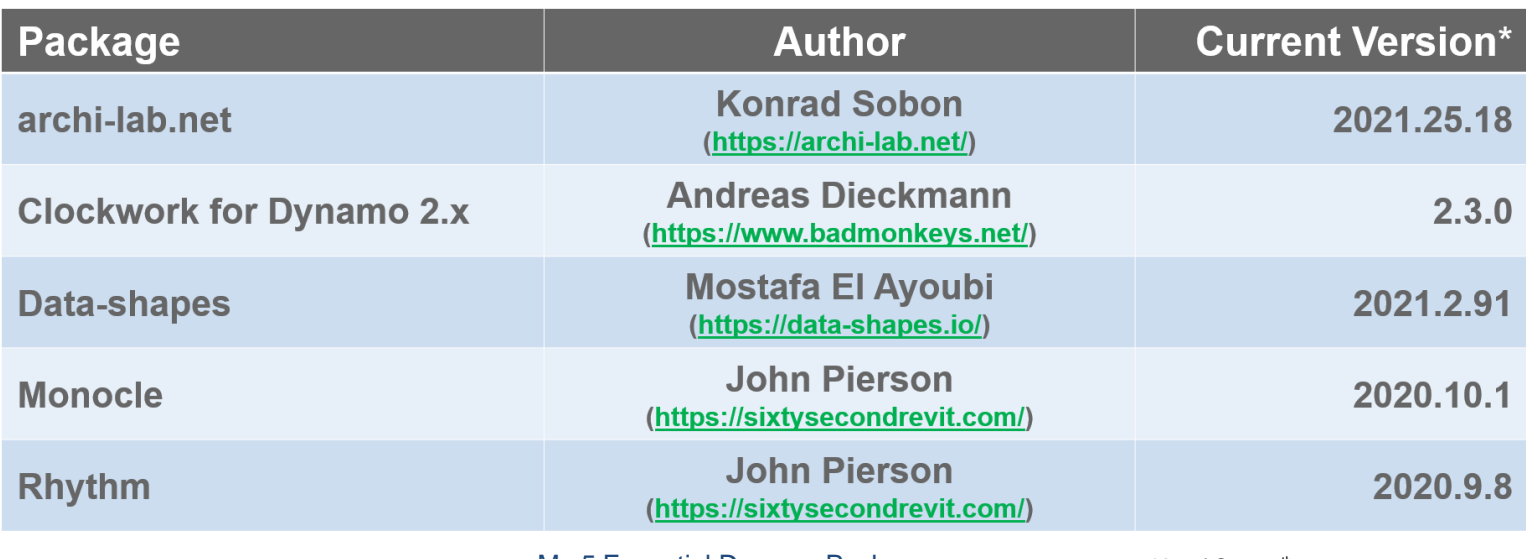

My 5 Essential Dynamo Packages \*As of Oct. 13th, 2020

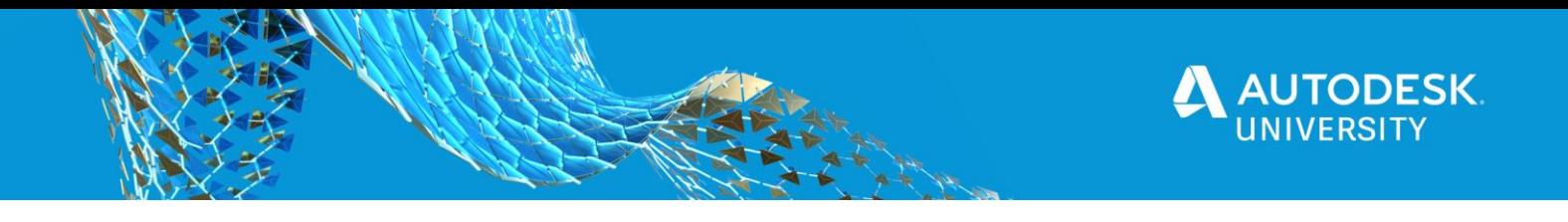

#### <span id="page-46-0"></span>**Monocle**

If I could only have one package or extension it would be **Monocle** hands down!

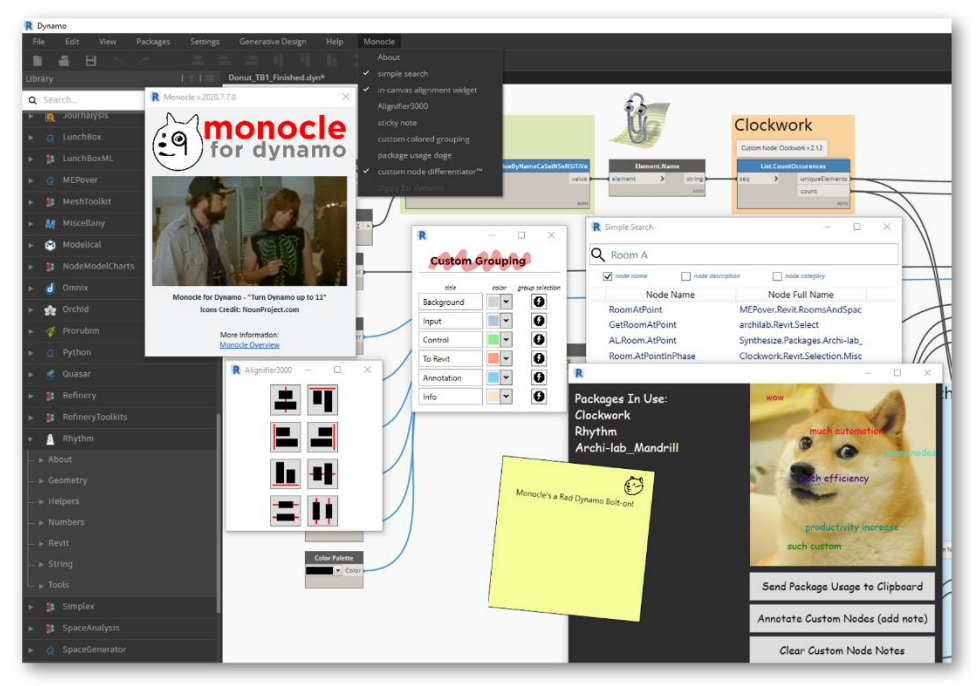

**Monocle** 

#### <span id="page-46-1"></span>**Monocle to the Rescue**

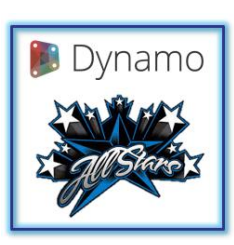

**[Lisa-Marie](https://www.linkedin.com/in/lisamariemueller/) [Mueller](https://www.linkedin.com/in/lisamariemueller/)**

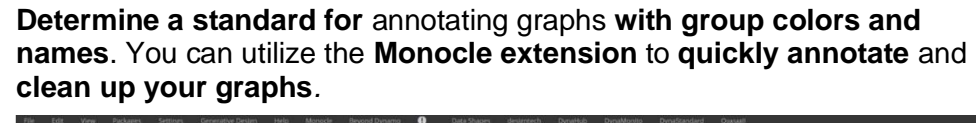

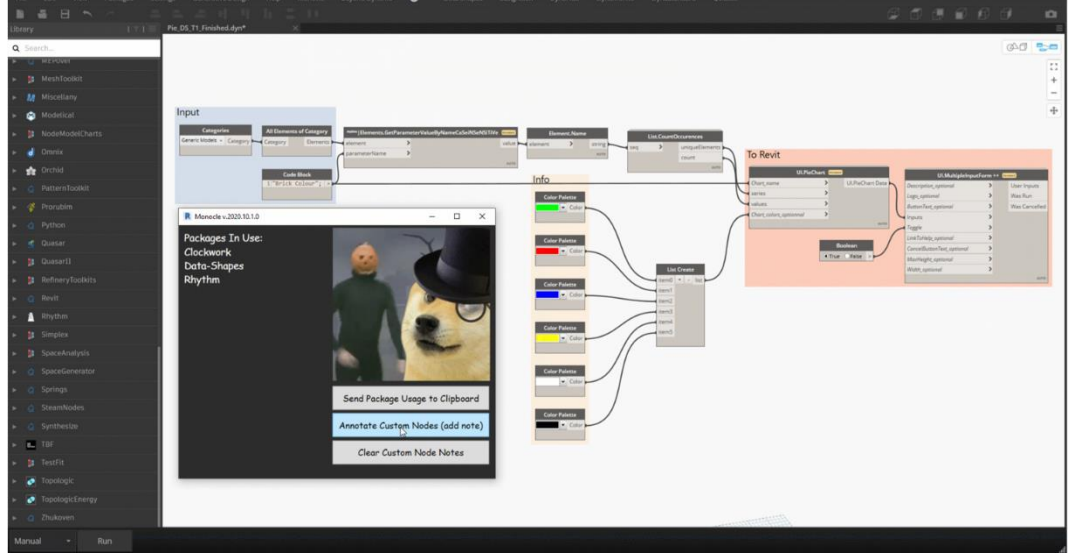

Monocle To The Rescue

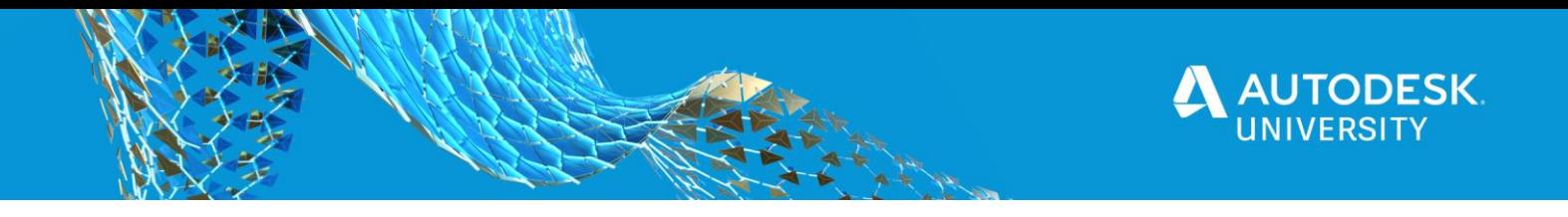

#### <span id="page-47-0"></span>**DynaStandard**

Not all packages can be in the "Top 5" or must have "Essential Packages", but I'm finding more and more that I'm also always using and telling people about the **DynaStandard** extension!

DynaStandard is a content library extension that can help a select a few or a company to distribute scripts, access templates (dynamo or python) and allow for easy access to dynamo standards documentation.

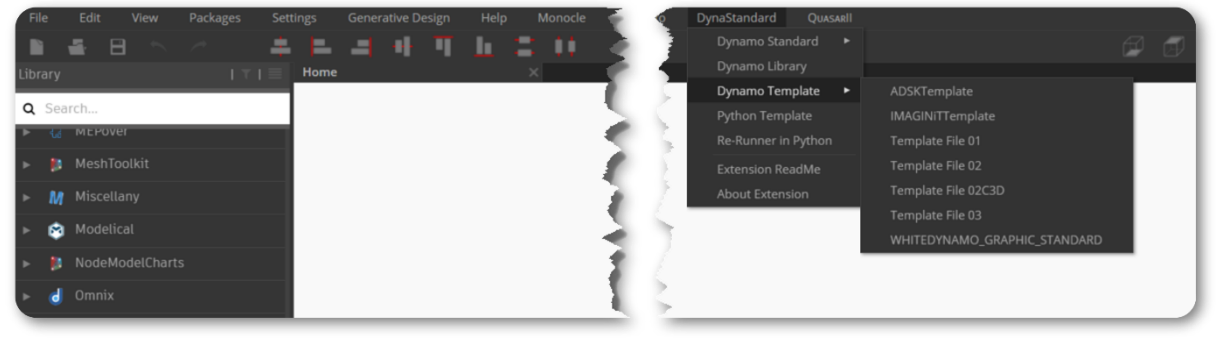

DynaStandard – Menu

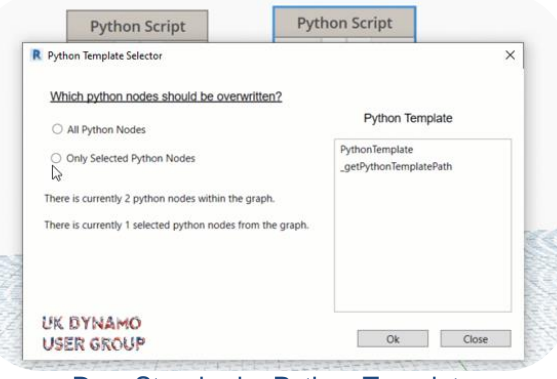

DynaStandard – Python Template

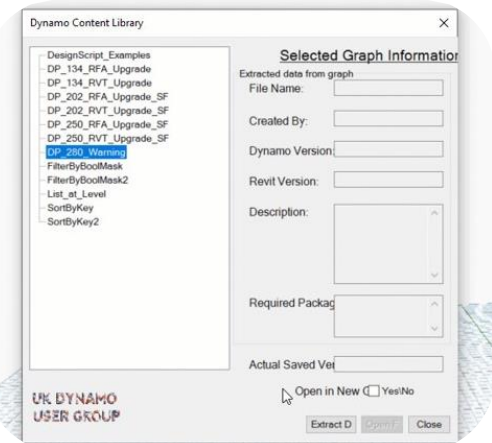

DynaStandard – Dynamo Content Library

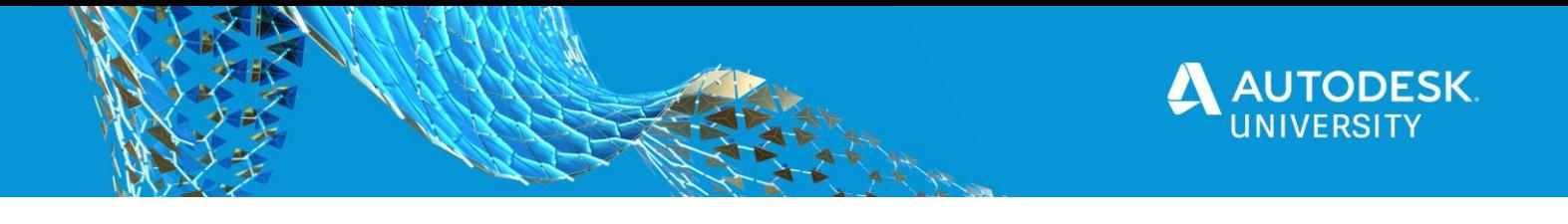

### <span id="page-48-0"></span>**Dynamo Packages You Should Check Out**

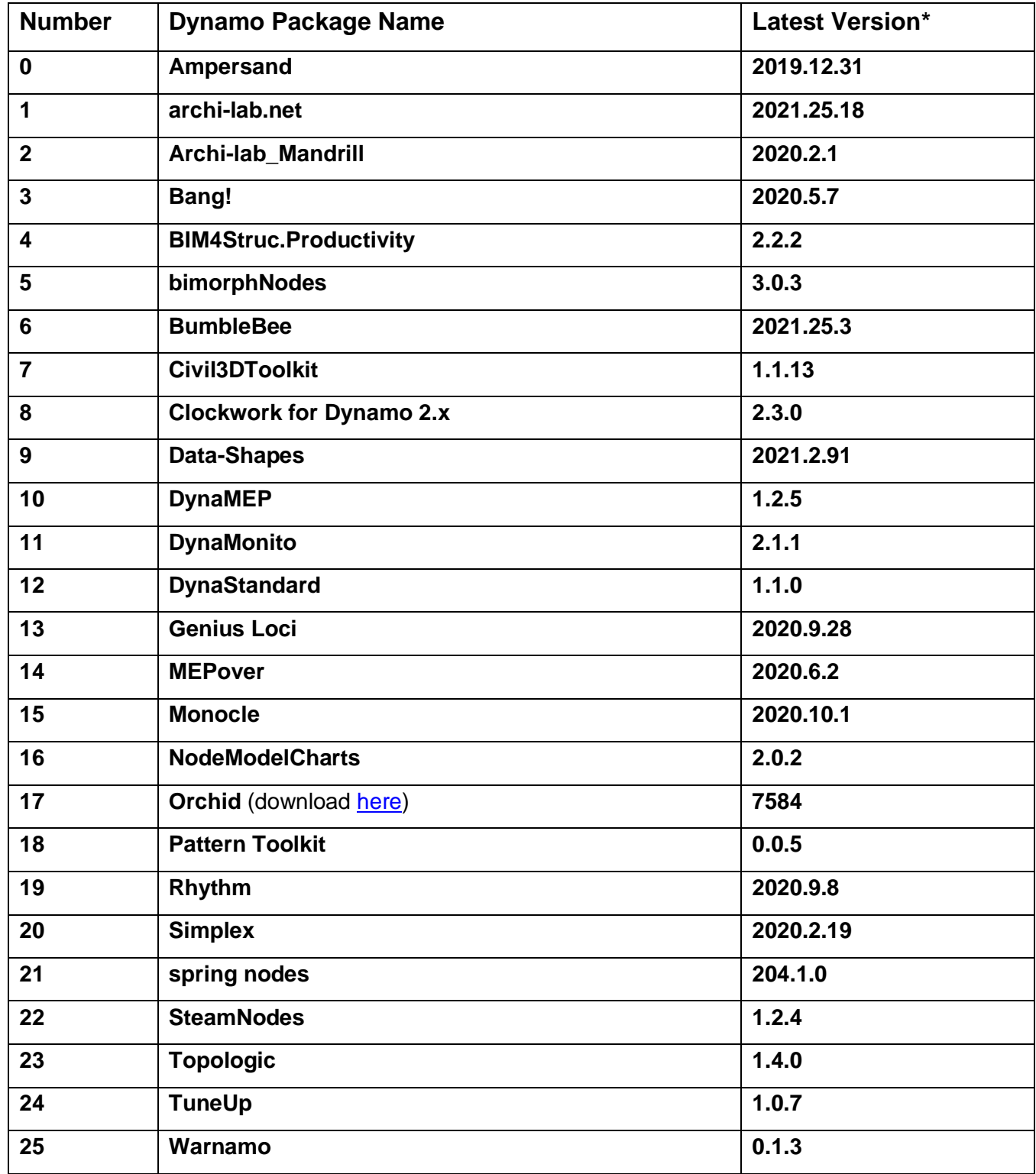

\*As of October 13th, 2020

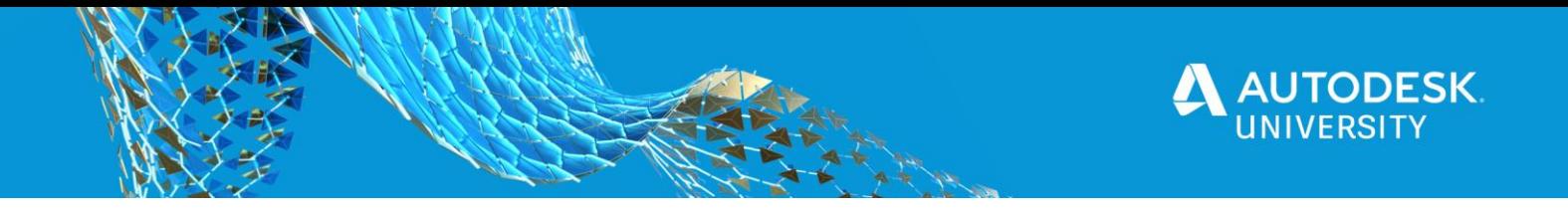

#### <span id="page-49-0"></span>**Orkestra**

**[Orkestra](https://www.orkestra.online/)** is from the folks that brough us **Data/Shapes** a platform to create, deploy & scale Dynamo scripts like never before.

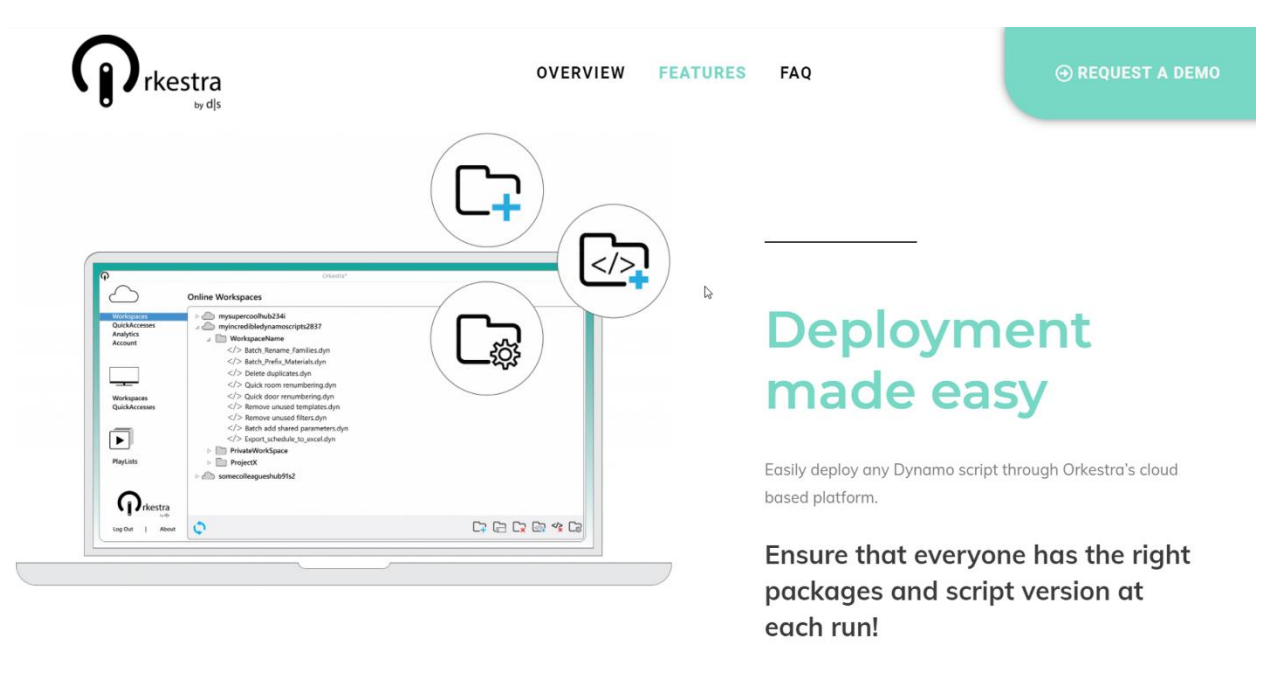

#### **Orkestra**

#### <span id="page-49-1"></span>**bimbeats**

Use **bimbeats** to find out what custom packages are used, and their most used nodes.

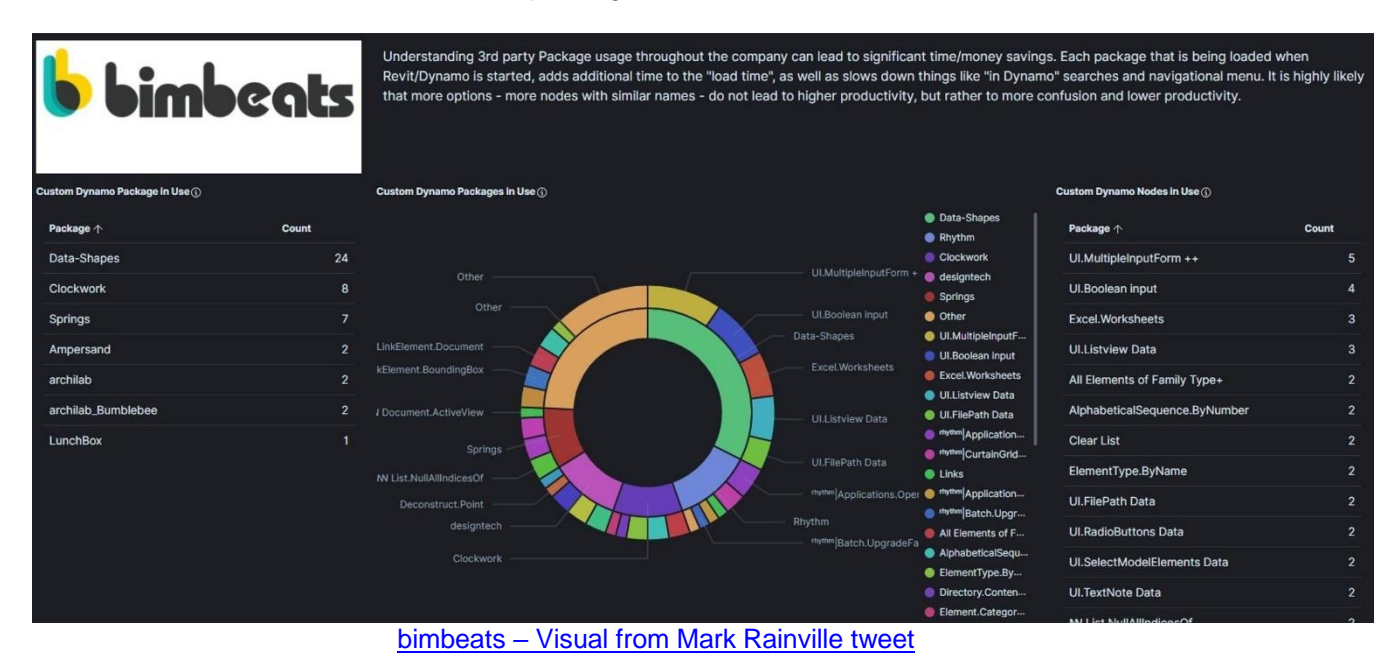

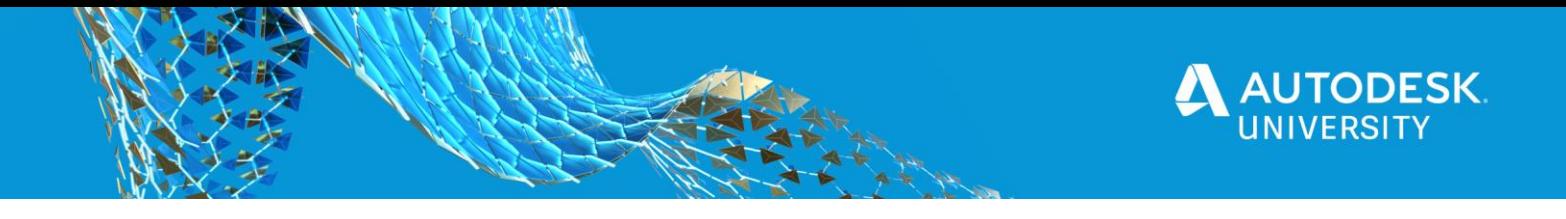

#### <span id="page-50-0"></span>**Final Thoughts**

Typically speaking those of us working in the AEC industry don't have computer science degrees, and don't spend all day everyday writing code. However, it has become clear that in the ever-evolving AEC industry having an understanding of how to code, even at a high level, can be a real plus. It is my hope that with these tips and tricks you have learned you can level up your visual coding using Dynamo.

#### <span id="page-50-1"></span>**The Steps**

These are the **steps** to create **a Dynamo Graph** as a **solution** to **YOUR** problem.

#### **Step 1 = The Problem**

**Step 2 = Solve the problem**

Step 2a = Research (google/forum) if you don't know how to solve the problem

- **Step 3 = Create the graph**
- **Step 4 = Test the Graph**

#### **Step 5 = Working Solution Graph!**

Step  $5a$  = repeat steps  $1 - 4$  until a solution is reached

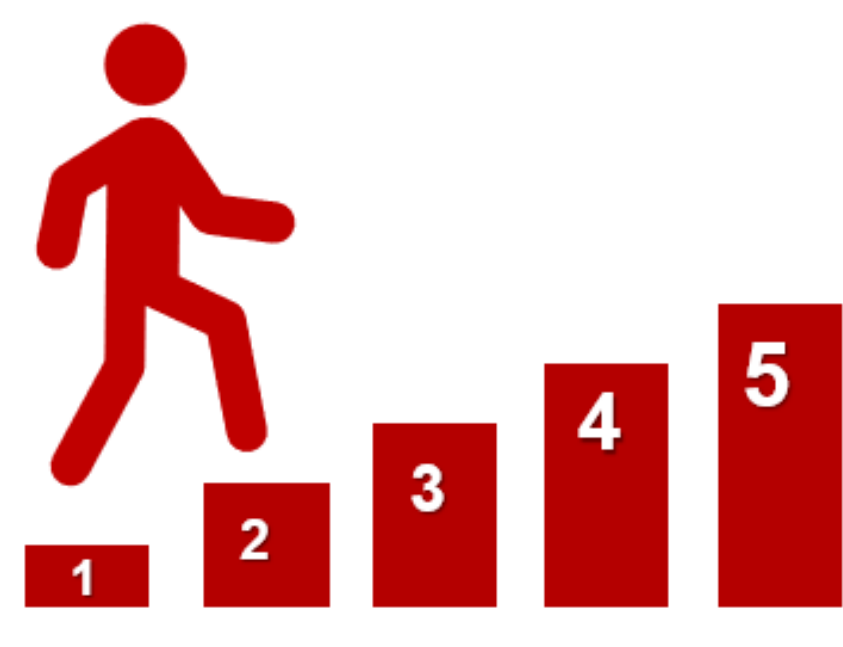

The Steps

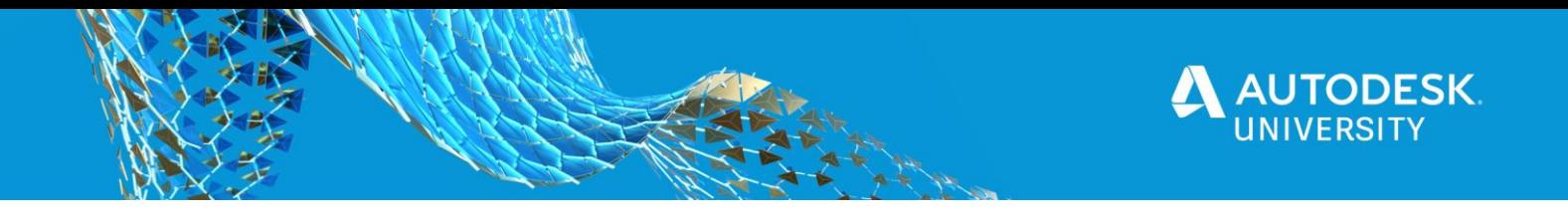

<span id="page-51-0"></span>**Beware of Reality**

This is one of my favorite comics from **Randall Munroe** of [xkcd](https://xkcd.com/) fame, and it fits in here perfectly.

# "I SPEND A LOT OF TIME ON THIS TASK.<br>"I SHOULD WRITE A PROGRAM AUTOMATING IT!

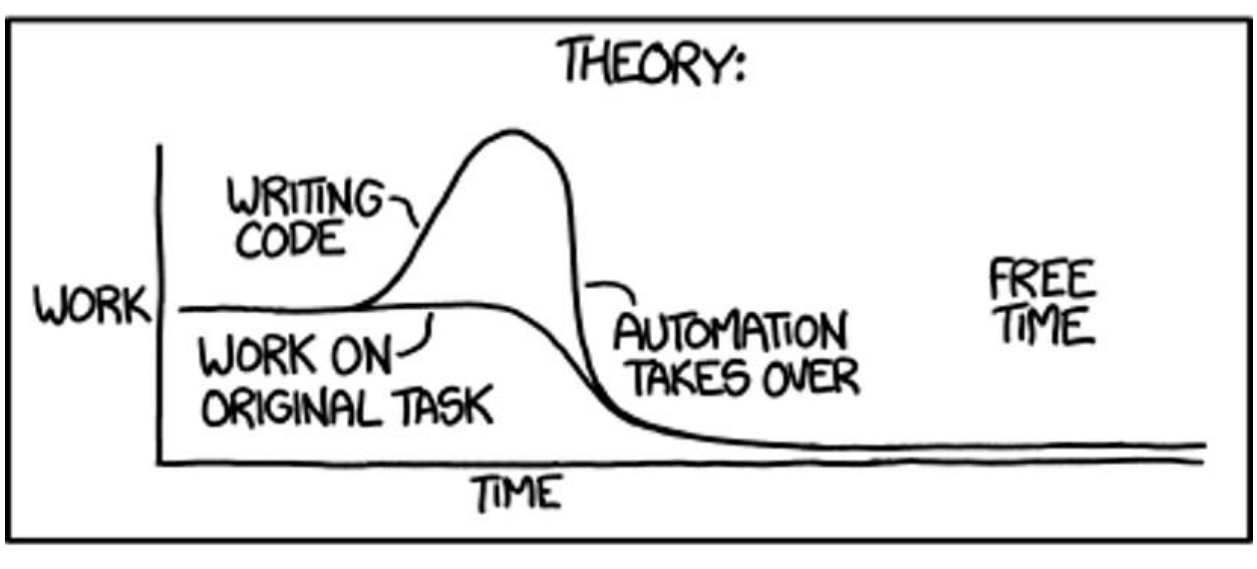

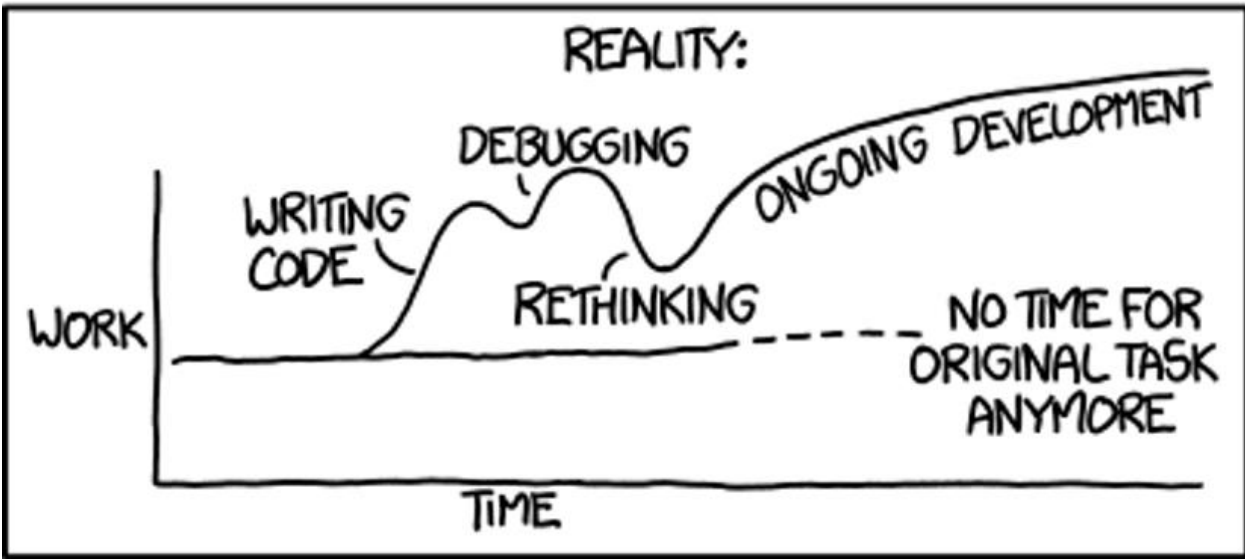

#### [Automation –](https://xkcd.com/1319/) By xkcd

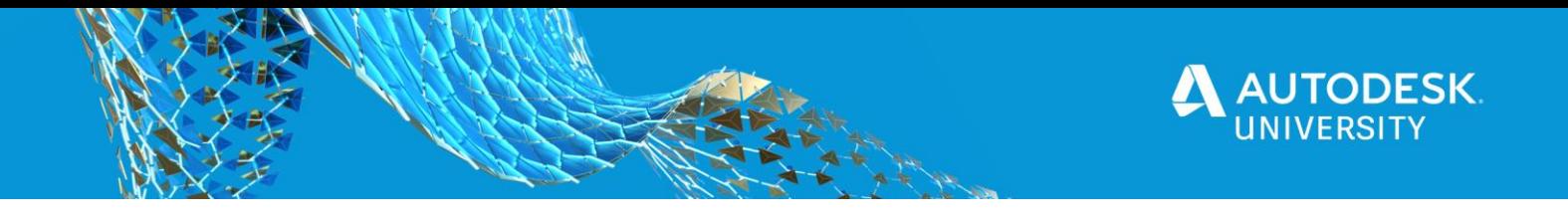

<span id="page-52-0"></span>**Is it Worth it?**

This is another of my favorite comics from **Randall Munroe** of [xkcd](https://xkcd.com/) fame, this one is truly helpful.

#### HOW LONG CAN YOU WORK ON MAKING A ROUTINE TASK MORE EFFICIENT BEFORE YOU'RE SPENDING MORE TIME THAN YOU SAVE? (ACROSS FIVE YEARS)

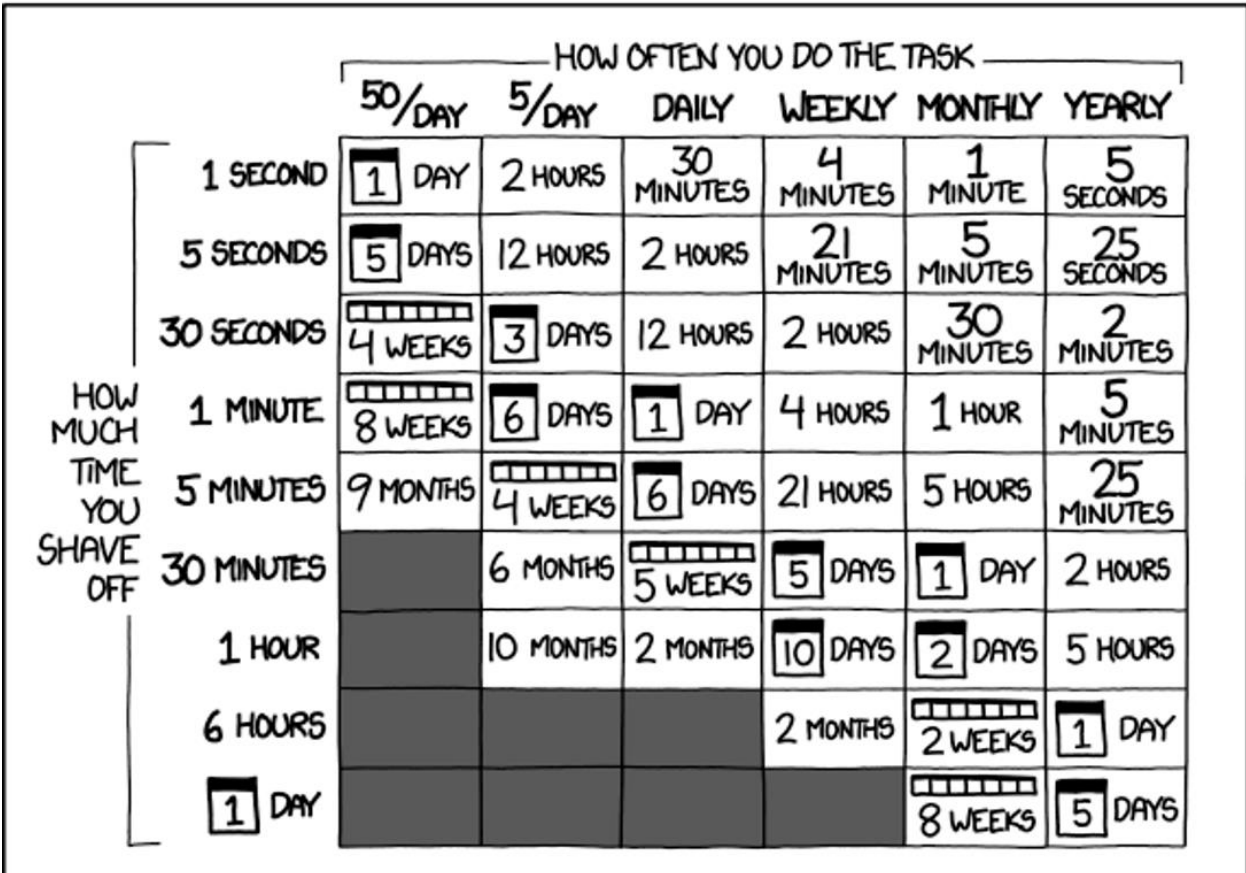

[Is It Worth The Time –](https://xkcd.com/1205/) By xkcd

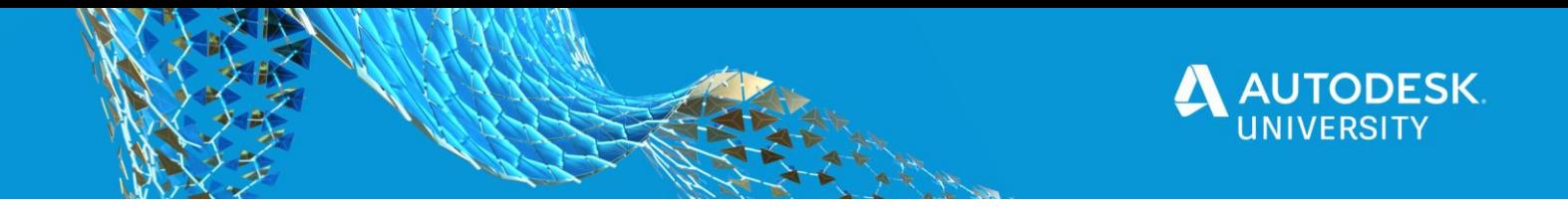

<span id="page-53-0"></span>**Dynamo is Not Always the Answer**

Dynamo is a great for **prototyping, quick fixes**, and one-off solutions. But if you find **you are using a graph a lot**, that might mean it's time to **transition** it into a **full-on add-in or program** using something like C#. This is a broad generalization of course, but [Michael Kilkelly](https://archsmarter.com/about/) has a great **blog post**, and a few conference talks about this topic called "Code vs Node" which is where the image below came from. I highly recommend checking them out.

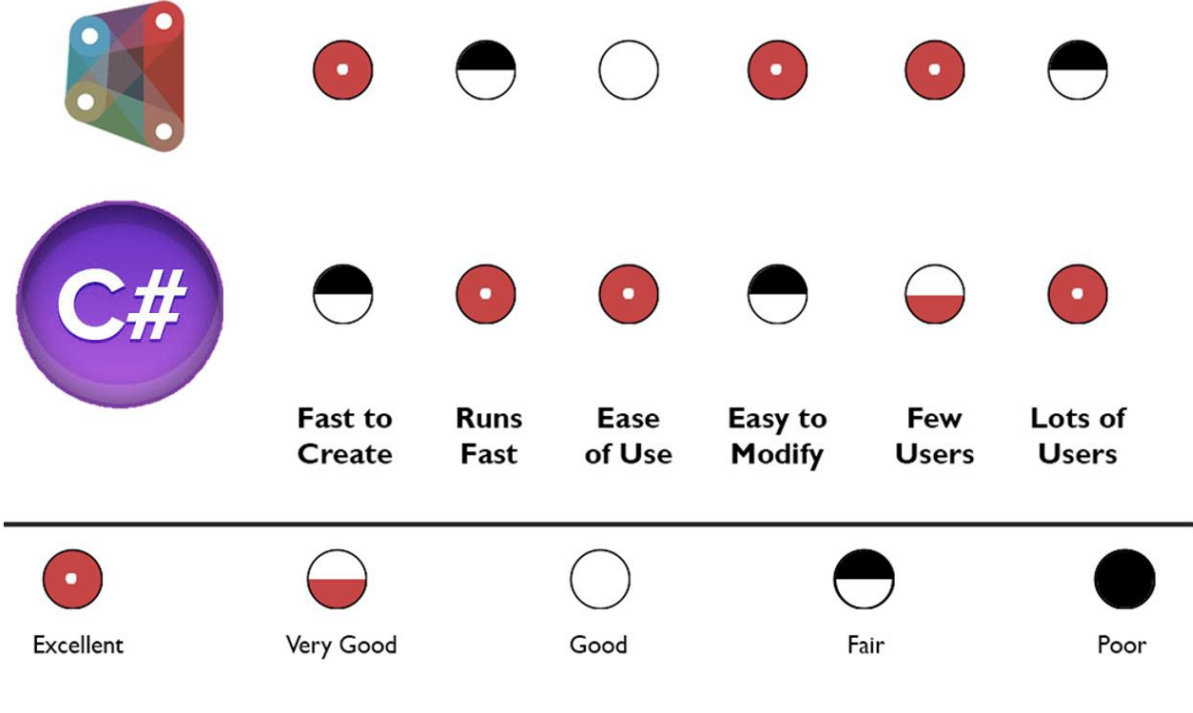

[Code vs Node](https://archsmarter.com/revit-automation-method/)

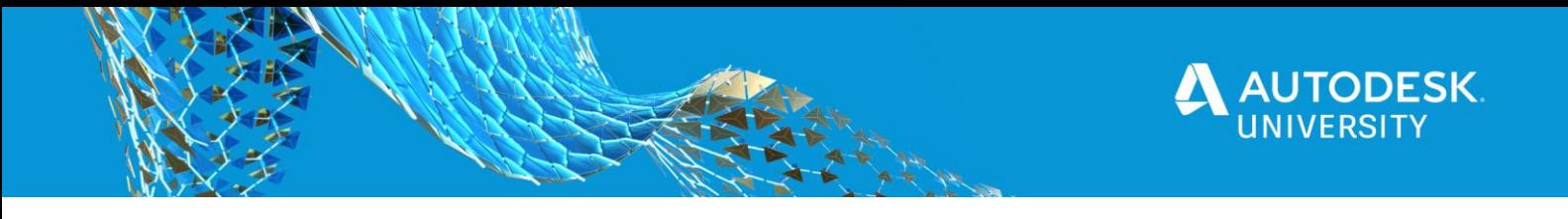

#### <span id="page-54-0"></span>**Bonus Tips & Tricks**

<span id="page-54-1"></span>**List.AddItemToFront**

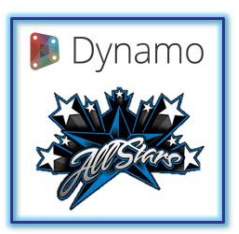

**[Paul Aubin](https://www.linkedin.com/in/paulaubin/)**

Paul has a ginormous list of randomly generated numbers from Excel (about 3,700). They range from  $1 - 9$ . He wanted to use them with List.GetItemAtIndex. Trouble is, as you know, Dynamo is zero based. So, he was facing having to subtract one from 3,700 numbers. Not hard to do in Excel or even in Dynamo, but then it occurred to him, if he just add a dummy item to the front of the list, the numbers he had would work fine since he would never want to pull the dummy (which is now index zero). All the other numbers move down one. Problem solved. And with fewer nodes than adding one to all the numbers.

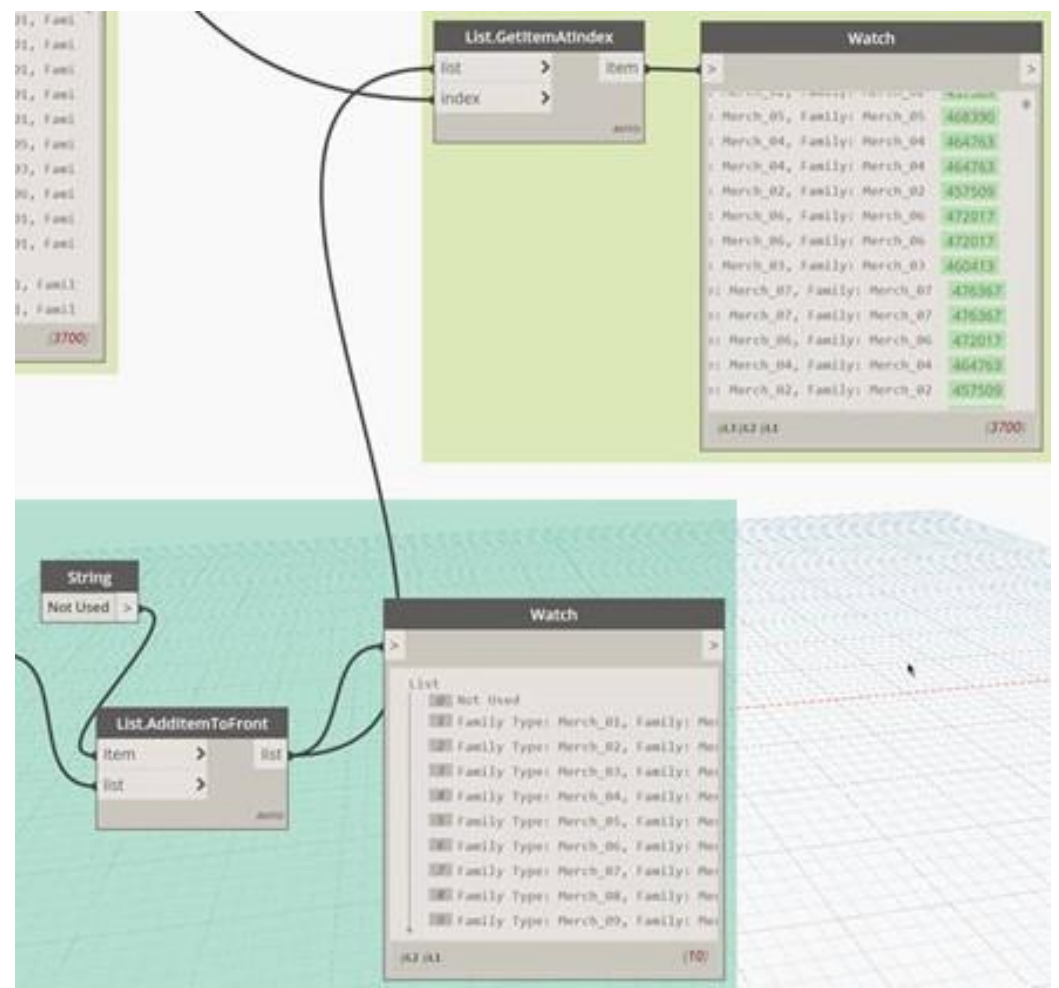

List.AddItemToFront

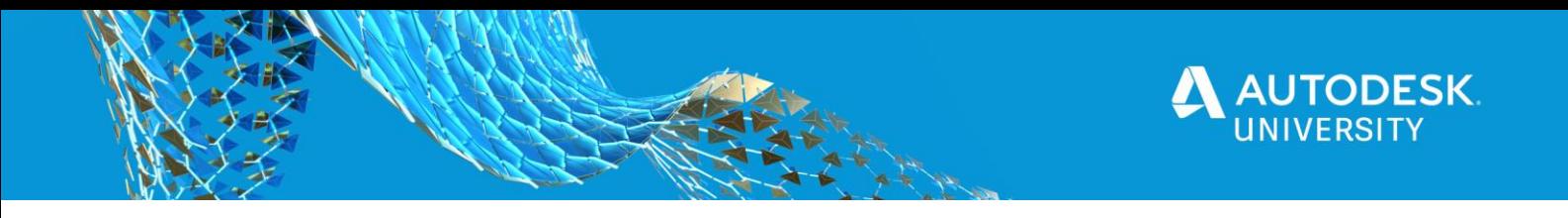

#### <span id="page-55-0"></span>**The Value of a Dictionary**

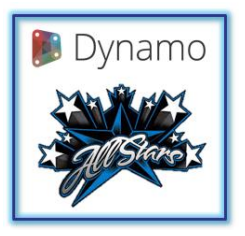

**[Sean Fruin](https://www.linkedin.com/in/sean-fruin/)**

It is not really a trick but using "**Definitions**" is clean and fast! The idea behind this tip is to combine chucks of code into a definition that does some function. For function that output sublets of data make a dictionary the output. After building a definition tend to place the code Block into a custom node for safe keeping.

The example below shows a definition pairs Analytical Space and Spaces and puts Analytical Spaces that has no Space pair in a separate list. The output is a dictionary whit three entries. List of Spaces, sub list of Analytical Spaces pairs and no Space Analytical Spaces.

#### **Benefits:**

- Clean with clear inputs and out puts.
- No need to track list index of variables.
- Faster computation times.
- Hinds noncritical let inevitable errors.

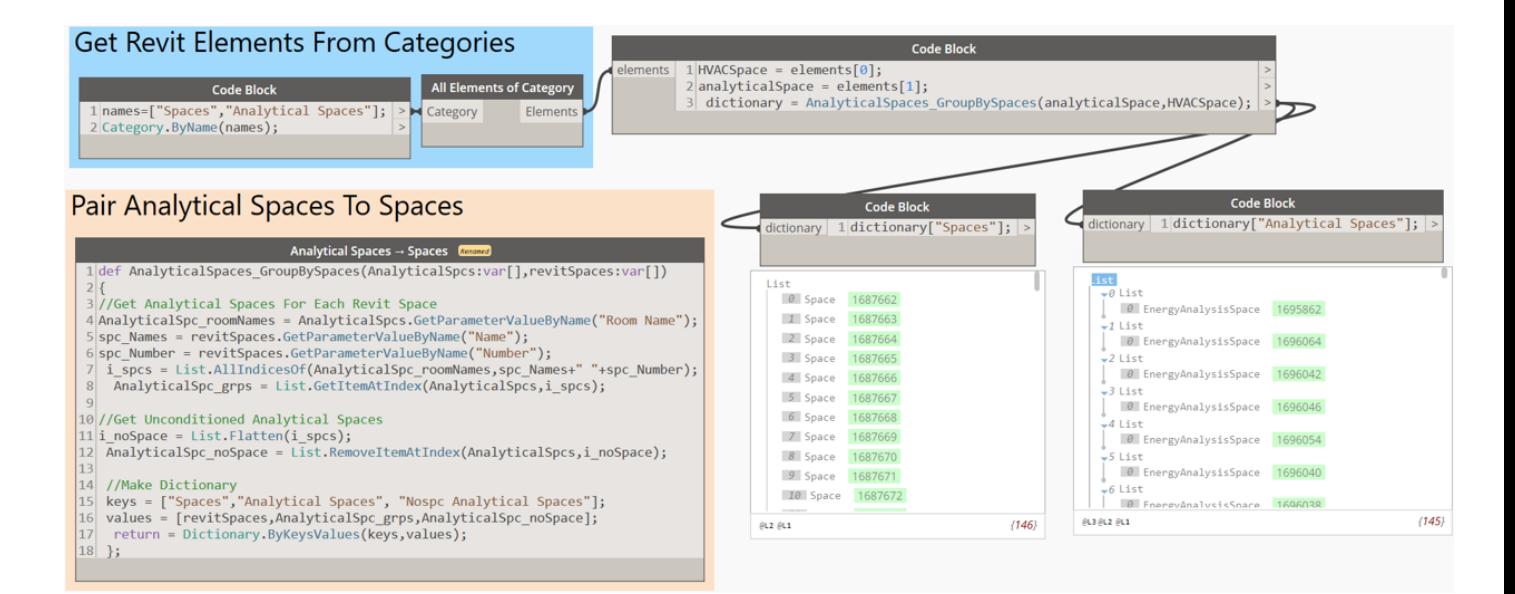

Definitions + Dictionaries Example

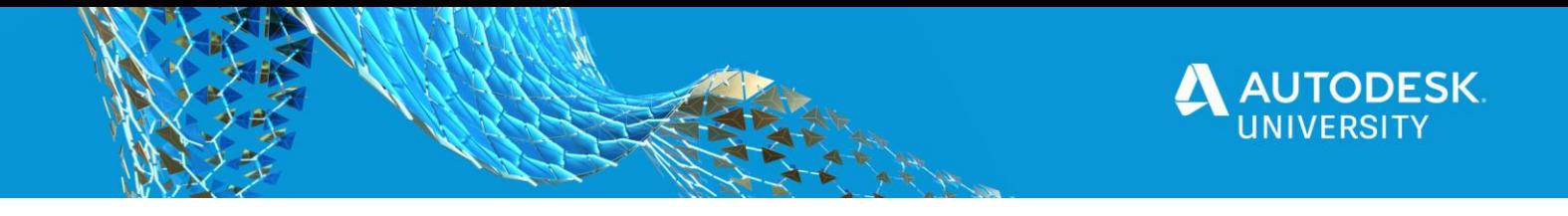

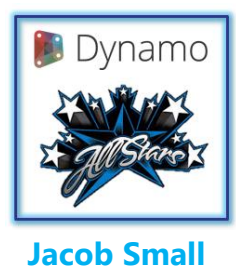

Jacob shared this: Complex data sets with nested information such as what is often involved with space planning or multi-relational systems, are usually better to manage with dictionaries than lists. There is no compute wasted on the geometry preview (which will likely be hidden in all but the last node); they process faster as data can finish at the rate it comes rather than wait to process them in sequence; and they allow you as a computational designer to focus on the task at hand rather than trying to remember if the room location point was index four or if that is the door location point. As each dictionary is its own object things become more like a "model you can read" rather than an abstract though. **Remember though: you cannot iterate over data in a dictionary**.

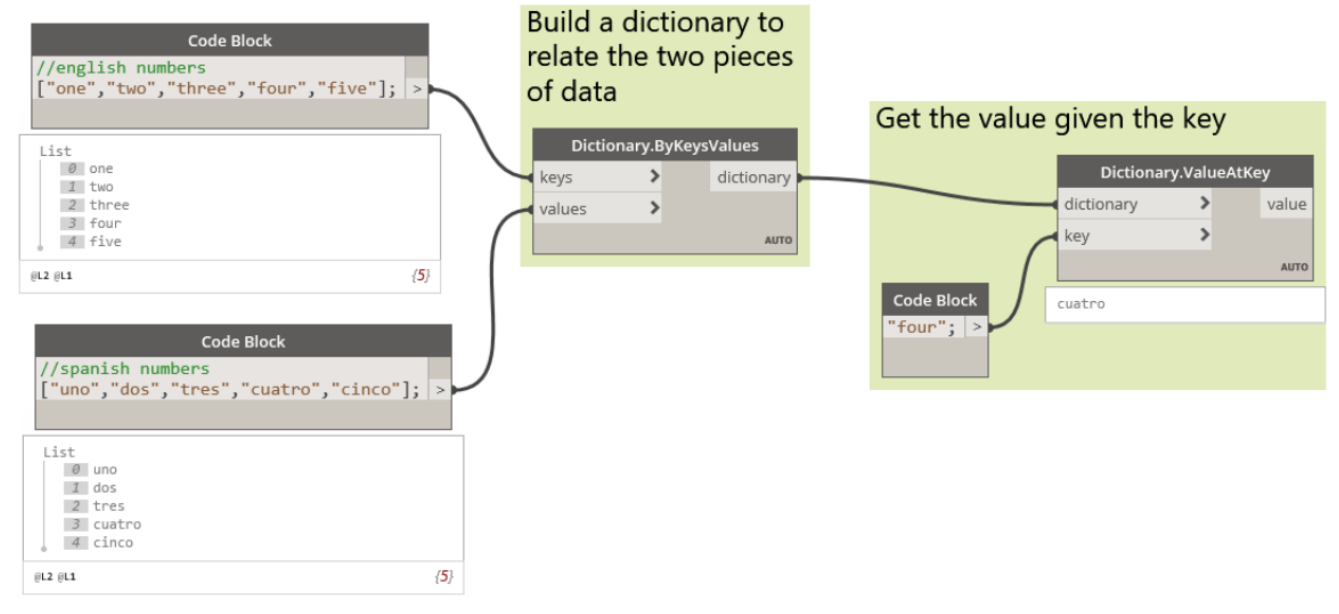

Dictionaries in Dynamo – [Dynamo Primer Example 9.1](https://primer.dynamobim.org/09_Dictionaries/9-1_What-is-a-dictionary.html)

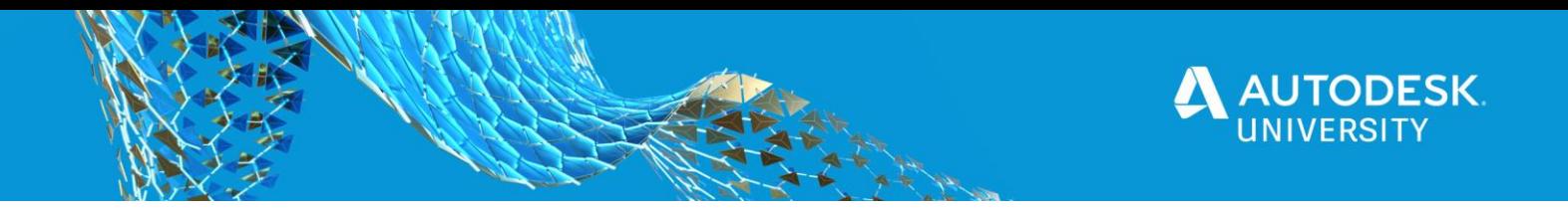

#### <span id="page-57-0"></span>**YourDesk University Video Tips**

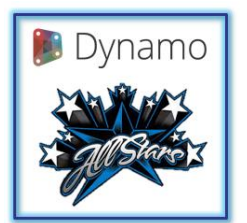

[YourDesk University](https://yourdeskuniversity.com/) has put out a couple helpful Dynamo tips videos recently on their [YouTube channel](https://www.youtube.com/c/YourDeskUniversity/featured) and I though they are worth sharing here. The first on is from John Pierson: Can you set up Templates in [Dynamo?](https://youtu.be/o1Yd0KwqKxo) Don't give your users messy dynamo graphs. Learn some best practices for making your graphs cleaner with templates and automatic colors in monocle?

**[John Pierson](https://www.linkedin.com/in/john-pierson/)**

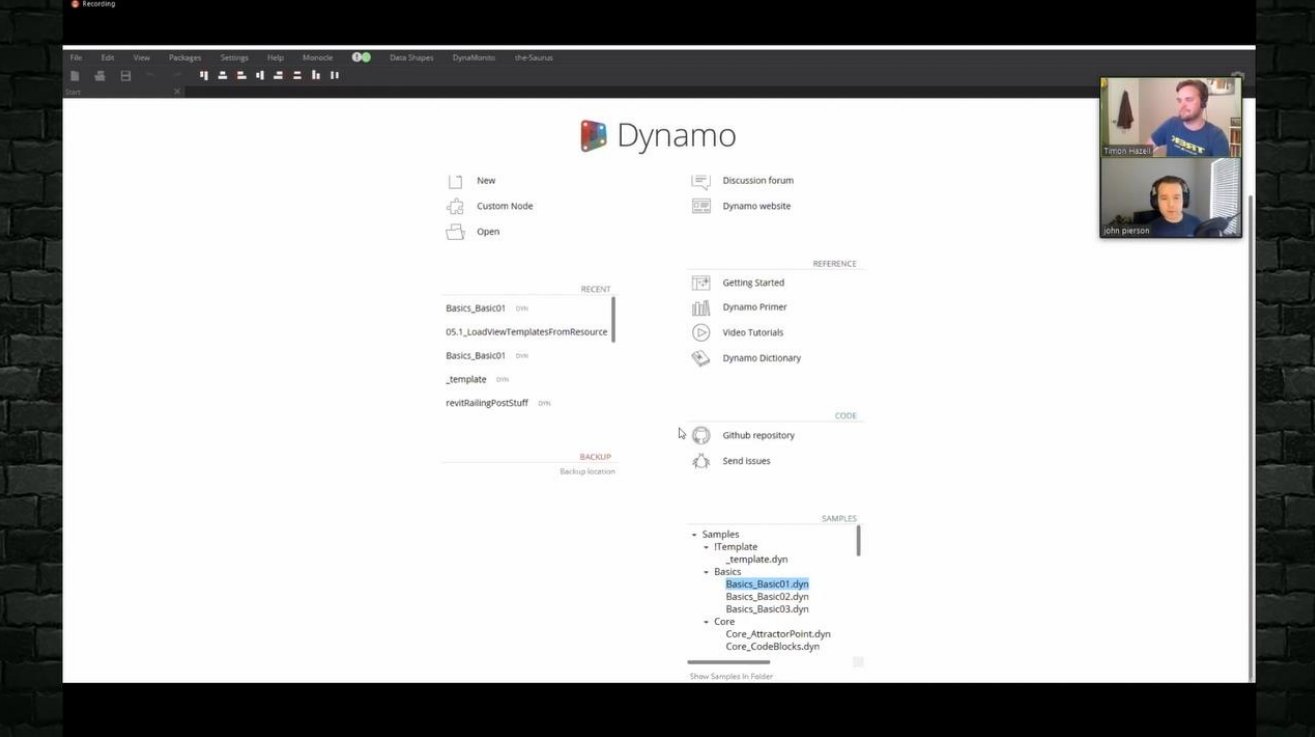

[Can you set up Templates in Dynamo?](https://youtu.be/o1Yd0KwqKxo)

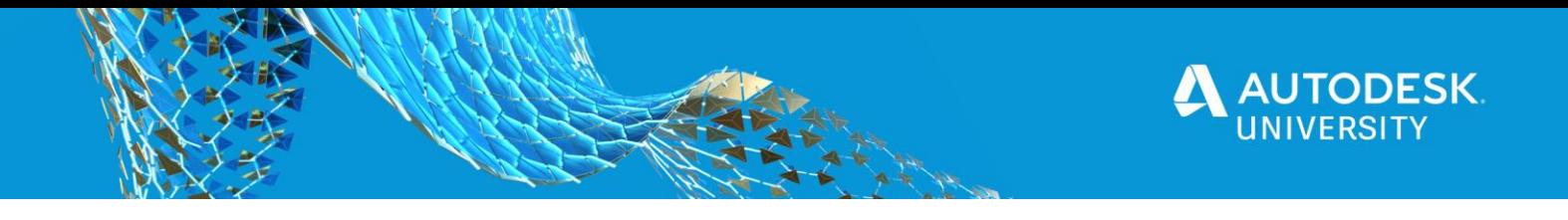

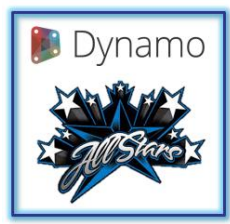

[YourDesk University](https://yourdeskuniversity.com/) has put out a couple helpful Dynamo tips videos recently on their [YouTube channel](https://www.youtube.com/c/YourDeskUniversity/featured) and I though they are worth sharing here. The Second on is from Dana De Filippi: How to Handle Errors with [Dynamo Player.](https://youtu.be/AR4BNnjuM24) A top issue with using Dynamo Players is lacking the ability to report errors. But not anymore! Watch this highlight from our video if you want to help your users engage with dynamo player.

**[Dana](https://www.linkedin.com/in/danadefilippi/)  [De Filippi](https://www.linkedin.com/in/danadefilippi/)**

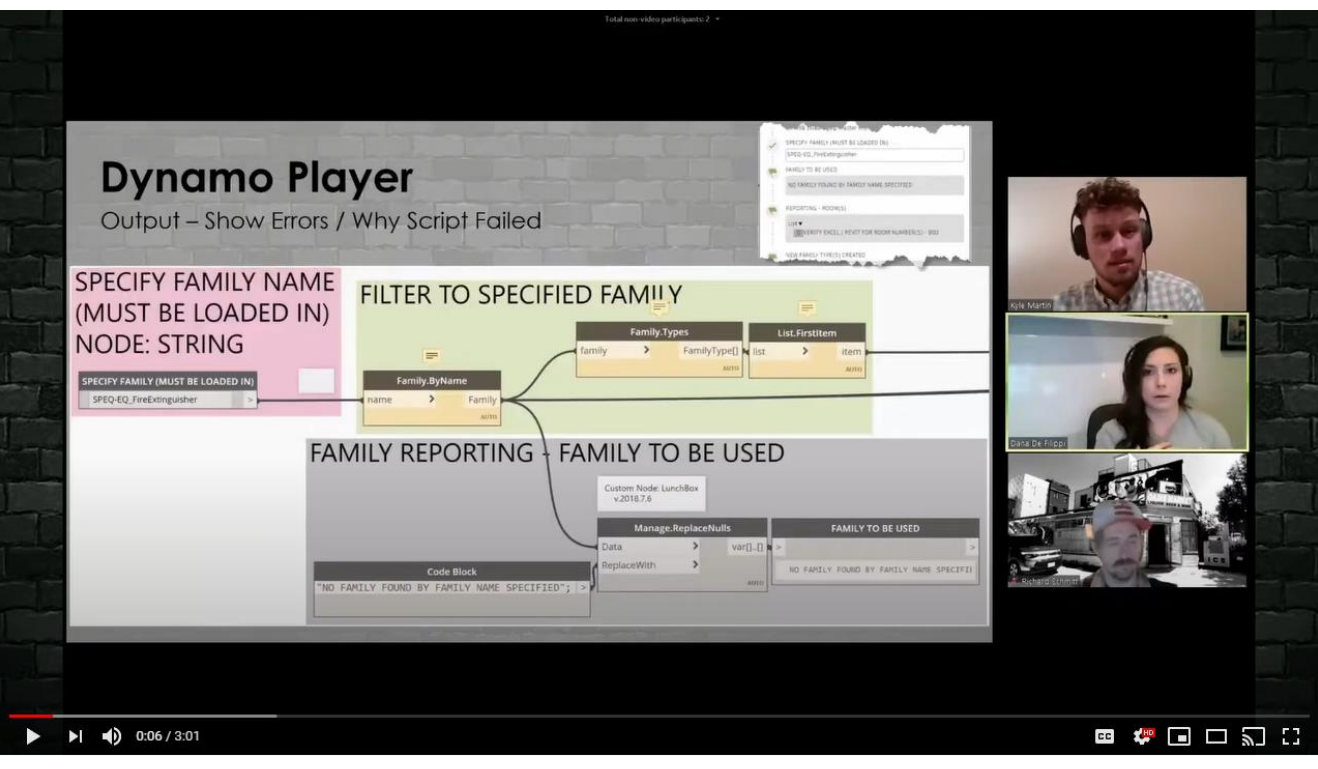

[How to Handle Errors with Dynamo Player](https://youtu.be/AR4BNnjuM24)

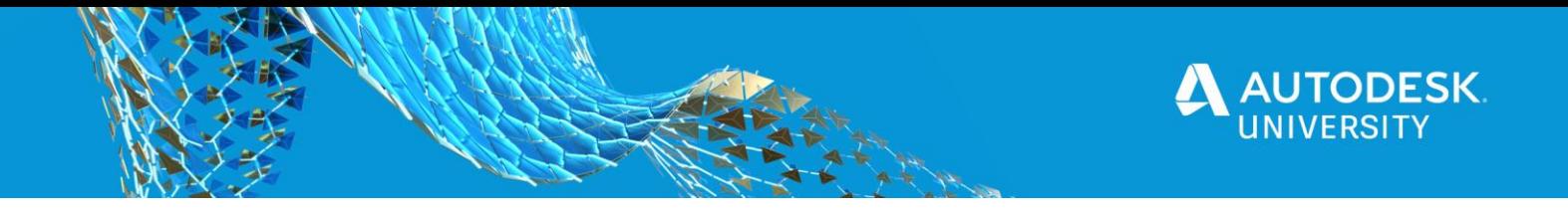

#### <span id="page-59-0"></span>**Resources**

<span id="page-59-1"></span>**Past Labs and Presentations**

#### **2020 Presentation**

- Here is a link to the presentation, handout & video from **YourDesk University 2020.**
	- o [Dynamo Packages That will ROCK your world!](https://www.dropbox.com/s/ndkzzx5t7z35mbz/YU_Dynamo_Packages_That_Will_Rock_Your_World.pdf?dl=0)
	- o [Dynamo Packages That will ROCK your world –](https://youtu.be/KlKKnNZAKuE) YouTube Video

#### **2019 Lab**

- Here is a link to the presentation, handout & video on from **AU 2019.**
	- o [Revit Data Visualized with Dynamo](https://www.autodesk.com/autodesk-university/class/Revit-Data-Visualized-Dynamo-2019)

#### **2018 Presentation**

- Here is a link to the presentation, handout & video on Dynamo Packages from **AU 2018.**
	- o [Dynamo Packages: Have You Tried These Yet?](https://www.autodesk.com/autodesk-university/class/Dynamo-Packages-Have-You-Tried-These-Yet-2018)

#### **2018 Lab**

- Here is link to the lab handout, presentation & dataset from **Data Day 2018**.
	- o Dynamo: Everyone's Doing It Vol. 3 Attack of the Data!
- Here is link to the lab handout, presentation & dataset from **BILT ANZ 2018**.
	- o Dynamo: Everyone's Doing It Vol. 3 Attack of the Data!

#### **2017 Presentation**

- Here is a link to a presentation, dataset & video on Dynamo Packages for **PDUG** (this was also done at **BILT NA 2017)**.
	- o Dynamo Packages [Have You Tried These Yet?](https://pdug.co/#/october-10-packages-package-manager/)
	- o Dynamo Packages [Have You Tried These Yet? \(BILT NA 2017 version\)](https://www.dropbox.com/sh/ixef2q420bzhsnu/AAD40SQFuAfMnCwdtoHlK-5Ra?dl=0)

#### **2017 Lab**

- Here is link to the lab handout, presentation & dataset from **BILT NA 2017**.
	- o [Dynamo: Everyone's Doing It –](https://www.dropbox.com/sh/xsz7q29do3d0baf/AADu1_cyAe3-CFjfLpEcuxfya?dl=0) Again!

#### **2016 Lab**

- Here is link to the lab handout, presentation & dataset from **RTC NA 2016**.
	- o [Dynamo: Everyone's Doing It!](https://www.dropbox.com/sh/9b0asjjc1hb7cr2/AADK_BvuEqYD8ffP-ry-fv9Ka?dl=0)
- Here is link to the lab handout, presentation & dataset from **AU 2016.**
	- o [Dynamo: Everyone's Doing It!](https://www.dropbox.com/sh/32u1u63ipyj0toq/AACt40yW1jKyxBCb-Nq9jQIsa?dl=0)

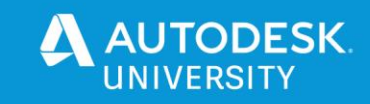

<span id="page-60-0"></span>**Blogs & Websites**

- [AEC, you and me](https://aecuandme.wordpress.com/) [Julien Benoit's](https://twitter.com/Jbenoit44) Blog, also the maker of the SteamNodes package
- [ArchSmarter](http://archsmarter.com/blog/) [Michael Kilkelly's](https://twitter.com/MichaelKilkelly) blog about Revit, Dynamo, and Architecture
- [archi+lab](http://archi-lab.net/) [Konrad Sobon's](https://twitter.com/arch_laboratory) blog with lots of great Dynamo content, examples and packages
- [Autodesk Revit Structure](https://revitstructureblog.wordpress.com/) A great blog for structural Dynamo users
- [Bad Monkeys](http://badmonkeys.net/) A website for a great group of Dynamo cool cats
- [BattleBIM](https://battlebim.blogspot.com/) blog, lots of good Dynamo and Revit content, maker of the BattleBIM package
- [BIM 42](http://bim42.com/) [Simon Moreau's](https://twitter.com/bim42) blog, lots of good Dynamo and Revit content
- [BIM Extension](http://bimextension.com/) blog with Dynamo content
- [Bimorph](https://bimorph.com/) website with Dynamo content, maker of the Bimorph package
- [Danimosite](https://danimosite.wordpress.com/) blog with Dynamo content
- [DATA|SHAPES](https://data-shapes.net/) [Mostafa El Ayoubi's](https://twitter.com/data_shapes) blog, maker of the Data-Shapes package
- [Designtech](http://designtech.io/) makers of the Zebra package & Designtech extension for Dynamo
- [Dynamaniacs of Calgary](https://dynamaniacsyyc.ca/) Dynamo user group
- [Dynamo Blog](http://dynamobim.org/blog/) The official DynamoBIM.org blog
- [Dynamo Dictionary](http://dictionary.dynamobim.com/) an open source, searchable database for Dynamo functionality.
- [Dynamo Learning Resources](http://www.revitforum.org/dynamo-bim/24005-dynamo-learning-resources.html) An ongoing post in the [Revit Forum](http://www.revitforum.org/forum.php) about Dynamo
- [Dynamo Primer](http://dynamoprimer.com/) the unofficial online user's manual
- [DynamoNodes](https://dynamonodes.com/) A blog about Dynamo nodes, great place to learn standard & custom nodes
- [Enjoy Revit](http://plevit1.blogspot.ca/) A blog with some good dynamo content, it's a little older but still helpful
- [Github](https://github.com/DynamoDS/) Where the open source Dynamo fun is
- [Havard Vasshaug](https://vasshaug.net/) [Havard's](https://twitter.com/vasshaug) blog with good (and cool) Dynamo content
- [Just Shut Up and do BIM](https://shutupandbim.wordpress.com/) blog with Dynamo content
- [KM](http://www.martinportfolio.com/blog/) [Kyle Martin's](https://twitter.com/KCMarchitect) blog with some Dynamo content and uses
- [landarchBIM](https://landarchbim.com/blog/) [Lauren Schmidt's](https://twitter.com/landarchBIM) blog, Dynamo and Revit content for landscape architecture
- [Matterlab](https://www.matterlab.co/insights) Thought-pieces, articles, and comments, including Dynamo
- [Parametric Monkey](https://parametricmonkey.com/category/blog/) A website about computational design with Dynamo (and other) tutorials
- Revit  $AU b \log a$  bout Dynamo,  $C#$ , Revit & Revit API and lots more.
- [Revit Dynamite and Ammo](http://jbdynamo.blogspot.ca/) blog about Dynamo and Python
- [Revit Forum](https://revitforum.org/showthread.php/24005-Dynamo-Learning-Resources) Dynamo Learning Resources
- [Simply Complex](http://therevitcomplex.blogspot.ca/) [Marcello Sgambelluir's](https://twitter.com/marcellosgamb) blog about Dynamo, Revit & the AECO+
- [sixtysecondrevit](http://sixtysecondrevit.com/) [John Pierson's](https://twitter.com/60secondrevit) blog about Dynamo and Revit, also make of Rhythm package
- [Stuff and BIMs](http://stuffandbims.blogspot.ca/) [Adam Sheather's](https://twitter.com/Gytaco) blog (creator of DynaWorks) with good Dynamo content
- [The Livingroomcraftz](https://livingroomcraftz.wordpress.com/) Lots of interesting posts with Dynamo graphs, & maker of LRCZ package
- [The Building Coder](https://thebuildingcoder.typepad.com/) A ton of Dynamo and Coding content
- [The Orchid Project](https://erfajo.blogspot.com/) blog, maker of the Orchid package
- [The Revit Saver](http://therevitsaver.blogspot.ca/) [Brian Nickel's](https://www.linkedin.com/in/intellibimsolutions) blog about Revit and Dynamo from a MEP perspective
- [WC BIM](https://wcbim.com/) blog with Dynamo content
- [What Revit Wants](http://wrw.is/) [Luke Johnson's](https://twitter.com/lukeyjohnson) site tons of Revit &Dynamo info & maker of Bakery package
- $z$ hukoven blog, maker of the [zhukoven](https://zhukoven.com/) package

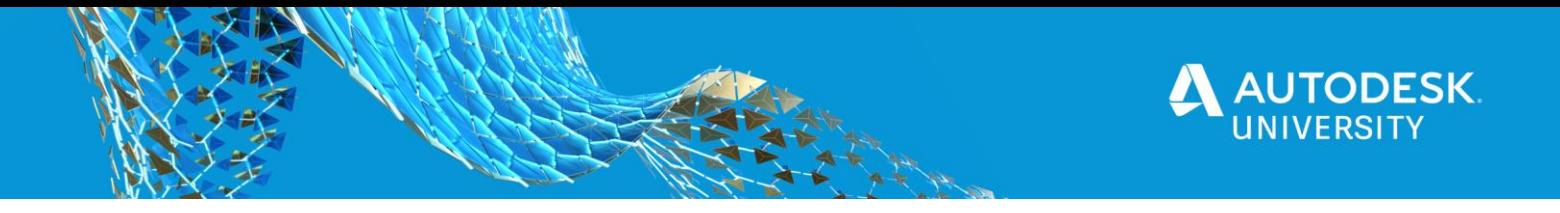

<span id="page-61-0"></span>**Courses & Training**

- ArchSmarter [Learning Dynamo](https://learn.archsmarter.com/courses/learning-dynamo) This is a paid course by [Michael Kilkelly](https://twitter.com/MichaelKilkelly)
- ArchSmarter [Managing Building Data With Dynamo–](https://learn.archsmarter.com/courses/data-manage-dynamo) This is a paid course by Michael **[Kilkelly](https://twitter.com/MichaelKilkelly)**
- ArchSmarter [Dynamo for Busy People](http://archsmarter.com/dynamo-busy-people/) This is a paid course by [Michael Kilkelly](https://twitter.com/MichaelKilkelly)
- [ArchSmarter –](https://archsmarter.thinkific.com/courses/dynamo-dojo) Dynamo Dojo This is a paid course by [Michael Kilkelly](https://twitter.com/MichaelKilkelly)
- [BIMHIVE](https://www.bimhive.org/dynamoscripts) This is a site with free Dynamo tutorials
- [CADLearning Dynamo 2016](https://www.cadlearning.com/product/100098) This is a paid course by [Jason Boehning](https://twitter.com/jasonboehning) & Marcello **[Sgambelluri](https://twitter.com/marcellosgamb)**
- [CADLearning Dynamo 2017](https://www.cadlearning.com/product/100098) This is a paid course by [Jason Boehning](https://twitter.com/jasonboehning)
- [CADLearning Dynamo 2018](https://www.cadlearning.com/product/100098) This is a paid course by [Jason Boehning](https://twitter.com/jasonboehning)
- [Diving Deeper:](https://github.com/Amoursol/dynamoPython/wiki/Diving-Deeper:-A-Beginners-look-at-Python-in-Dynamo) A beginners look at Python in Dynamo by [Sol Amour](https://twitter.com/solamour)
- DiRoots [Dynamo Revit | Basic Free course](https://diroots.com/dynamo-basics-training-course/)
- DiRoots [Dynamo Revit | Advanced Free course](https://diroots.com/dynamo-advanced-course-coming-soon/)
- [Learning Dynamo](http://learndynamo.com/) This is a site with free Dynamo tutorials created by [Jeremy Graham](https://twitter.com/LearnDynamo)
- Lynda.com [Dynamo for Revit: Python Scripting](https://www.lynda.com/course-tutorials/Dynamo-Revit-Python-Scripting-REVISION/779745-2.html) This is a paid course by Jeremy [Graham](https://twitter.com/LearnDynamo)
- Lynda.com [Dynamo 1.x Essential Training](https://www.lynda.com/Revit-tutorials/Dynamo-Essential-Training/455724-2.html?linkId=22869815) This is a paid course by lan Siegal
- Lynda.com [Dynamo for Revit Workflow](https://www.lynda.com/Revit-tutorials/Dynamo-Revit-Workflow/494383-2.html) This is a paid course by lan Siegal
- Lynda.com [Dynamo for Revit Project Setup](https://www.lynda.com/Dynamo-Studio-tutorials/Dynamo-Revit-Project-Setup/586670-2.html) This is a paid course by [Ian Siegal](https://twitter.com/ian_siegel)
- Lynda.com [Dynamo 2.x Essential Training](https://www.lynda.com/course-tutorials/Dynamo-Essential-Training-2018/758624-2.html) This is a paid course by lan Siegal
- Lynda.com [Paneling with Dynamo for Revit](https://www.lynda.com/Dynamo-Studio-tutorials/Paneling-Dynamo-Revit/587599-2.html) This is a paid course by [Colin McCrone](https://twitter.com/ColinMcCrone)
- Lynda.com [Dynamo: Practical](https://www.lynda.com/Dynamo-Studio-tutorials/Dynamo-Practical/677101-2.html) This is a paid course by [Paul F Aubin](https://twitter.com/paulfaubin)
- Lynda.com [Revit and Dynamo for Interior Design](https://www.lynda.com/Dynamo-Studio-tutorials/Revit-Dynamo-Interior-Design/642470-2.html) This is a paid course by [Bill Carney](https://www.linkedin.com/in/wcarney/)
- [Lynda.com –Advanced Revit and Dynamo for Interior Design](https://www.lynda.com/Dynamo-tutorials/Advanced-Revit-Dynamo-Interior-Design/748573-2.html) This is a paid course by [Bill Carney](https://www.linkedin.com/in/wcarney/)
- Plurasight [An Introduction to Dynamo for Daily](https://www.pluralsight.com/courses/dynamo-revit-introduction-daily-use) Use Within Revit A paid course by [John Pierson](https://twitter.com/60secondrevit)
- Plurasight [Exploring Dynamo Geometry](https://www.pluralsight.com/courses/dynamo-geometry-exploring) This is a paid course by [Sol Amour](https://twitter.com/solamour)
- ThinkParametric [Dynamo 101 Fundamentals](https://thinkparametric.com/courses/dynamo-101-fundamentals) This is a paid course by [Konrad Sobon](https://twitter.com/arch_laboratory)
- ThinkParametric [Create Custom View Filters using Dynamo–](https://thinkparametric.com/courses/create-custom-view-filters-using-dynamo) A paid course by Konrad **[Sobon](https://twitter.com/arch_laboratory)**
- Udemy [Dynamo for Beginners](https://www.udemy.com/course/dynamo-for-beginners/) This is a paid course by [Niko Gamsakhurdiya](https://www.udemy.com/user/niko-gamsakhurdiya/)
- Udemy [Dynamo. Advance. Part 1](https://www.udemy.com/course/dynamo-advance/) This is a paid course by [Niko Gamsakhurdiya](https://www.udemy.com/user/niko-gamsakhurdiya/)
- Udemy [Quantity take-off using Revit, Navisworks and Dynamo](https://www.udemy.com/course/bim-quantity-using-revit-navisworks-and-dynamo/) This is a paid course by **AulaGEO** Academy
- Udemy #CODE [Starting with Dynamo for BIM engineering projects](https://www.udemy.com/course/code-starting-with-dynamo-for-bim-engineering-projects/) This is a paid course by **AulaGEO Academy**
- Udemy [DY01: Learn to use Dynamo BIM with Spreadsheets](https://www.udemy.com/learn-to-use-dynamo-bim-with-spreadsheets/) Paid course by [KIT To](https://www.udemy.com/user/kr-imagination/)
- Udemy [DY02: Learn to use Dynamo BIM with Spreadsheets and Lists](https://www.udemy.com/dy02-learn-to-use-dynamo-bim-with-spreadsheets-and-lists/) This is a paid course by [KIT To](https://www.udemy.com/user/kr-imagination/)
- Udemy [Dynamo BIM from Zero to Hero](https://www.udemy.com/course/dynamo-bim-from-zero-to-hero/) This is a paid course by [Viktor Kuzev](https://www.udemy.com/user/5398a05a-7c54-4393-b9cc-ed92864672d5/)
- [Udemy](https://www.udemy.com/) Paid Dynamo courses by [Enrique Galicia](https://www.udemy.com/user/enriquegalicia/) [Currently 21](https://www.udemy.com/courses/search/?courseLabel=89218&lang=en&q=enrique+galicia&sort=relevance&src=sac) to choose from

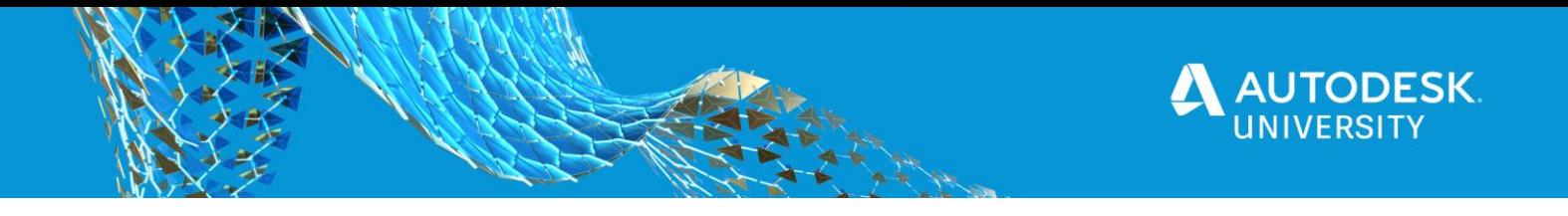

#### <span id="page-62-0"></span>**Free Graphs**

- [BIMOne](https://www.bimone.com/fr) [First Dynamo Script Pack by BIM One for Settings](https://www.bimone.com/fr/Blog/scriptDynamo1)
- [BIMOne](https://www.bimone.com/fr) [2nd pack of Dynamo scripts for model maintenance](https://www.bimone.com/fr/Blog/scriptDynamo2)
- [BIMOne](https://bimone.com/en) [Third pack of free Dynamo Scripts](https://bimone.com/en/blog/Dynamoscript3)
- $\bullet$  [BIMOne](https://bimone.com/en)  $4<sup>th</sup>$  [pack of free Dynamo scripts to take control of Revit](https://bimone.com/en/Blog/Dynamoscript4)
- [BIMOne](https://bimone.com/en) 5<sup>th</sup> [pack of free Dynamo scripts to make your life easier in Revit MEP](https://bimone.com/en/Blog/Dynamoscript5)

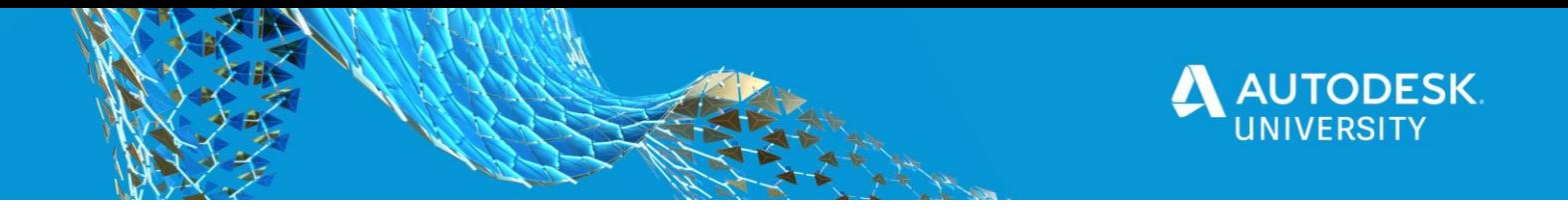

<span id="page-63-0"></span>**Podcasts & Videos**

- [ArchSmarter](http://archsmarter.com/) Video How to Create a Project Dashboard using Revit, Dynamo, and **[Excel](https://www.youtube.com/watch?v=zvykEKgTD4s)**
- [ArchSmarter's YouTube Channel](https://www.youtube.com/channel/UCjGWj3GLfnzdfTUQnAJZ4jw/videos) there are a few good getting started Dynamo videos here
- [Aussie BIM Guru](https://www.youtube.com/channel/UCry22yTdpgEDdzIZig7NSMQ) YouTube Channel Lots of great Dynamo videos and tutorials
- [BIMHIVE](https://www.youtube.com/channel/UCx8RNK5_m3K5I5DmB34Sakg) YouTube Channel Dynamo Tutorials
- [Danny Bentley's YouTube Channel](https://www.youtube.com/channel/UC1Dx-jGyRbvvHzZ8ZyGWF5w/featured) Revit API and Dynamo Videos
- [Dynamo](https://www.youtube.com/playlist?list=PLY-ggSrSwbZo0vCNJOFhzEQW_nbEfBKo8) Autodesk's Dynamo YouTube Channel
- [Dynamo Chicago YouTube Channel](https://www.youtube.com/channel/UCbHmYmAaE2X_a-7hNnmsn0Q)
- [Dynamo-litia](https://vimeo.com/album/3978881) Vimeo Page Boston Dynamo User Group
- [Dynamo Thoughts](https://www.youtube.com/channel/UCEa4MAGBQeQvyviPkTn6f3g) A Vodcast about teaching & learning Dynamo by Bill [Debevc](https://twitter.com/BillDebevc) and [Ian Siegel](https://twitter.com/ian_siegel)
- [EvolveLab](https://www.youtube.com/channel/UCrUqAHZOqTXu3Myei1VUBzA/playlists) YouTube Channel Dynamo Tutorials and more
- [John Pierson's YouTube Channel](https://www.youtube.com/channel/UC4jLVms44NiDe3v8FF5uk1g/feed) Lots of great Dynamo videos from the maker of the Rhythm package and [sixtysecondrevit blog](http://sixtysecondrevit.com/)
- [Konrad Sobon's YouTube Channel](https://www.youtube.com/user/MrKlon15/videos) Creator of [archi+lab](http://archi-lab.net/) and 4 helpful dynamo packages
- [Philadelphia Dynamo User Group](https://www.youtube.com/channel/UC1a2BpQwfR2KKMoxxLJaUCQ/videos) YouTube Channel
- [RoMBIS](https://www.youtube.com/channel/UCiDeWvGqTHELr5MwFWmFq-w/featured) YouTube Channel
- [Ryan Cameron](https://www.youtube.com/channel/UCS2evPIr7Hc9ANB7184CaYA) YouTube Channel
- [SF Computational Design Institute](https://www.youtube.com/channel/UC0rFxNhab6dldusu3XUZebQ/videos) YouTube Channel
- **[Sean Fruin](https://www.youtube.com/channel/UCSU3MeWPVq6DIzbGnCpYQSw/featured) YouTube Channel**
- [The BIM Coordinator](https://www.youtube.com/channel/UCPwhbuJxFdGk-h9h4_Wzb3A) YouTube Channel
- [The Simply Complex Podcast](https://itunes.apple.com/us/podcast/the-simply-complex-podcast/id1120987362?i=370417391&mt=2) A Dynamo podcast by [Marcello](https://twitter.com/marcellosgamb) with help from [Jason](https://twitter.com/jasonboehning) and [John](https://twitter.com/60secondrevit)
- YourDeskUniversity: "Dynamo, Why So Serious?!" John Pierson Video This class will demonstrate awesome ways to have fun and learn while leveraging computational thinking in Dynamo
- [YourDeskUniversity: Increase your office Dynamo usage!!! –](https://youtu.be/KZWcs9nDbZU) Dana De Filippi Video Utilizing Dynamo Player and customizing the script inputs will provide general Revit users a workflow that is much more streamlined and less scary.
- [YourDeskUniversity: "Dynamo, Python, and Git: A Tale of Two Weeks" -](https://youtu.be/17EFrg72zNg) Courtney [Dugan AECOM, Jeff Rynes AECOM](https://youtu.be/17EFrg72zNg) Video - Collaborating through GitLab across Virginia, teams from the Roanoke and Arlington offices of AECOM developed a solution to update furniture family parameters
- [YourDeskUniversity: "Dynamo Packages That Will Rock Your World" –](https://youtu.be/KlKKnNZAKuE) Carl Storms of [BIM Track](https://youtu.be/KlKKnNZAKuE) Video - In this session, we will explore some of the many great Dynamo packages, and amazing extensions that are available to improve your Dynamo 2.x experience
- [YourDeskUniversity: "Dynamo: Things you May Have Missed Along The Way..."Jacob](https://youtu.be/VFpqeIymISI)  [Small, Sol Amour, Autodesk](https://youtu.be/VFpqeIymISI) Video - If you have been using dynamo for a while and wonder if you are using it right? Should you dig deeper, or move in a different direction